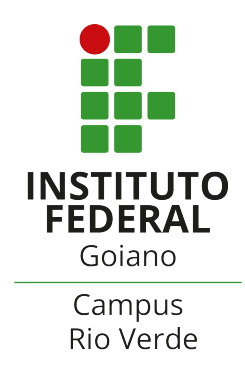

# BACHAREL EM CIÊNCIA DA COMPUTAÇÃO

# CONTROLE DE PROCESSOS PID UTILIZANDO CLP

CARLOS HENRIQUE DOS SANTOS LIMA

Rio Verde, GO

2023

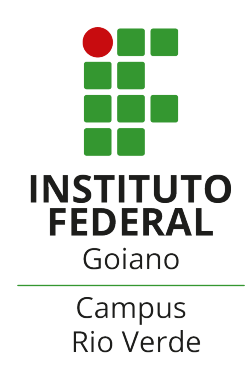

# INSTITUTO FEDERAL GOIANO - CAMPUS RIO VERDE BACHAREL EM CIÊNCIA DA COMPUTAÇÃO

# CONTROLE DE PROCESSOS PID UTILIZANDO CLP

# CARLOS HENRIQUE DOS SANTOS LIMA

Trabalho de Conclus˜ao de Curso apresentado ao Instituto Federal Goiano - Campus Rio Verde, como requisito parcial para a obtenção do Grau de Bacharel em Ciência da Computação.

Orientador: Prof. M´arcio da Silva Vilela

Rio Verde, GO MAIO, 2023

#### Sistema desenvolvido pelo ICMC/USP Dados Internacionais de Catalogação na Publicação (CIP) **Sistema Integrado de Bibliotecas - Instituto Federal Goiano**

LL732c Lima, Carlos Henrique dos Santos CONTROLE DE PROCESSOS PID UTILIZANDO CLP / Carlos Henrique dos Santos Lima; orientador Márcio da Silva Vilela. -- Rio Verde, 2023. 74 p. TCC (Graduação em Ciência da Computação) -- Instituto Federal Goiano, Campus Rio Verde, 2023. 1. Algoritimo PID. 2. Controle de Processos. 3. CLP. I. da Silva Vilela, Márcio, orient. II. Título.

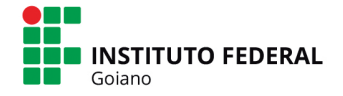

# **TERMO DE CIÊNCIA E DE AUTORIZAÇÃO** PARA DISPONIBILIZAR PRODUÇÕES TÉCNICO-CIENTÍFICAS NO REPOSITÓRIO INSTITUCIONAL DO IF GOIANO

Com base no disposto na Lei Federal nº 9.610, de 19 de fevereiro de 1998, AUTORIZO o Instituto Federal de Educação, Ciência e Tecnologia Goiano a disponibilizar gratuitamente o documento em formato digital no Repositório Institucional do IF Goiano (RIIF Goiano), sem ressarcimento de direitos autorais, conforme permissão assinada abaixo, para fins de leitura, download e impressão, a título de divulgação da produção técnico-científica no IF Goiano.

## IDENTIFICAÇÃO DA PRODUÇÃO TÉCNICO-CIENTÍFICA

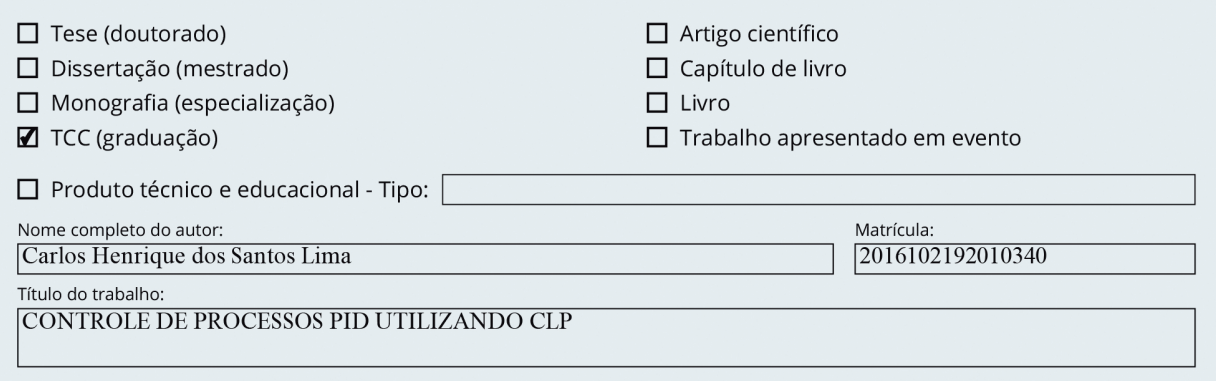

#### RESTRIÇÕES DE ACESSO AO DOCUMENTO

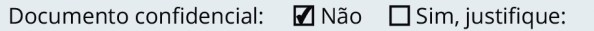

Informe a data que poderá ser disponibilizado no RIIF Goiano:  $\Box$ /

O documento está sujeito a registro de patente? □ Sim ■ Não

O documento pode vir a ser publicado como livro? □ Sim ■ Não

### DECLARAÇÃO DE DISTRIBUIÇÃO NÃO-EXCLUSIVA

O(a) referido(a) autor(a) declara:

· Que o documento é seu trabalho original, detém os direitos autorais da produção técnico-científica e não infringe os direitos de qualquer outra pessoa ou entidade;

· Que obteve autorização de quaisquer materiais inclusos no documento do qual não detém os direitos de autoria, para conceder ao Instituto Federal de Educação, Ciência e Tecnologia Goiano os direitos requeridos e que este material cujos direitos autorais são de terceiros, estão claramente identificados e reconhecidos no texto ou conteúdo do documento entregue;

· Que cumpriu quaisquer obrigações exigidas por contrato ou acordo, caso o documento entregue seja baseado em trabalho financiado ou apoiado por outra instituição que não o Instituto Federal de Educação, Ciência e Tecnologia Goiano.

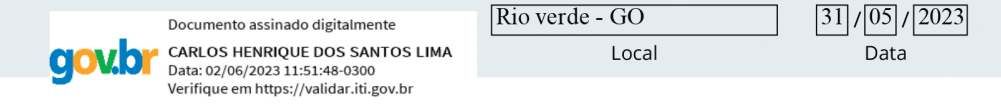

Assinatura do autor e/ou detentor dos direitos autorais

Ciente e de acordo:

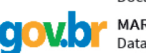

Documento assinado digitalmente

MARCIO DA SILVA VILELA Data: 31/05/2023 17:49:55-0300 Verifique em https://validar.iti.gov.br

Assinatura do(a) orientador(a)

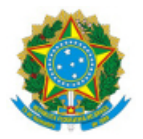

SERVIÇO PÚBLICO FEDERAL MINISTÉRIO DA EDUCAÇÃO SECRETARIA DE EDUCAÇÃO PROFISSIONAL E TECNOLÓGICA INSTITUTO FEDERAL DE EDUCAÇÃO, CIÊNCIA E TECNOLOGIA GOIANO

# Ata nº 13/2023 - GGRAD-RV/DE-RV/CMPRV/IFGOIANO

# **ATA DE DEFESA DE TRABALHO DE CURSO**

Aos 18 dias do mês de maio, às 10 horas, reuniu-se a banca examinadora composta pelos docentes: Márcio da Silva Vilela (orientador), Fábio Montanha Ramos (membro) e André da Cunha Ribeiro (membro), para examinar o Trabalho de Curso intitulado " CONTROLE DE PROCESSOS PID UTILIZANDO CLP" do estudante Carlos Henrique dos Santos Lima, Matrícula nº 2016102192010340 do Curso de Ciência da Computação do IF Goiano – Campus Rio Verde. A palavra foi concedida ao estudante para a apresentação oral do TC, houve arguição do candidato pelos membros da banca examinadora. Após tal etapa, a banca examinadora decidiu pela APROVAÇÃO do estudante. Ao final da sessão pública de defesa foi lavrada a presente ata que segue assinada pelos membros da Banca Examinadora.

(Assinado Eletronicamente)

Márcio da Silva Vilela

Orientador

(Assinado Eletronicamente)

Fábio Montanha Ramos

Membro

(Assinado Eletronicamente)

André da Cunha Ribeiro

Membro

Documento assinado eletronicamente por:

- Fabio Montanha Ramos, PROFESSOR ENS BASICO TECN TECNOLOGICO, em 26/05/2023 16:11:45.
- Andre da Cunha Ribeiro, PROFESSOR ENS BASICO TECN TECNOLOGICO, em 22/05/2023 15:49:39.
- Marcio da Silva Vilela, PROFESSOR ENS BASICO TECN TECNOLOGICO, em 18/05/2023 09:28:26.

Este documento foi emitido pelo SUAP em 18/05/2023. Para comprovar sua autenticidade, faça a leitura do QRCode ao lado ou acesse https://suap.ifgoiano.edu.br/autenticar-documento/ e forneça os dados abaixo:

Código Verificador: 495708 Código de Autenticação: ea6b5670cf

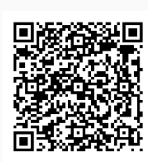

**INSTITUTO FEDERAL GOIANO** Campus Rio Verde Rodovia Sul Goiana, Km 01, Zona Rural, 01, Zona Rural, RIO VERDE / GO, CEP 75901-970  $(64)$  3624-1000

# CARLOS HENRIQUE DOS SANTOS LIMA

# CONTROLE DE PROCESSOS PID UTILIZANDO CLP

Trabalho de curso DEFENDIDO E APROVADO em 18 de maio de 2023, pela Banca Examinadora constituída pelos membros:

Andi a lun himi

Dr. André da Cunha Ribeiro Instituto Federal Goiano

Me. Fábio Montanha Ramos Instituto Federal Goiano

Prof. Dr. Márcio da Silva Vilela Orientador

Rio Verde, GO

2023

 $\mbox{Dedico}$ este trabalho a minha família e amigos pelo suporte prestado, o apoio é definitivamente o complemento que precisamos para concretizar nossos objetivos.

# AGRADECIMENTOS

Primeiramente, quero agradecer à minha família, que sempre esteve ao meu lado, me encorajando, me apoiando emocionalmente e me proporcionando um ambiente de amor e suporte incondicionais. Vocês são a minha base e a razão pela qual cheguei até aqui. Sou grato por cada palavra de incentivo, cada gesto de carinho e por acreditarem em mim incondicionalmente.

Tamb´em quero expressar minha gratid˜ao aos meus amigos, que compartilharam comigo os altos e baixos dessa jornada acadêmica. Vocês foram minha fonte de inspiração, meu apoio nas horas difíceis, e minhas risadas nos momentos de descontração. Sou grato por ter amigos verdadeiros ao meu lado, que me incentivaram e me motivaram a persistir, mesmo quando o caminho parecia difícil.

Um agradecimento especial ao meu orientador, que foi um guia e mentor durante todo o meu percurso acadêmico. Sua dedicação, conhecimento e apoio foram fundamentais para o meu crescimento como estudante e como pessoa. Suas orienta¸c˜oes e conselhos foram inestimáveis, e sou grato por ter tido a oportunidade de aprender com você e ser guiado por sua sabedoria.

Além disso, quero estender minha gratidão à instituição de ensino que me acolheu e proporcionou todas as oportunidades de aprendizado. Agradeço a todos os professores, funcionários e colaboradores que contribuíram para a minha formação acadêmica, com seu conhecimento, dedicação e paixão pelo ensino. Sou grato por todas as experiências vividas na instituição, que me ajudaram a crescer como estudante e como indivíduo.

# RESUMO

LIMA, Carlos. CONTROLE DE PROCESSOS PID UTILIZANDO CLP. MAIO, 2023. [59](#page-75-0) f. Mografia – (Curso de Bacharel em Ciência da Computação), Instituto Federal Goiano - Campus Rio Verde. Rio Verde, GO.

Este trabalho apresenta um controle para processos automatizados utilizando o bloco Proporcional, integral e derivativo de um controlador lógico programável (CLP) para realizar o controle de nível, temperatura, vazão e pressão em uma planta com sensores e atuadores. O sistema foi configurado e ajustado para controlar a variável de processo de forma eficiente. Os valores lidos são utilizados nos cálculos dos ganhos proporcional, integral e derivativo, que determinam a saída do CLP. O CLP, por sua vez realiza a comunicação com a tela de supervisão e interação de informações (IHM), onde é possível monitorar as grandezas como o nível do reservatório, temperatura da água, fluxo de água e pressão ambiente. Além disso, o usuário também tem a opção de definir os valores do SetPoint, ganho proporcional, tempo integral e tempo derivativo por meio da IHM. Ao final do processo, um gráfico foi gerado com os valores de entrada, saída e SetPoint e com base nas características das ondas geradas do mesmo, o sistema foi classificado como sobreamortecido ou subamortecido, indicando a eficácia do controle implementado.

Palavras-chave: Programação. CLP. Algoritimo PID. Controle de Nível. Controle de Temperatura. Controle de Vazão. Controle de Pressão.

# ABSTRACT

LIMA, Carlos. CONTROLE DE PROCESSOS. MAIO, 2023. [59](#page-75-0) f. Trabalho de Conclus˜ao de Curso – Bacharel em Ciˆencia da Computa¸c˜ao, Instituto Federal Goiano - Campus Rio Verde. Rio Verde, GO, MAIO, 2023.

This study presents a model for automated processes using the Proportional, Integral, and Derivative (PID) block of a Siemens S7-1200 programmable logic controller (PLC) to control level, temperature, flow, and pressure in a plant with sensors and actuators. The system was configured and tuned to efficiently control the process variable. The read values are used in the calculation of proportional, integral, and derivative gains, which determine the output of the PLC. The PLC communicates with a supervisory and human-machine interface (HMI) screen, where variables such as reservoir level, water temperature, water flow, and ambient pressure can be monitored. Additionally, the user has the option to define SetPoint values, proportional gain, integral time, and derivative time through the HMI. At the end of the process, a graph is generated with input, output, and SetPoint values, and based on the characteristics of the generated waves, the system is classified as overdamped or underdamped, indicating the effectiveness of the implemented control.

Keywords: Programming. PLC. PID Algorithm. Level Control. Temperature Control. Flow Control. Pressure Control.

# LISTA DE FIGURAS

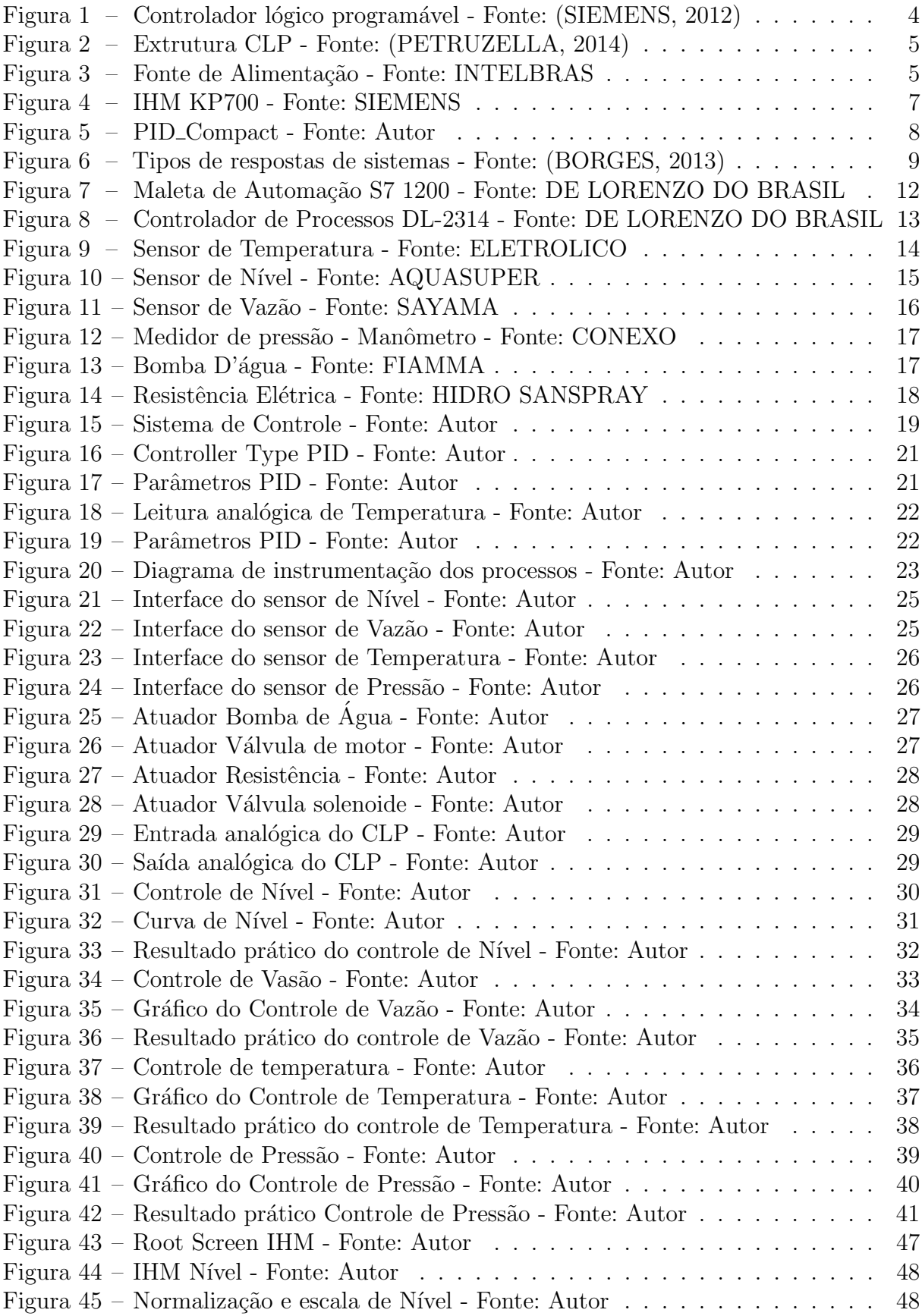

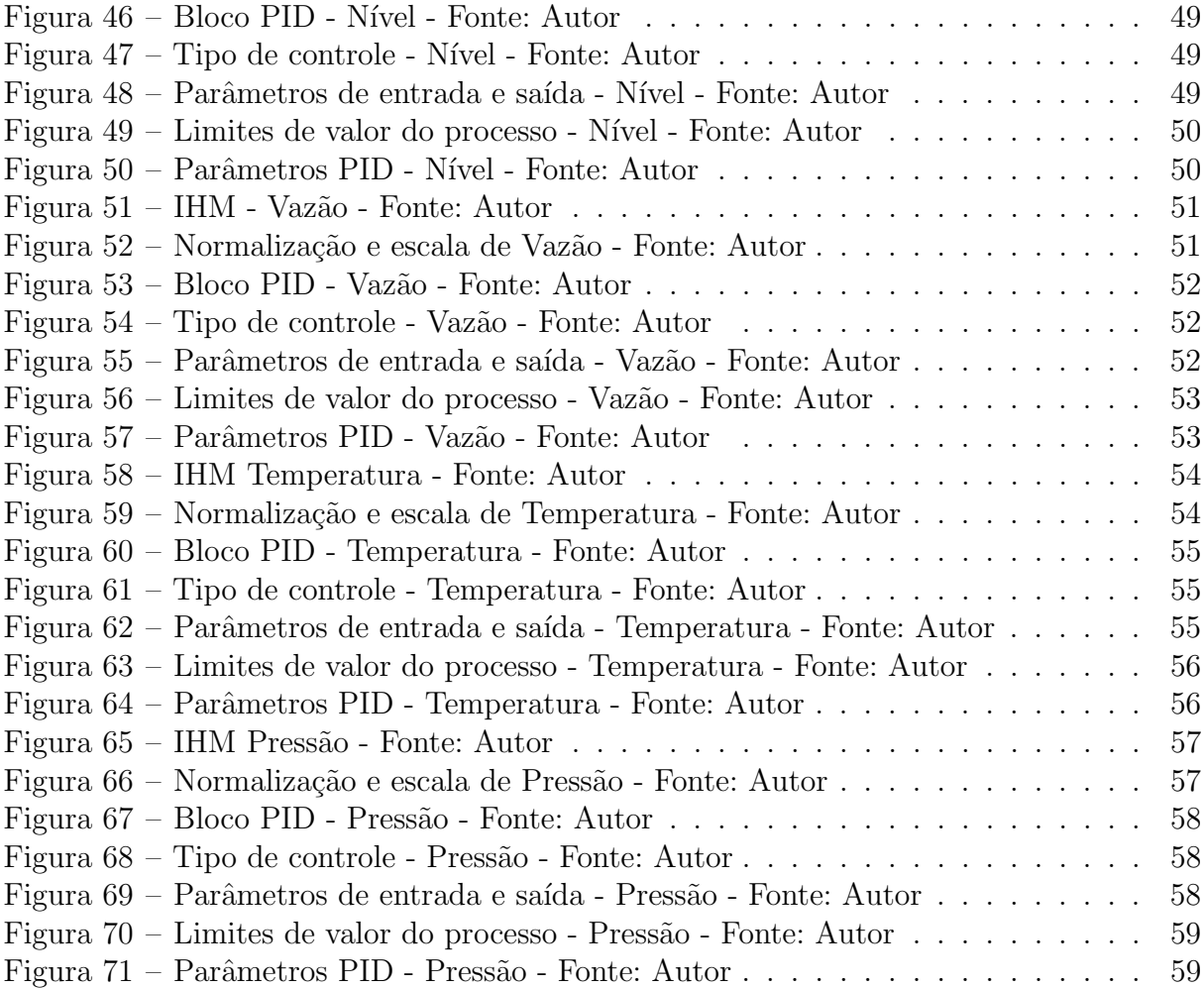

# LISTA DE TABELAS

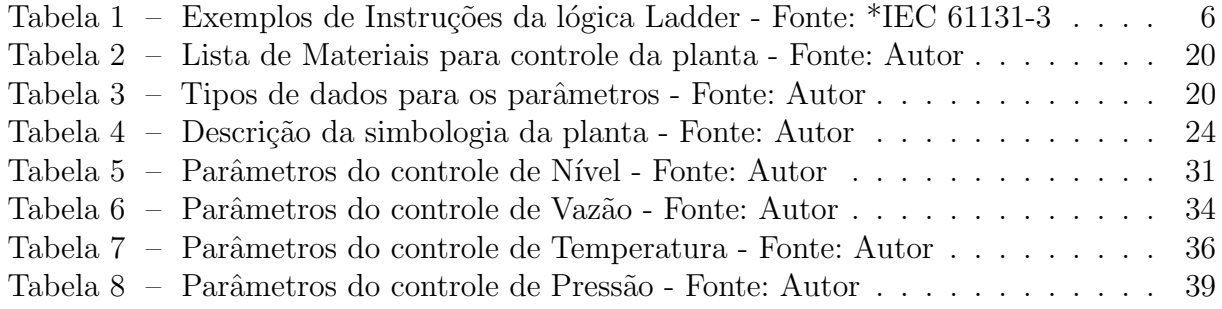

# LISTA DE ABREVIATURAS E SIGLAS

CLP Controlador Lógico Programável PID Proporcional, Integral e Derivativo KP Ganho Proporcional TI Tempo Integral TD Tempo Derivativo S Operador de Laplace IHM Interface Homem Máquina NA Normalmente Aberto NF Normalmente Fechado mA Miliamper DC Corrente contínua VCC Tens˜ao CPU Unidade Central de Processamento NTC Coeficiente Negativo de Temperatura PTC Coeficiente Positivo de Temperatura CNC Computer Numeric Control

# **SUMÁRIO**

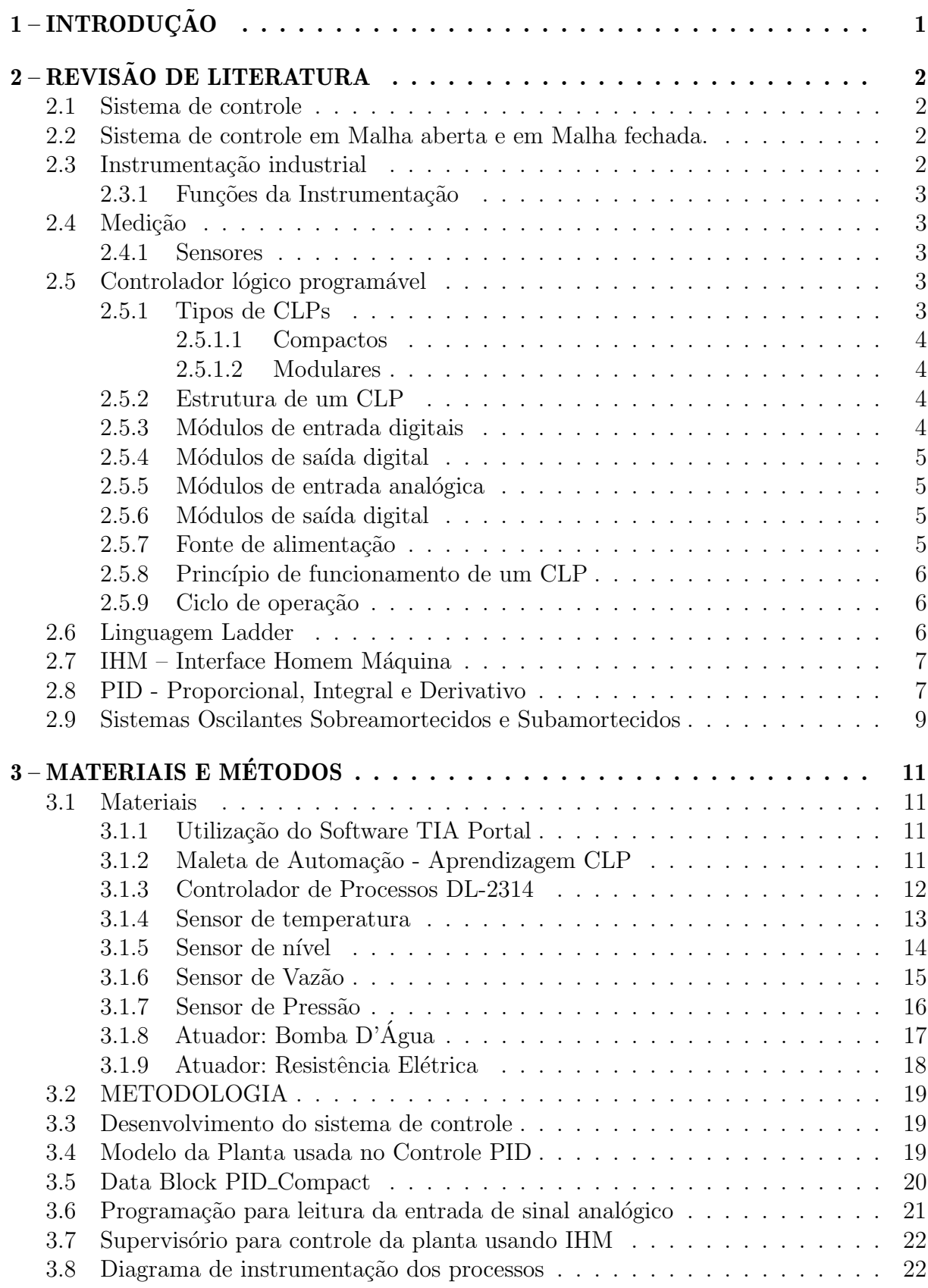

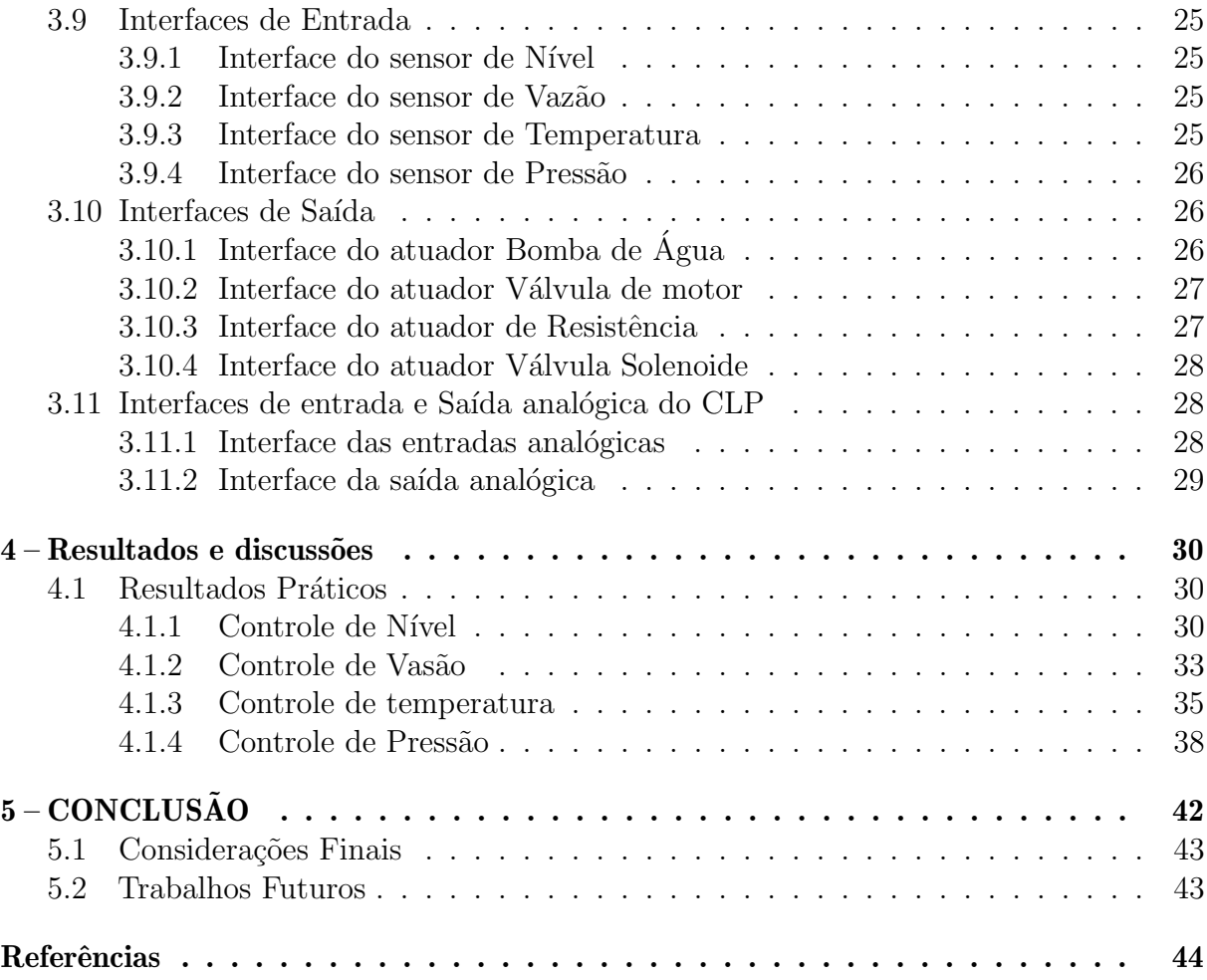

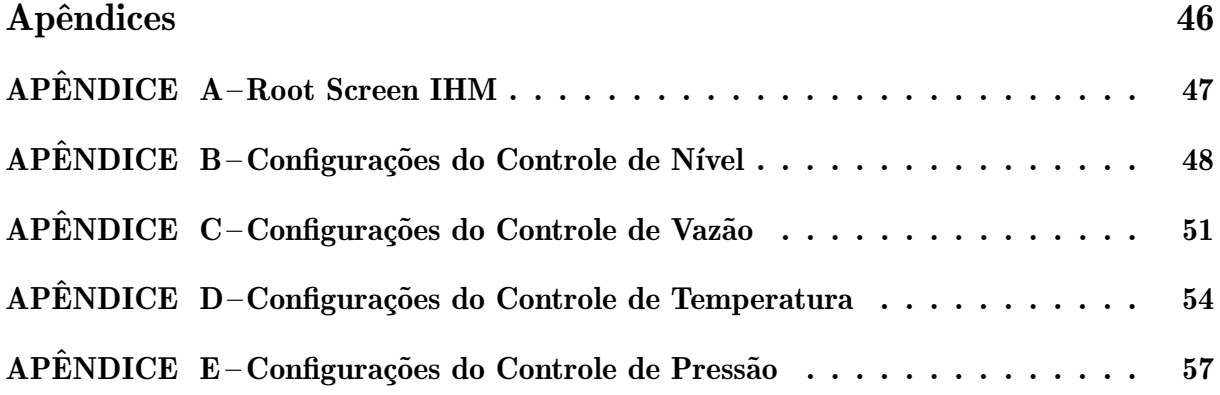

# <span id="page-17-0"></span>1 INTRODUÇÃO

Desde o princípio, o homem busca formas de simplificar o trabalho manual, seja em atividades para seu sustento ou para sua sobrevivência. Com o passar dos anos e a consequente evolu¸c˜ao, a finalidade das atividades ficou mais abrangente, incorporando produções que visavam lucro, e com isso, escalabilidade, qualidade e resultados mais precisos. Com isso, novos conceitos de produção foram estabelecidos, resultando na Revolução Industrial, no século 18, cenário em que as indústrias iniciaram investimentos em tecnologias para substituir o trabalho manual, com o intuito de garantir os resultados pré-estabelecidos [\(FREITAS,](#page-60-2) [2020\)](#page-60-2).

Estes conceitos de substituição do trabalho humano ou animal por máquina pode ser definida como a automação, sendo uma operação de sistema com a mínima interferência de um operador humano [\(RIBEIRO,](#page-61-2) [1999\)](#page-61-2). O termo "Autom´atico" se traduz como um mecanismo de atuação própria, que realiza uma ação em um determinado tempo ou condição [\(RIBEIRO,](#page-61-2) [1999\)](#page-61-2). Com base nestes conceitos de automatização de processos, abordaremos neste trabalho o Controlador L´ogico Program´avel (CLP), mostrando como ele pode ser útil e preciso no controle processos.

O CLP ´e bastante difundido no meio industrial, devido ao seu desempenho específico para controle e automação de processos. Através dele, é possível desenvolver diversas aplicações, como por exemplo, processo de controle de variáveis, tendo como condições a temperatura, vazão, pressão e nível. Neste tipo de processo, um sinal de entrada  $\acute{e}$  recebido, processado pelo controlador lógico programável e enviado como instrução para atuadores executarem uma tarefa específica [\(ROGGIA,](#page-61-3) [2016\)](#page-61-3).

Para garantir um controle ainda mais preciso, foi utilizado um bloco do CLP chamado PID, que é uma técnica de controle de processos que utiliza um algoritmo capaz de calcular um sinal de controle com base em uma combinação de três componentes: proporcional, integral e derivativo, cujo objetivo é ajustar o sinal de controle para minimizar o erro entre o valor desejado e o valor real do processo (entrada). Juntos, esses componentes ajudam a manter o processo em um estado estável e preciso  $(OGATA, 2011)$  $(OGATA, 2011)$  $(OGATA, 2011)$ .

O uso do bloco PID do CLP se fez necess´ario para substituir o m´odulo de controle da planta DL-2314 por uma solução mais sofisticada. Ao usar um CLP com bloco PID,  $\acute{e}$  possível obter um controle preciso e confiável de processos em várias aplicações. Além disso, a programabilidade do controlador permite ajustes finos e adaptações rápidas às mudanças nas condições do processo [\(BAYER,](#page-60-3) [2011\)](#page-60-3).

Em suma, este trabalho será dividido em 5 capítulos distintos, cada um com seu enfoque específico e relevante para a compreensão do tema em questão. Sendo o primeiro capítulo este, o segundo capítulo será dedicado a revisão da literatura, que permitirá um embasamento teórico sólido para a construção deste trabalho. Já o terceiro capítulo se concentrará nos materiais e métodos utilizados para a realização da pesquisa. Os resultados obtidos ser˜ao abordados no quarto cap´ıtulo, trazendo uma an´alise dos resultados do controle e dos dados coletados. Por fim, o quinto capítulo trará a conclusão do estudo, com a apresentação da contribuição e recomendações para futuras pesquisas.

# <span id="page-18-0"></span>2 REVISÃO DE LITERATURA

Neste capítulo são apresentados os fundamentos teóricos sobre sistemas de controle e instrumentação, que são definições primordiais para chegar ao controlador lógico programável e também ao tipo de sistema em que o controle proporcional, integral e derivativo está inserido. Também serão abordadas as definições de instrumentos de medição como sensores que foram fundamentais para a execução do projeto, além de detalhar a estrutura e princípios de funcionamento do CLP. Serão apresentadas também informações sobre a linguagem de programação Ladder, fundamentos teóricos sobre as interfaces de interação homem/máquina (IHM) e definições referentes aos cálculos realizados no controle PID, com uma breve menção aos sistemas oscilantes que irão incorporar os gráficos gerados pelo controlador ao final do trabalho.

#### <span id="page-18-1"></span>2.1 Sistema de controle

A necessidade de sistematizar processos é uma ideia bastante antiga, desde quando o homem era respons´avel pelas atividades manuais das quais tiravam seu sustento. Com a modernidade, os sistemas de controle ficaram cada vez mais eficazes possibilitando que essas atividades feitas de forma braçal, pudessem ser realizadas com o auxílio tecnológico da automação, com o intuito de criar sistemas ativos capazes de atuar de maneira ótima utilizando informações captadas nos meios em que estavam inseridas. Basicamente um processo de controle, recebe um sinal de entrada, onde o mesmo ´e processado por um controlador e em seguida é gerada uma instrução para os atuadores, que executam a tarefa desejada. Desta forma o controlador de processos funciona como um operador humano, porém por sua vez executa ações com base nas informações sensoriais, realiza operações matemáticas, correção de erros e definem a melhor ação a ser tomada no sistema  $(ROSARIO, 2012)$  $(ROSARIO, 2012)$  $(ROSARIO, 2012)$ .

#### <span id="page-18-2"></span>2.2 Sistema de controle em Malha aberta e em Malha fechada.

De forma simples, um sistema de controle pode ser caracterizado como Malha Aberta quando as saídas não são comparadas aos sinais de entrada, em nenhuma circunstância, este tipo de controle o sistema não leva em consideração o resultado de sua ação, ou seja, o controle é baseado exclusivamente na entrada. Em outras palavras, o sistema simplesmente executa uma ação de controle pré-determinada, independentemente do resultado da ação. Já em um sistema de controle em malha fechada, as informações de saída também são utilizadas no controle do sistema, onde o mesmo utiliza as informações do processo para ajustar a ação de controle. Neste método, o sistema compara a saída real do processo com o valor desejado e, em seguida, ajusta a ação de controle para minimizar a diferença entre eles, sendo este o modelo mais usado em indústrias, por garantir mais eficiência e controle do processo [\(SHIRAHIGE,](#page-61-6) [2007\)](#page-61-6).

## <span id="page-18-3"></span>2.3 Instrumentação industrial

E difícil falar de controladores sem citar os benefícios que eles trazem para o meio industrial. A instrumentação industrial é essencial para a monitoração e controle de processos em diversas áreas, como em indústrias químicas, petroquímicas, alimentícias, entre outras. Os sensores e transdutores são dispositivos que permitem a leitura de grandezas físicas, como temperatura, pressão, vazão, nível, entre outras, e a partir desses dados é possível controlar e automatizar os processos. A automação das linhas de produção das grandes industrias só existem, graças a poderosa instrumentação utilizada pelos profissionais que atuam na área de controle e automação. Essa automatização de processos acaba por substituir o serviço braçal, que é limitado e lento por máquinas capazes de operar processos por horas ininterruptas em uma velocidade muito maior, com isso ´e possível aumentar o fluxo de produção, minimizar os custos e ganhar tempo [\(JUNIOR et](#page-60-4) [al.,](#page-60-4) [2005\)](#page-60-4).

#### <span id="page-19-0"></span>2.3.1 Funções da Instrumentação

- $\bullet$  Medir Grandezas físicas;
- Monitoramento de variáveis de processos;
- Gerar sinais;
- Controle e atuação.

### <span id="page-19-1"></span>2.4 Medição

#### <span id="page-19-2"></span>2.4.1 Sensores

Um sensor pode ser definido como um dispositivo sensível a alguma forma de energia presente no ambiente, podendo ser térmica, cinética ou luminosa. Tem por objetivo relacionar informações acerca de uma grandeza à ser medida, como temperatura, pressão, velocidade, dentre outras. De modo geral, o sinal de saída deve ser manipulado antes da leitura no sistema que se deja controlar, visto que nem todos os sensores possuem as características elétricas necessárias para realizar a integração de forma independente, e, normalmente, essa manipulação é feita através de um circuíto de interface para produção de um sinal que o controlador possa ler [\(THOMAZINI,](#page-61-7) [2009\)](#page-61-7).

O sensor pode ser dividido em duas categorias: digital ou analógico. Sensores digitais podem assumir apenas dois valores no sinal de saída, interpretados como zero ou um, ou verdadeiro ou falso. Como n˜ao existem grandezas f´ısicas que pode-se atribuir esses valores, o sistema de controle converte os valores para aqueles que serão exibidos. Já os sensores analógicos podem assumir qualquer valor de saída, desde que este esteja previamente estabelecido na sua faixa de operação [\(THOMAZINI,](#page-61-7) [2009\)](#page-61-7).

# <span id="page-19-3"></span>2.5 Controlador lógico programável

Um controlador lógico programável é um dispositivo bastante usado em industrias, por conta de suas caracter´ısticas de controle, com um hardware totalmente dedicado a isso, oferecendo maior confiabilidade, flexibilidade, redução de custos e ampla comunicação [\(PETRUZELLA,](#page-61-1) [2014\)](#page-61-1).

### <span id="page-19-4"></span>2.5.1 Tipos de CLPs

Segundo [Franchi e Camargo](#page-60-5) [\(2008\)](#page-60-5), os controladores lógicos programáveis podem ser divididos em tipos: compactos e modulares.

<span id="page-20-0"></span>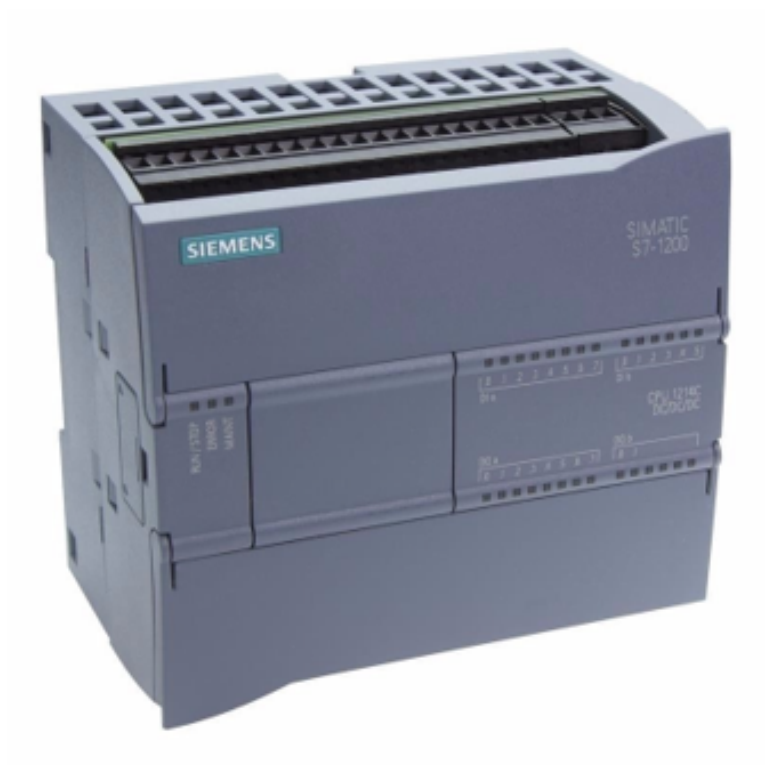

Figura  $1$  – Controlador lógico programável - Fonte: [\(SIEMENS,](#page-61-0) [2012\)](#page-61-0)

# <span id="page-20-1"></span>2.5.1.1 Compactos

Este tipo de PLC possui CPU, memória e módulos de entrada e saída ligados a uma mesma fonte de alimentação, fazendo com que seu tamanho seja reduzido e as principais funções sejam executadas no mesmo módulo [\(FRANCHI; CAMARGO,](#page-60-5) [2008\)](#page-60-5).

# <span id="page-20-2"></span>2.5.1.2 Modulares

Este tipo de CLP possui entrada para diversos módulos, onde cada módulo é capaz de executar uma função especifica. Neste modelo os dispositivos de entrada e saída também são subdivididos em módulos separados [\(FRANCHI; CAMARGO,](#page-60-5) [2008\)](#page-60-5).

# <span id="page-20-3"></span>2.5.2 Estrutura de um CLP

Um CLP é constituído de partes fundamentais para seu funcionamento, sendo elas:

- CPU
- $\bullet$  Memória
- $\bullet$  Fonte de Alimentação
- $\bullet$  Módulos de comunicação
- M´odulos de entrada de dados
- Módulos de saída de dados

# <span id="page-20-4"></span>2.5.3 Módulos de entrada digitais

São basicamente entradas de informações que operam em nível lógico alto ou baixo, a partir destes sinais o controlador poderá realizar as operações pretendidas.

<span id="page-21-0"></span>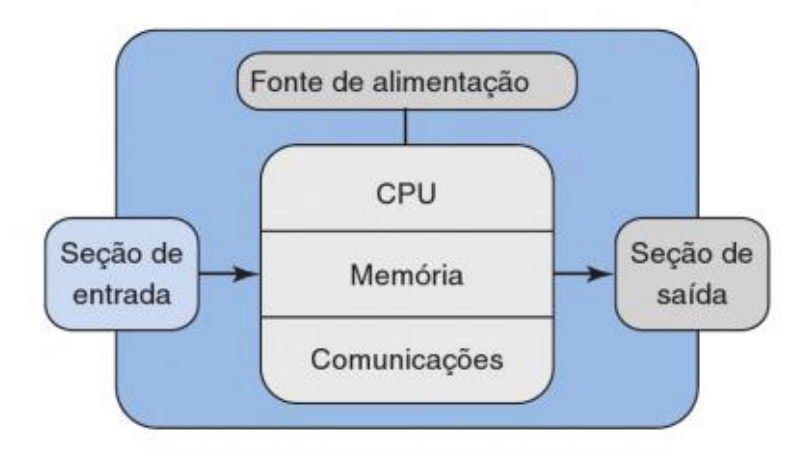

Figura 2 – Extrutura CLP - Fonte: [\(PETRUZELLA,](#page-61-1) [2014\)](#page-61-1)

# <span id="page-21-2"></span>2.5.4 Módulos de saída digital

São as portas responsáveis por acionar os atuadores, também com as opções de nível lógico alto e baixo.

# <span id="page-21-3"></span>2.5.5 Módulos de entrada analógica

Neste tipo de entrada, OCLP é capaz de manipular grandezas analógicas, que geralmente são tensão ou corrente. As entradas [\(STOCLER,](#page-61-8) [2009\)](#page-61-8).

# <span id="page-21-4"></span>2.5.6 Módulos de saída digital

As saídas digitais admitem apenas dois estados: ligado e desligado. Podemos com elas controlar dispositivos do tipo: reles, contatores, reles de estado-sólido, solenoides, válvulas e inversores de frequência [\(STOCLER,](#page-61-8) [2009\)](#page-61-8).

# <span id="page-21-5"></span>2.5.7 Fonte de alimentação

<span id="page-21-1"></span>A tarefa básica de uma fonte de alimentação é converter a tensão da rede elétrica alternada para a tensão de alimentação dos circuitos eletrônicos, geralmente  $+5, +12$  e  $+24$ VCC para a comunicação com o programador ou computador [\(STOCLER,](#page-61-8) [2009\)](#page-61-8).

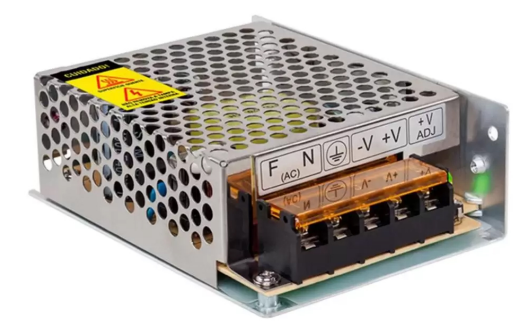

Figura 3 – Fonte de Alimentação - Fonte: INTELBRAS

# <span id="page-22-1"></span>2.5.8 Princípio de funcionamento de um CLP

O princípio fundamental de funcionamento de um CLP é a execução por parte da CPU de um programa executivo e de responsabilidade do fabricante, que realiza ciclicamente as ações de leitura das entradas, execução do programa de controle do usuário e atualização das saídas (JúNIOR, [2003\)](#page-60-6).

#### <span id="page-22-2"></span>2.5.9 Ciclo de operação

Segundo [Macedo](#page-60-7) [\(2018\)](#page-60-7), cada vez que o Controlador é inicializado, o mesmo executa uma varredura responsável por definir as ações que serão executadas desde a leitura das variáveis de entrada até a atualização das saídas, este ciclo é representado basicamente por:

- Inicialização;
- $\bullet$  Leitura das variáveis de entrada e saída;
- Comparações dos estados de entrada e saída;
- Atualização das memórias;
- Repetição da varredura.

### <span id="page-22-3"></span>2.6 Linguagem Ladder

Segundo [Silva](#page-61-9) [\(2007\)](#page-61-9) A linguagem ladder foi a pioneira quando falamos em programação de CLP's e até hoje é essencialmente utilizada para este fim. é uma linguagem gráfica, sua forma tem inspiração na lógica de relés e com símbolos gráficos que são passados ao CLP. A principal função da linguagem Ladder é criar programas para controlar máquinas e equipamentos industriais, permitindo a execução de tarefas específicas, como acionamento de motores, atuação em válvulas, leitura de sensores, entre outras. Essa linguagem é amplamente utilizada em CLPs devido à sua simplicidade e facilidade de entendimento pelos técnicos e engenheiros que trabalham com automação industrial.

Além disso, a linguagem Ladder oferece recursos para o monitoramento e diagnóstico de falhas em equipamentos industriais, permitindo a rápida identificação e correção de problemas. Essa linguagem é uma das mais antigas e amplamente utilizadas em automação industrial, o que demonstra sua eficácia e relevância no contexto atual [\(GOVIL,](#page-60-8) [2017\)](#page-60-8).

A Tabela [1](#page-22-0) exemplifica alguns dos símbolos mais usados na programação Ladder, que são as instruções de contato aberto e fechado além, da saída da contatora que pode representar o acionamento de alguma carga como por exemplo, um motor ou uma resistência elétrica.

<span id="page-22-0"></span>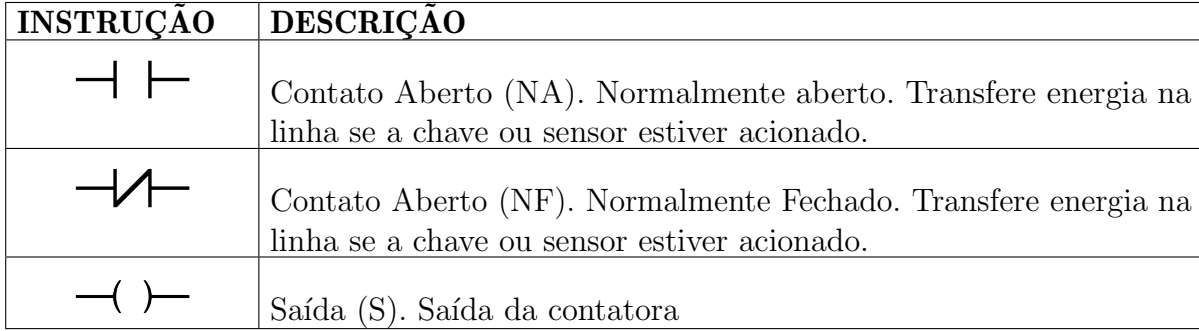

Tabela 1 – Exemplos de Instruções da lógica Ladder - Fonte: \*IEC 61131-3

# <span id="page-23-1"></span>2.7 IHM – Interface Homem Máquina

São interfaces gráficas em forma de painéis que permite a interação do ser humano com os equipamentos de controle. Elas informam sobre as variáveis do processo, como n´ıvel, temperatura umidade entre outros. Podem ser representadas em dois tipos: Passivo e Ativo.

Os modelos passivos limitam-se a informar dados sobre o processo e n˜ao permitem uma interação maior com o processo. Já os modelos ativos, permitem uma interação do homem com o processo, além é claro das funções de visualização de dados. Exigem uma linguagem de programação.

Uma interface homem-máquina (IHM) é um componente fundamental na operação de um controlador lógico programável (CLP). A IHM fornece um meio para os usuários interagirem com o CLP, permitindo a monitoração de processos, ajustes de parâmetros e controle de dispositivos.

As IHMs modernas, a exemplo da Figura [4](#page-23-0) são tipicamente compostas por uma tela sensível ao toque, onde o usuário pode visualizar informações em tempo real sobre o processo monitorado, tais como dados de temperatura, pressão, velocidade, etc. Além disso, a IHM permite que o usuário controle as saídas do CLP, como ligar e desligar dispositivos e ajustar os parâmetros de controle.

<span id="page-23-0"></span>A IHM é projetada para ser robusta o suficiente para lidar com as condições adversas que podem ser encontradas em ambientes industriais, como temperaturas extremas, umidade, vibra¸c˜oes e poeira. Normalmente estas interfaces est˜ao acopladas a um sistema inteligente como um CLP ou CNC [\(FALKMAN; HELANDER; ANDERSSON,](#page-60-9) [2011\)](#page-60-9).

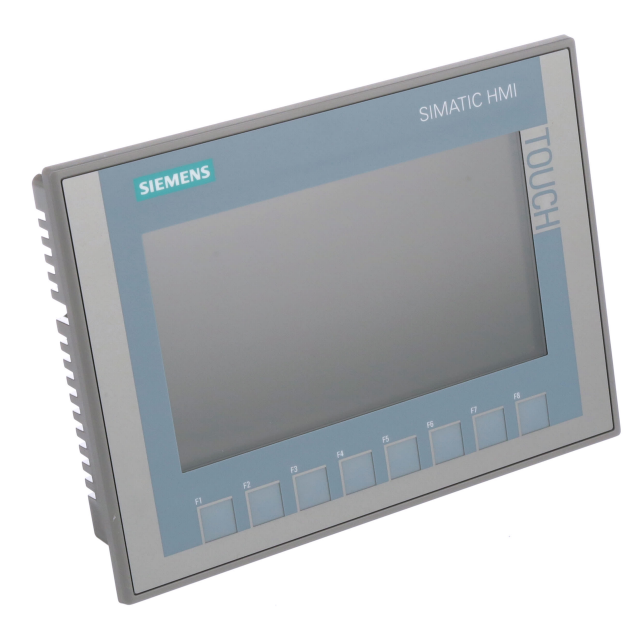

Figura 4 – IHM KP700 - Fonte: SIEMENS

### <span id="page-23-2"></span>2.8 PID - Proporcional, Integral e Derivativo

O controle PID utiliza trˆes componentes principais: o proporcional, o integral e o derivativo. O componente proporcional é responsável por ajustar a saída do sistema proporcionalmente à diferença entre o valor desejado e o valor atual da variável controlada. O componente integral é utilizado para corrigir erros de longo prazo, integrando a diferença

ao longo do tempo. Por fim, o componente derivativo é utilizado para prever a tendência futura da variável controlada, com base na taxa de mudança atual [\(OGATA,](#page-61-4) [2011\)](#page-61-4).

Esses três componentes são combinados para formar o controle PID, que é capaz de regular automaticamente um sistema, mantendo a variável controlada dentro de uma faixa de valores desejada. O controle PID é amplamente utilizado em diversos sistemas, incluindo robótica, processos industriais, controle de temperatura, automação de edifícios, controle de motores e muito mais.

O valor de saída para o controlador PID consiste em três componentes:  $\bullet$  P (proporcional): Quando calculado com o componente "P", o valor de saída é proporcional à diferença entre o ponto de ajuste e o valor do processo (valor de entrada).

• I (integral): Quando calculado com o componente "I", o valor de saída aumenta em proporcional à duração da diferença entre o ponto de ajuste e o valor do processo (valor de entrada) para finalmente corrigir a diferença.

• D (derivativo): Quando calculado com o componente "D", o valor de saída aumenta conforme função da taxa crescente de mudança da diferença entre o ponto de ajuste e o valor do processo (valor de entrada). O valor de saída é corrigido para o ponto de ajuste o mais rápido possível [\(SIEMENS,](#page-61-0) [2012\)](#page-61-0).

O controlador PID usa a seguinte fórmula para calcular o valor de saída para o bloco PID Compact exemplificado na Figura [5.](#page-24-0)

$$
y = K_p[(b \cdot w - x) + \frac{1}{T_I \cdot S}(w - x) + \frac{T_D \cdot S}{a \cdot T_D \cdot S + 1}(c \cdot w - x)]
$$
(1)

 $y =$  Valor da Saída;

 $w =$  Valor do Setpoint;

 $KP =$  Ganho Proporcional (Componente P);

 $TI = Tempo$  de ação integral (Componente I);

- $TD = Tempo$  de ação derivativa (Componente D);
- $x =$ Valor do processo;
- S = Operador de Laplace;

a = Coeficiente de atraso derivada ( Componente D );

 $b =$  Ponderação de ação proporcional (Componente P);

<span id="page-24-0"></span> $c =$  Ponderação de ação derivativa ( Componente D );

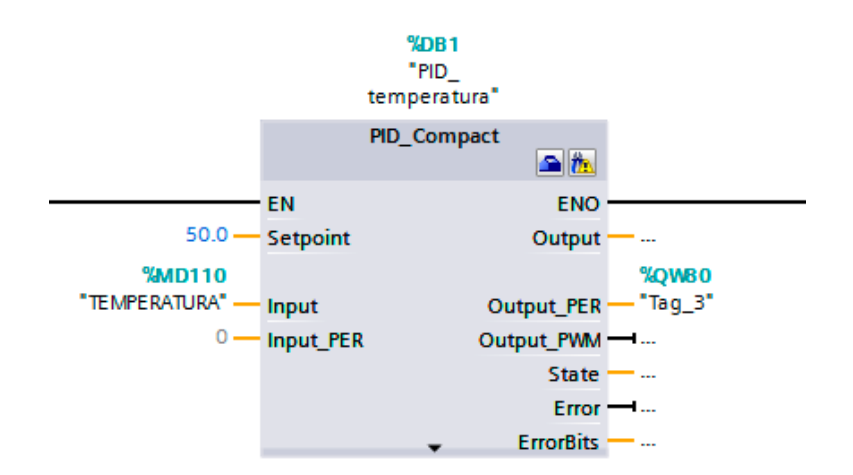

Figura 5 – PID Compact - Fonte: Autor

# <span id="page-25-1"></span>2.9 Sistemas Oscilantes Sobreamortecidos e Subamortecidos

Um sistema oscilante é um sistema que exibe movimento repetitivo ou periódico em torno de uma posição de equilíbrio estável. Esses sistemas são comuns em muitas áreas da ciência e engenharia, incluindo física, engenharia mecânica, elétrica e química. Quando o sistema é excitado por uma força externa, pode começar a oscilar. A amplitude da oscilação pode ser reduzida pelo efeito do amortecimento, que dissipa a energia do sistema [\(BORGES,](#page-60-0) [2013\)](#page-60-0).

Existem dois tipos principais de sistemas de segunda ordem: sistemas subamortecidos e sistemas sobreamortecidos. Em um sistema subamortecido, a amplitude das oscilações diminui lentamente ao longo do tempo, enquanto em um sistema sobreamortecido, as oscila¸c˜oes cessam rapidamente. O sistema subamortecido ´e mais comum na pr´atica e pode ser encontrado em muitos sistemas de controle [\(BORGES,](#page-60-0) [2013\)](#page-60-0).

Um sistema subamortecido é caracterizado por um amortecimento insuficiente, o que resulta em oscilações prolongadas e atenuadas. Por outro lado, um sistema sobreamortecido tem um alto nível de amortecimento, o que faz com que as oscilações diminuam rapidamente e o sistema retorne ao equilíbrio sem oscilações excessivas [\(FREITAS,](#page-60-10) [2018\)](#page-60-10).

<span id="page-25-0"></span>A diferença entre os dois tipos de sistemas é a resposta transitória que ocorre ap´os a perturba¸c˜ao inicial. A Figura [6](#page-25-0) exemplifica que em um sistema subamortecido, a resposta transitória inclui oscilações que decaem ao longo do tempo, enquanto em um sistema sobreamortecido, a resposta transitória é caracterizada por uma rápida redução nas oscilações [\(FREITAS,](#page-60-10) [2018\)](#page-60-10).

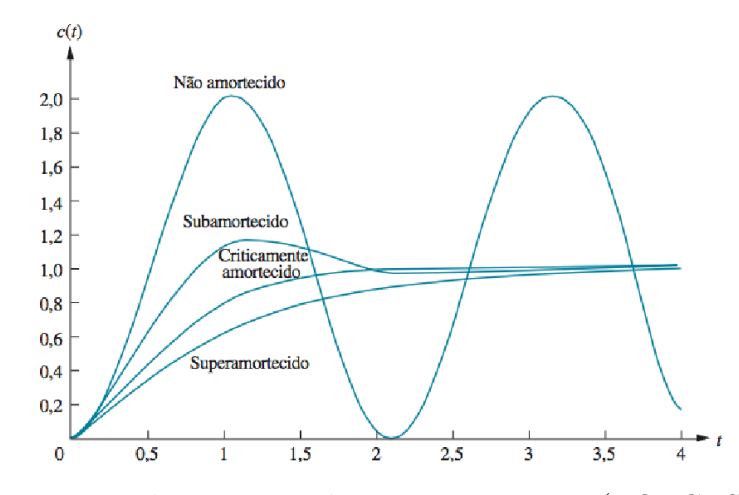

Figura 6 – Tipos de respostas de sistemas - Fonte: [\(BORGES,](#page-60-0) [2013\)](#page-60-0)

Neste capítulo, foram apresentados os conceitos fundamentais do Controlador Lógico Programável (CLP), bem como as definições sobre a importância da instrumentação industrial e dos sensores no controle de processos. Além disso, os princípios fundamentais do controle PID foram mencionados, destacando sua ampla utilização em aplicações industriais.

Com base nas informações apresentadas, é possível entender a importância da automa¸c˜ao industrial e do controle de processos, bem como compreender os principais conceitos e técnicas empregados nesse contexto.

No próximo capítulo, serão apresentados os materiais e métodos utilizados para o desenvolvimento do trabalho, destacando as ferramentas e equipamentos utilizados na realização dos experimentos. Será explicado detalhadamente a metodologia usada para a

coleta e análise de dados, permitindo uma compreensão mais aprofundada do processo de desenvolvimento do trabalho e mostrando a escalada para chegar aos resultados.

# <span id="page-27-0"></span>3 MATERIAIS E MÉTODOS

A Seguir será apresentado em etapas os materiais utilizados para elaboração do trabalho, assim como os métodos adotados para obtenção dos resultados.

# <span id="page-27-1"></span>3.1 Materiais

#### <span id="page-27-2"></span>3.1.1 Utilização do Software TIA Portal

Primeiramente foi realizado um estudo utilizando o manual do usuário disponível no site do fabricante do CLP, onde são encontradas informações fundamentais para entender o funcionamento do Controlador assim como o programa TIA Portal.

O Software TIA Portal da Siemens é uma plataforma integrada de engenharia de automação que permite aos usuários projetar, programar, configurar e manter vários sistemas de automação em um ambiente de software unificado e intuitivo. O software  $\acute{e}$  capaz de programar controladores lógicos programáveis (CLPs) e interfaces homemmáquina (IHMs), além de permitir a comunicação entre dispositivos de automação em uma rede [\(SIEMENS,](#page-61-0) [2012\)](#page-61-0).

Com o TIA Portal, os usuários podem criar programas no CLP usando uma variedade de linguagens de programação, como ladder, lista de instruções, blocos de função e gráfico de função de sequência (SFC). O software também oferece ferramentas avançadas de depuração e simulação, o que facilita o desenvolvimento e a solução de problemas de programas complexos. Para as interfaces IHM, o TIA Portal permite a criação de telas de toque personalizadas com gráficos, tabelas e alarmes. O software também inclui ferramentas de diagnóstico que ajudam os usuários a monitorar o desempenho do sistema e a identificar problemas rapidamente.

O desempenho do TIA Portal é notável. Sua interface intuitiva e fácil de usar permite que os usu´arios sejam mais produtivos e eficientes, economizando tempo e reduzindo os custos de projeto. Além disso, a plataforma é escalável, permitindo que os usuários adicionem facilmente novos dispositivos de automação e expandam suas funcionalidades [\(SIEMENS,](#page-61-0) [2012\)](#page-61-0).

### <span id="page-27-3"></span>3.1.2 Maleta de Automação - Aprendizagem CLP

Entradas, Saídas e itens do conjunto:

- Um (1) CLP Siemens S7-1200, CPU 1214 DC/DC/DC. Contando com 12 entradas digitais, 14 saídas digitais, 2 entradas analógicas e 1 saída analógica.
- 10 LEDs Difusos;
- 5 Chaves estáticas com contato NA;
- $\bullet$  5 Chaves estáticas com contato NF;
- 5 Chaves de pulso com contato NA;
- 1 Motor de passo para controle;
- 2 Entradas analógicas de 0-10 $v$  ou 0-20 $mA$ ;
- $\bullet$  1 módulo de saída analógica;
- Potenciômetros para ajustes das entradas analógicas;
- Módulo Switch para conexão Ethernet;

• IHM - SMATIC HMI 70 Siemens.

<span id="page-28-0"></span>Podemos observar a estrutura da maleta didática na figura [7.](#page-28-0) O CLP Siemens S7 1200 esteve disponível em laboratório durante todo o desenvolvimento do trabalho, entregando as funcionalidades necessárias para o desenvolvimento do mesmo além de ser um produto consolidado no mercado da automação e nas aplicações industriais.

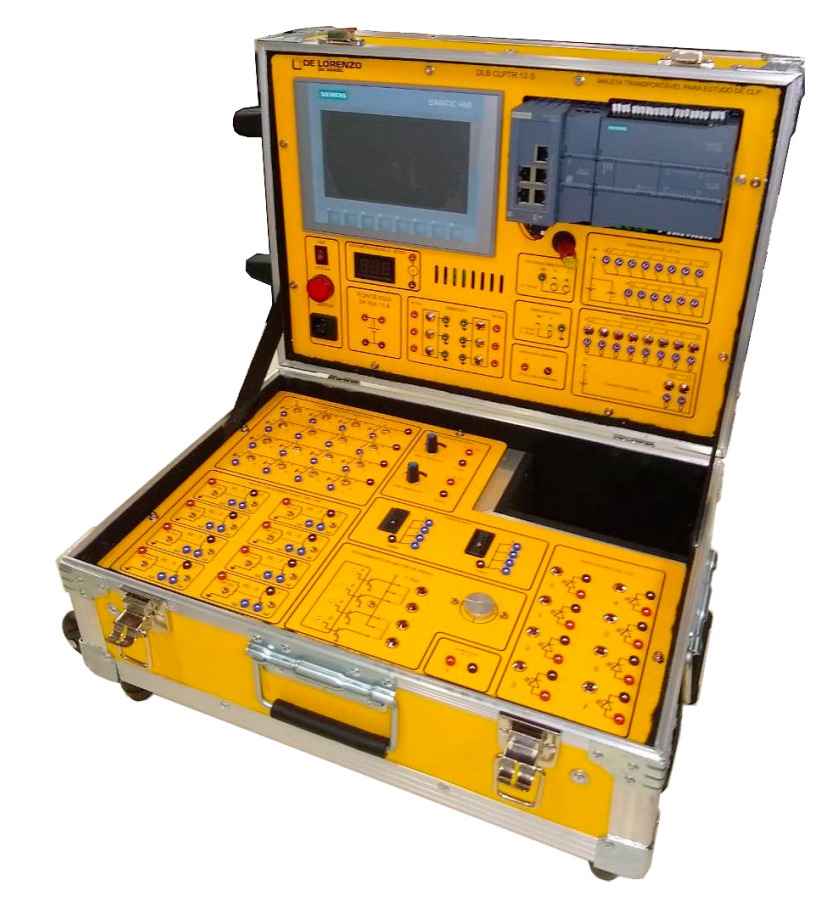

Figura 7 – Maleta de Automação S7 1200 - Fonte: DE LORENZO DO BRASIL

A maleta de aprendizagem para sistemas de controles, conta com dispositivos necessários para a simulação da variação de sinal analógico em suas entradas, como por exemplo dois potenciômetros que fazem a variação de tensão de 0 até 10v, o que simularia o sinal de entrada de algum sensor anal´ogico. Com tudo, essas funcionalidades foram mantidas isoladas durante o desenvolvimento do projeto, já que o controlador de processos utilizados junto ao CLP, trás em seus componentes sensores e atuadores reais que foram responsáveis por fornecer os dados de entrada apra as entradas analógicas do CLP.

Também foram utilizados os módulos de rede que equipam a maleta, a fim de facilitar a comunicação de rede e upload dos programas tanto do CLP quanto os projetos gráficos transferidos a IHM.

# <span id="page-28-1"></span>3.1.3 Controlador de Processos DL-2314

O controlador de processos é um equipamento com dispositivos que possibilitam controlar processos através dos sensores e atuadores disponíveis em sua planta. A figura [8,](#page-29-0) mostra dois equipamentos nos quais é possível realizar as conexões de entrada de cada sensor, e também exibe os dispositivos atuadores, reservatórios e instrumentos de medição

que mostram as grandezas dos processos disponíveis para controle. O mesmo conta com 4 tipos de sensores e 4 tipos de atuadores.

<span id="page-29-0"></span>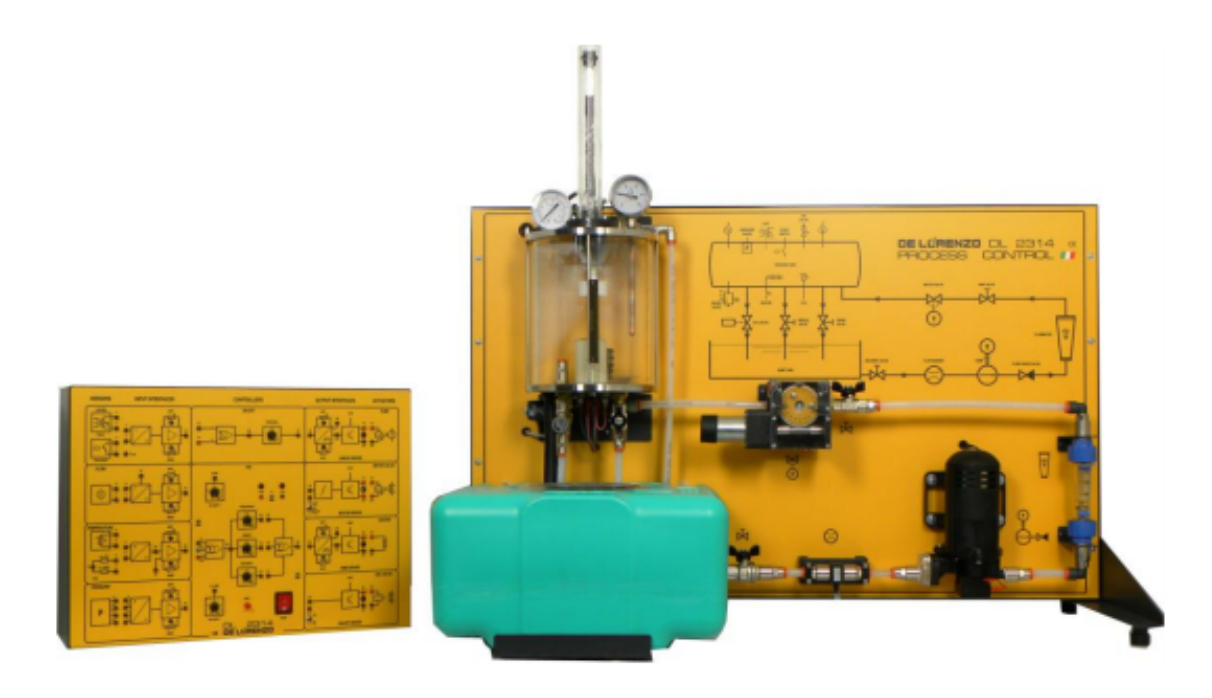

Figura 8 – Controlador de Processos DL-2314 - Fonte: DE LORENZO DO BRASIL

A seguir ser´a disposto detalhes dos sensores e atuadores presentes no controlador de processos DL-2314: Sensores:

- Sensor de Temperatura;
- Sensor de nível;
- Sensor de fluxo de água;
- Sensor de pressão.

Atuadores:

- Resistência de aquecimento;
- Bomba de Agua; ´
- $\bullet$  Válvula solenoide
- $\bullet$  Válvula de motor

### <span id="page-29-1"></span>3.1.4 Sensor de temperatura

O sensor de temperatura, tamb´em conhecido como termistor, ´e um resistor com sensibilidade térmica. É preciso, e capaz de detectar mudanças relativamente pequenas de temperatura, e por conta disso, é amplamente empregado na indústria para medição e controle de energia física [\(THOMAZINI,](#page-61-7) [2009\)](#page-61-7).

Os termistores trabalham com dois tipos de variação, com coeficiente positivo de temperatura (PTC), onde o valor da resistência aumenta de acordo com o aumento da temperatura, e o coeficiente negativo de temperatura (NTC), onde o valor da resistência diminui proporcionalmente ao aumento da temperatura [\(THOMAZINI,](#page-61-7) [2009\)](#page-61-7).

Quando um termistor PTC é exposto a uma mudança de temperatura, sua resistência elétrica varia proporcionalmente à temperatura. Isso significa que a medida que a temperatura aumenta, a resistência do PTC também aumenta, o que pode ser utilizado para medir a temperatura. A figura [9](#page-30-0) mostra um exemplo de um sensor de temperatura do tipo PTC amplamente utilizado em ambientes industriais.

<span id="page-30-0"></span>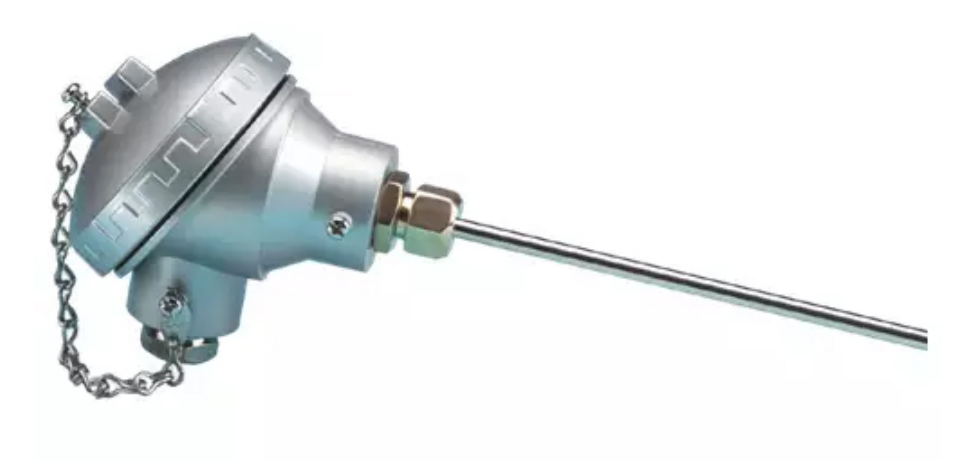

Figura 9 – Sensor de Temperatura - Fonte: ELETROLICO

# <span id="page-30-1"></span>3.1.5 Sensor de nível

Sensores de nível são utilizados para controlar líquidos ou pequenos grãos sólidos, industrialmente empregados em silos de armazenamento, reservatórios ou tanques pres-surizados [\(THOMAZINI,](#page-61-7) [2009\)](#page-61-7). São eficientes tanto para determinação de níveis fixos, produzindo sinalizações sonoras ou luminosas ao atingir um nível pré-estabelecido, quanto para medições contínuas [\(THOMAZINI,](#page-61-7) [2009\)](#page-61-7).

O modelo mais indicado para determinação de um nível fixo é o sensor chave de nível boia, por possuir um tamanho pequeno, alta confiabilidade, e capacidade de comutação, que pode ser obtida com o auxílio de uma micro-chave (micro switch) [\(THOMAZINI,](#page-61-7) [2009\)](#page-61-7). Porém também existem os sensores de nível de líquidos com haste vertical boia é um dispositivo utilizado para medir o nível de líquidos em tanques ou reservatórios. Ele consiste em uma haste vertical que é instalada dentro do recipiente, com uma boia que flutua na superfície do líquido. Conforme o nível do líquido sobe ou desce, a boia se move para cima ou para baixo na haste, transmitindo essa informação para o sensor.

A figura [10](#page-31-0) exemplifica o sensor de haste vertical, cujo flutuador se movimenta conforme o nível da água.

<span id="page-31-0"></span>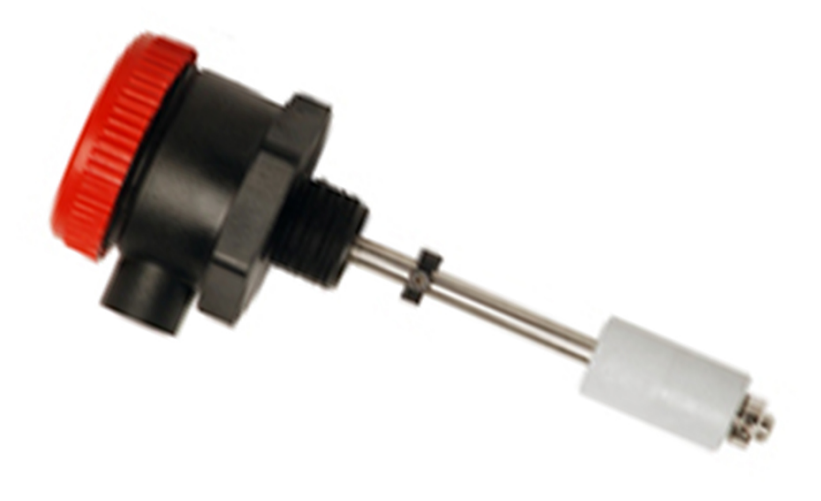

Figura 10 – Sensor de Nível - Fonte: AQUASUPER

#### <span id="page-31-1"></span>3.1.6 Sensor de Vazão

Sensores de Vazão são utilizados para medir a quantidade de líquidos, gases ou vapores que passam por um ponto específico em um determinado espaço de tempo. São medidores indiretos, pois necessitam medir outras grandezas para entregar o resultado esperado. Por conta dessa características, é importante atentar-se à escolha do sensor, pois as variáveis medidas interagem com o fluido a ser determinado, podendo ter alteração na pressão, viscosidade, temperatura entre outros, e as características do tubo, como diâmetro, direção e rugosidade [\(THOMAZINI,](#page-61-7) [2009\)](#page-61-7). É importante ressaltar que não existe um único princípio de medição que atenda todas as condições, logo, é preciso verificar os critérios do sensor a ser implantado [\(THOMAZINI,](#page-61-7) [2009\)](#page-61-7).

O sensor de vazão IR Opflow mostrado na Figura [12](#page-33-0) é um tipo de sensor utilizado para medir a vazão de líquidos em tubulações. Ele utiliza a tecnologia de infravermelho para detectar as variações na luz refletida pelas partículas em suspensão no fluido. Isso permite que o sensor determine a velocidade do fluxo do líquido e, consequentemente, a vazão.

<span id="page-32-0"></span>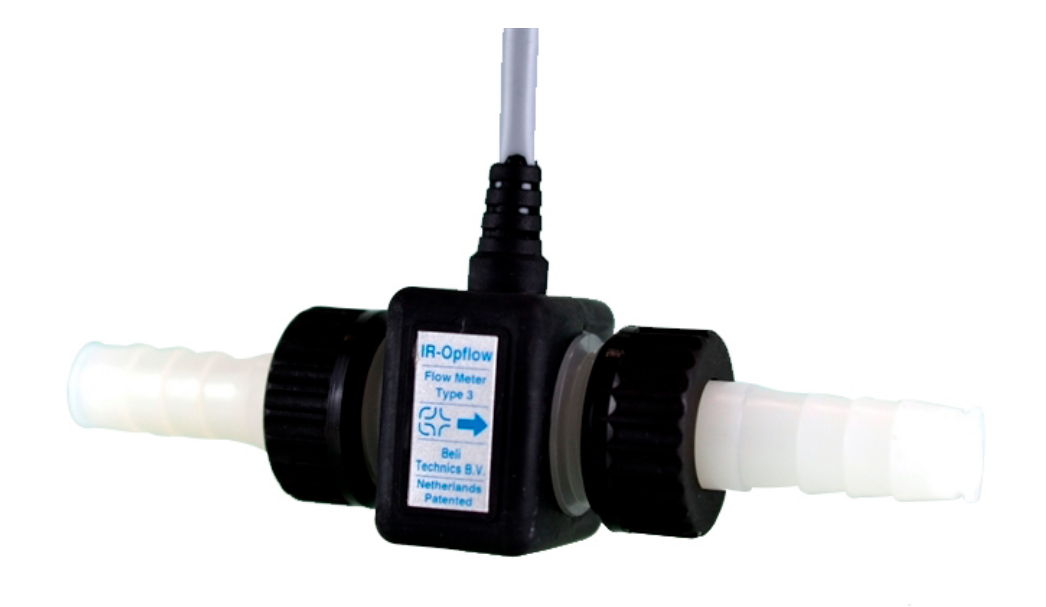

Figura 11 – Sensor de Vazão - Fonte: SAYAMA

# <span id="page-32-1"></span>3.1.7 Sensor de Pressão

Os sensores de pressão são dispositivos utilizados para medir a pressão em um determinado ambiente. Eles funcionam por meio de uma membrana sensível que é deformada pela pressão, gerando uma mudança na resistência elétrica, capacitância ou outra propriedade elétrica do sensor. Essa mudança é então convertida em um sinal elétrico que pode ser processado e interpretado para determinar a press˜ao [\(CASSIOLATO,](#page-60-11) [2015\)](#page-60-11).

Os sensores de pressão têm diversas aplicações em diferentes setores, como indústria automotiva, aeronáutica, eletrônica, entre outros. Eles são utilizados para medir a pressão de fluidos em sistemas hidráulicos, pneumáticos e de refrigeração, bem como para monitorar a pressão atmosférica em aplicações meteorológicas e ambientais. Além disso, são utilizados em equipamentos médicos para monitorar a pressão arterial, respiração e outros sinais vitais [\(BOJORGE,](#page-60-12) [2018\)](#page-60-12).

Existem diversos tipos de sensores de pressão, incluindo piezoelétricos, capacitivos, resistivos, entre outros. Cada tipo possui suas próprias características e aplicações específicas. Para medir a pressão, também são utilizados instrumentos como manômetros e barômetros. O manômetro é um dispositivo que mede a pressão de fluidos em um sistema fechado, enquanto o barômetro é utilizado para medir a pressão atmosférica [\(CASSIOLATO,](#page-60-11) [2015\)](#page-60-11).

<span id="page-33-0"></span>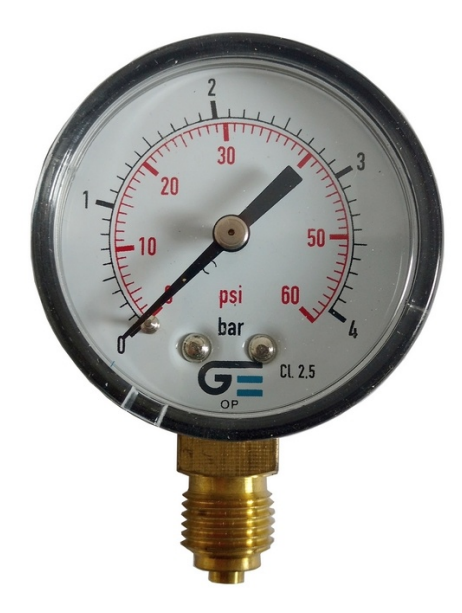

Figura 12 – Medidor de pressão - Manômetro - Fonte: CONEXO

# <span id="page-33-2"></span>3.1.8 Atuador: Bomba D'Agua ´

Uma bomba de água é um dispositivo mecânico utilizado para transferir água de um local para outro. Ela funciona através da aplicação de energia para movimentar um rotor ou pistão que suga a água de um reservatório e a empurra através de tubos até o local desejado. As bombas de água podem ser movidas por eletricidade, combustíveis f´osseis, energia solar ou manualmente.

As principais aplicações das bombas de água incluem a irrigação de culturas, o abastecimento de água potável em áreas rurais e urbanas que utilizam poços artesianos e a recirculação de água em sistemas de refrigeração. Além disso, as bombas de água também são usadas em piscinas, aquários entre outros tipos de reservatórios.

<span id="page-33-1"></span>As bombas de água podem ser classificadas em diferentes tipos, como centrífugas a exemplo da Figura [13](#page-33-1), de deslocamento positivo e submersíveis, dependendo do seu funcionamento e uso. Cada tipo de bomba de água tem suas próprias vantagens e desvantagens, e a escolha do tipo certo depende da aplicação específica (DENíCULI, [2015\)](#page-60-13).

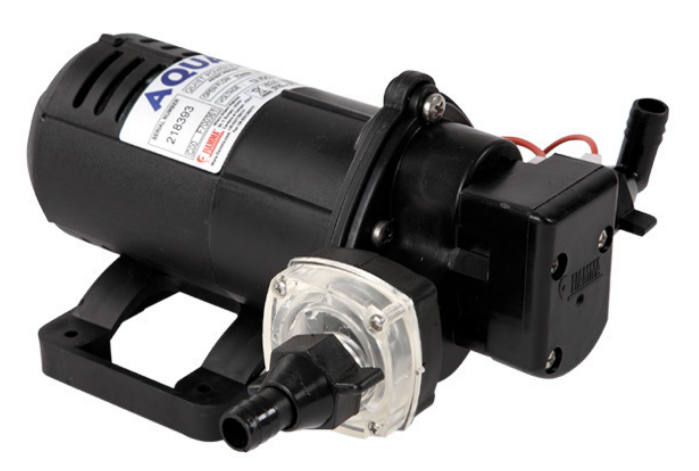

Figura 13 – Bomba D'água - Fonte: FIAMMA

# <span id="page-34-1"></span>3.1.9 Atuador: Resistência Elétrica

Resistência de aquecimento é um componente elétrico projetado para converter energia elétrica em calor. A resistência elétrica do material utilizado gera o calor por meio do efeito Joule. Existem vários tipos de resistências de aquecimento disponíveis no mercado, cada uma com características específicas para atender às diferentes demandas. Entre as aplicações mais comuns, podemos citar o aquecimento de água em chuveiros elétricos, o aquecimento de ambientes em estufas e o aquecimento de fluidos em máquinas industriais [\(AMADO,](#page-60-14) [2008\)](#page-60-14).

<span id="page-34-0"></span>As resistências de aquecimento são projetadas para suportar altas temperaturas e oferecer estabilidade térmica, além de ter uma longa vida útil. Em algumas aplicações, como a fusão de metais, a precisão da temperatura é crítica para garantir a qualidade do produto final. A Figura [14](#page-34-0) mostra um exemplo de uma resistência elétrica.

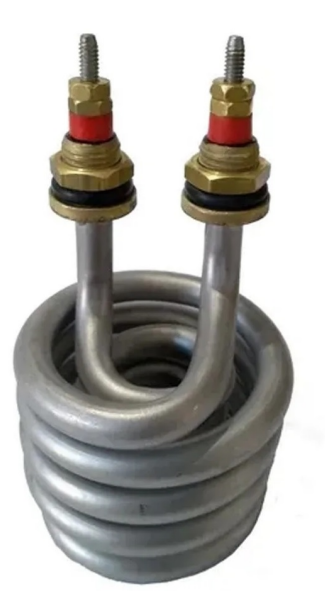

Figura 14 – Resistência Elétrica - Fonte: HIDRO SANSPRAY

# <span id="page-35-1"></span>3.2 METODOLOGIA

# <span id="page-35-2"></span>3.3 Desenvolvimento do sistema de controle

Para o desenvolvimento do sistema foram necessários:

- Estruturação da rede envolvendo o computador, CLP e a IHM;
- Realização da Lógica de programação Leader;
- Configuração dos recursos do CLP e da IHM.

As conexões foram feitas por meio do módulo switch de rede, tanto para comunicação entre os dispositivos quanto para realização do upload das programações Leader e estrutura gráfica da IHM.

Com o objetivo de apresentar com eficiência a estrutura do projeto, a lógica de controle foi definida em sequência, conforme mostra a Figura [15:](#page-35-0)

- Definição dos parâmetros P, I e D;
- Definição do SetPoint;
- Inicialização do processo por meio de botão virtual na IHM;
- Leitura dos valores de entrada provenientes dos sensores;
- Controle de malha fechada usando os dados de entrada dos sensores, alterados conforme
- o funcionamento dos atuadores até chegar ao SetPoint;
- <span id="page-35-0"></span>• Finalização do processo.

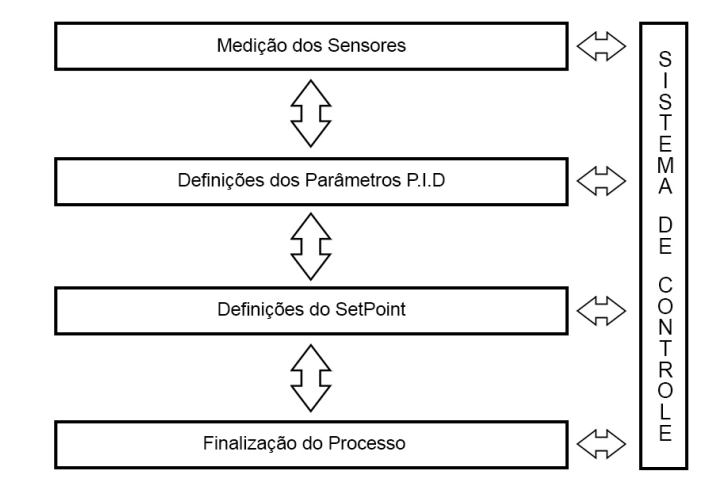

Figura 15 – Sistema de Controle - Fonte: Autor

## <span id="page-35-3"></span>3.4 Modelo da Planta usada no Controle PID

No primeiro momento será especificado os detalhes da planta a ser controlada, assim como os itens necessários para execução dos processos de controle, além da comunicação entre os dispositivos e especificações dos parâmetros das variáveis de entrada, saída e Setpoint. Por padrão, o software de programação do CLP oferece blocos capazes de configurar o controle PID básico e avançado com os cálculos proporcionais, integrais e
derivativos, com isto, espera-se como resultado final um sistema que realize os cálculos inicialmente no CLP e proceda com a atuação nos dispositivos de saída dispostos na planta.

<span id="page-36-0"></span>A Tabela [2](#page-36-0) mostra a quantidade e itens necessários para a implantação do sistema de controle proposto:

| <b>Item</b>    | Quantidade | Descrição             |
|----------------|------------|-----------------------|
| CLP            |            | CLP Siemens S7 1200   |
| S <sub>1</sub> |            | Sensor de Nível       |
| S <sub>2</sub> | 3          | Sensor de Vazão       |
| S3             | 3          | Sensor de temperatura |
| S4             | 3          | Sensor de Pressão     |
| T1             |            | Tanque de água        |
| V1             |            | Válvula Solenoide     |
| R1             |            | Resistência PT100     |
| B1             |            | Bomba de Aguá         |

Tabela 2 – Lista de Materiais para controle da planta - Fonte: Autor

#### 3.5 Data Block PID Compact

Para o controle da planta utilizamos o Bloco PID Compact. Para adicionar o mesmo é necessário adicionar um Cyclic Interrupt com tempo padrão de 100ms e em seguida adicionar o controlador PID disponível no grupo Technology. O Bloco possui três entradas e três saídas, sendo o "Setpoint"para valor de "referência", "Input"para o valor da vari´avel de processo que armazena os dados de entrada dos sensores e a entrada Input PER para entrada de dispositivos I/O, Al´em das sa´ıdas Output, Output PER e Output PWM para saídas com modulação de pulso.

Cada variável de entrada e de saída tem um tipo de dado especifico de valores aceitos em sua utilização, conforme mostrado na Tabela [3,](#page-36-1) essas referências são importantes para a correta programação e para o funcionamento do sistema.

<span id="page-36-1"></span>

| <b>PARÂMETRO</b> | $E $ TIPO DE DADO | <b>DESCRICAO</b>                                |
|------------------|-------------------|-------------------------------------------------|
| <b>TIPO</b>      |                   |                                                 |
| Setpoint IN      | Real              | Setpoint do controlador PID em modo automático. |
| Input IN         | Real              | Valor de entrada.                               |
| Input_PER IN     | Word              | Valor do processo analógico.                    |
| ManualEnable IN  | Bool              | Liga e desliga o modo de operação manual.       |
| Reset IN         | Bool              | Reseta o parâmetro e reinicia o Controlador.    |
| Output OUT       | Real              | Valor da Saída.                                 |
| Output_PER OUT   | Word              | Valor da Saída Analógica.                       |

Tabela 3 – Tipos de dados para os parâmetros - Fonte: Autor

Feita a adição do bloco é necessário realizar algumas configurações, dentre elas a definição do tipo de processo a ser controlado. Para isto basta selecionar nas configurações b´asicas do bloco em Controller type e definir a grandeza a ser usada, no exemplo da Figura [16,](#page-37-0) selecionamos o controle de temperatura em graus Celsius com o bloco PID em modo automático.

<span id="page-37-0"></span>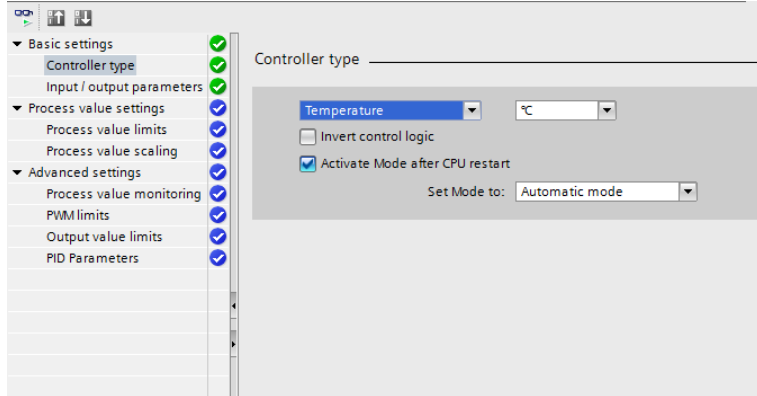

Figura 16 – Controller Type PID - Fonte: Autor

Parte importante da configuração do bloco PID são as definições de parâmetros do Ganho proporcional, tempo integral e tempo de a¸c˜ao derivativa. Em PID parameters também é possível definir como o bloco irá ser operado, podendo ser utilizado na estrutura do controlador todos os parˆametros ou apenas o Proporcional e Integral, de acordo com a necessidade, a exemplo da figura [17.](#page-37-1) Estes mesmos parâmetros PID serão acessados e referenciados através da HMI, onde o usuário poderá fazer a entrada de valores e também realizar alterações nos mesmos a fim de verificar qual a melhor configuração para o sistema atingir o Setpoint.

<span id="page-37-1"></span>

|                                  | Functional vie                                        |
|----------------------------------|-------------------------------------------------------|
| 명<br>  論 脚                       |                                                       |
| Basic settings                   |                                                       |
| Controller type                  | PID Parameters ______                                 |
| Input / output parameters<br>O   |                                                       |
| Process value settings<br>ᢦ      | Enable manual entry                                   |
| 0<br><b>Process value limits</b> |                                                       |
| ွ<br>Process value scaling       | Proportional gain: 1.0                                |
| Advanced settings                | Integral action time: 20.0<br>s                       |
| Process value monitoring<br>Ø    | Derivative action time: 0.0<br>s                      |
| <b>PWM</b> limits                | Derivative delay coefficient: 0.2                     |
| Output value limits<br>✓         |                                                       |
| <b>PID Parameters</b><br>Ø       | Proportional action weighting: 1.0                    |
|                                  | Derivative action weighting: 1.0                      |
|                                  | Sampling time of PID algorithm: 1.0<br>s              |
|                                  | <b>Tuning rule</b>                                    |
|                                  | Controller structure: PID<br>$\overline{\phantom{a}}$ |
|                                  |                                                       |
|                                  |                                                       |

Figura 17 – Parâmetros PID - Fonte: Autor

## 3.6 Programação para leitura da entrada de sinal analógico

Antes de realizar a leitura da temperatura é necessário normalizar o sinal analógico recebido, já que o CLP usado tem uma resolução de 0 a 27648. Essa variação é determinante na precisão da leitura que será armazenada em um endereço de memória MD para posteriormente ser destinado ao bloco SCALE X, que será o responsável por definir o range do sensor. No exemplo da figura [18](#page-38-0) utilizamos uma escala de 0 a 100 graus, pois a resolução do sensor de temperatura é de 0 a  $100^{\circ}$ C.

<span id="page-38-0"></span>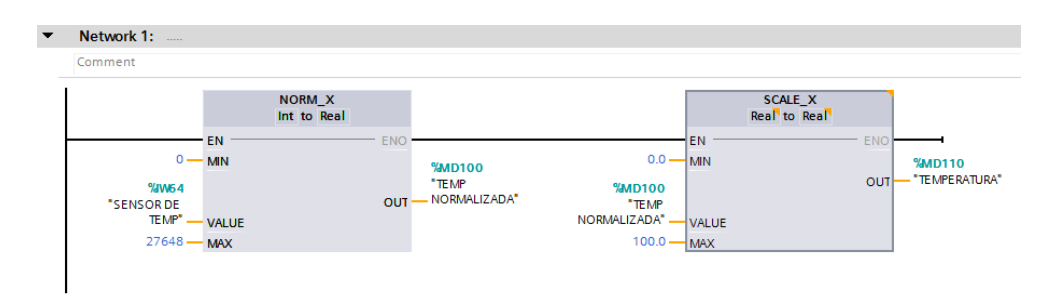

Figura 18 – Leitura analógica de Temperatura - Fonte: Autor

#### 3.7 Supervisório para controle da planta usando IHM

Para facilitar a interação do usuário com o sistema, foi desenvolvido uma interface gráfica com ilustrações, entrada e saída de dados. Nela é possível definir os valores de KP, TI, e TD, além de uma entrada de dados para definição do SetPoint. Os valores da entrada e saída são campos que exibem as informações de entrada dos sensores e da porcentagem potencial das saídas dos atuadores, estes campos são apenas de saída, logo não é possível alterar de forma direta os essas informações. Também são exibidos elementos gráficos que ilustram o comportamento das grandezas de temperatura, nível, vazão e pressão, simulando as resoluções dos sensores e capacidade dos atuadores, como exemplo a temperatura de 0 a  $100^{\circ}$  C e o nível do tanque de água de 0 a 100 cm. Por fim foi definido um botão set Capaz de definir o modo de operação do PLC, setando os valores 0 e 1, para modo manual e autom´atico respectivamente, exemplo na figura [19.](#page-38-1)

<span id="page-38-1"></span>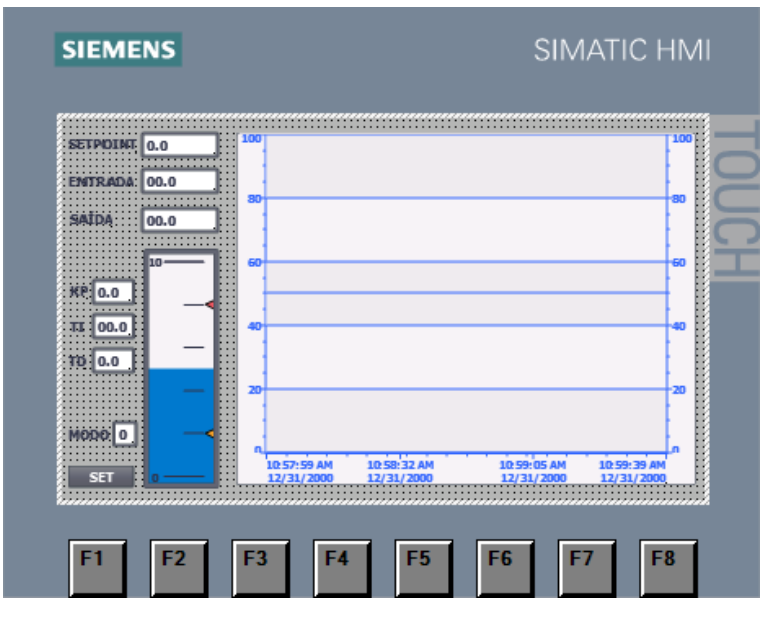

Figura 19 – Parâmetros PID - Fonte: Autor

#### 3.8 Diagrama de instrumentação dos processos

Logo abaixo na Figura [20](#page-39-0) será apresentado o diagrama de instrumentação dos processos, afim de identificar os instrumentos e descrever oque cada simbologia representa no diagrama da planta. Em seguida na tabela [4](#page-40-0) os componentes serão especificados individualmente.

<span id="page-39-0"></span>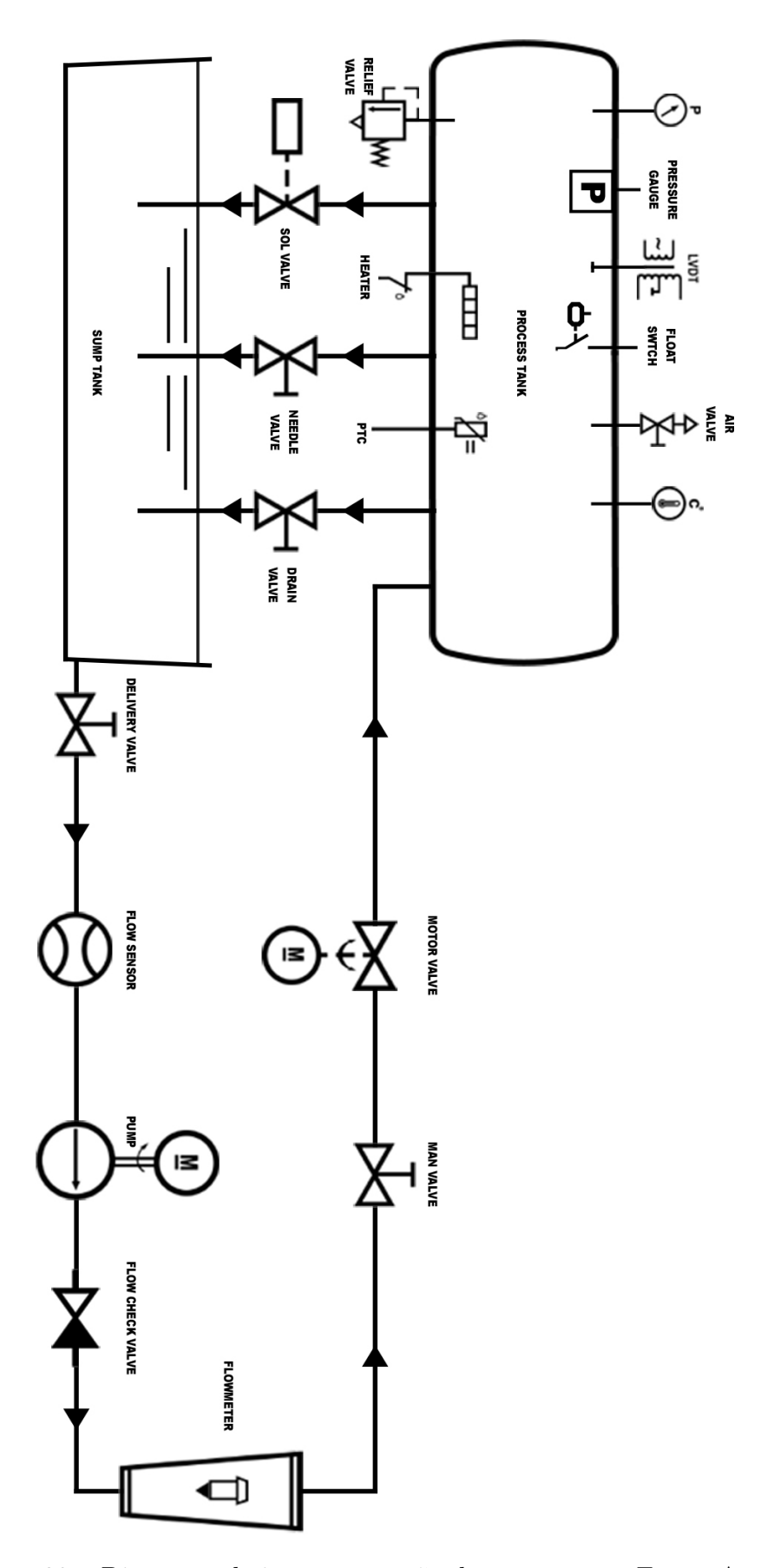

Figura 20 – Diagrama de instrumentação dos processos - Fonte: Autor

<span id="page-40-0"></span>

| SIMB.                                                               | DESCRIÇÃO                                   |
|---------------------------------------------------------------------|---------------------------------------------|
| $\overline{P}$<br>$\left(\begin{matrix} 1 \\ 1 \end{matrix}\right)$ |                                             |
|                                                                     | Sensor de Pressão.                          |
| LVDT                                                                | Transdutor de deslocamento variável linear. |
|                                                                     | Válvula de Ar.                              |
|                                                                     | Mostrador Analógico de Temperatura.         |
|                                                                     | Válvula de Escape.                          |
| مستم<br>り                                                           | Resistência.                                |
| ำ⁄7=                                                                | Sensor de Temperatura PTC.                  |
| $\Box$ -X                                                           | Válvula Solenoide.                          |
| $\frac{1}{2}$                                                       | Válvulas Gerais.                            |
| $\widetilde{\mathbb{Z}}$ $\oplus$                                   | Válvula do Motor.                           |
| $\bigotimes$                                                        | Sensor de Vazão.                            |
| $\frac{1}{\sqrt{2}}$                                                | Bomba de água.                              |
|                                                                     | Válvula de Checagem.                        |
| $\overline{\mathsf{v}}$                                             | Fluxímetro.                                 |

Tabela 4 – Descrição da simbologia da planta - Fonte: Autor

## 3.9 Interfaces de Entrada

#### 3.9.1 Interface do sensor de Nível

<span id="page-41-0"></span>A figura [21](#page-41-0) ilustra a interface de ligação do sensor de Nível. Para se obter o valor da variável de processo no pino 13, é crucial conectar corretamente os pinos  $1 \text{ e } 2$  do sensor de nível aos pinos  $1 e 2$  do bloco de unificação do sinal.

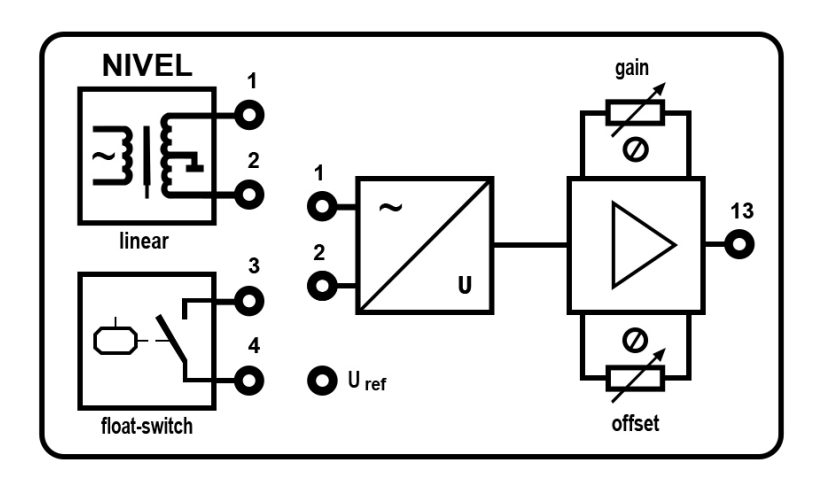

Figura 21 – Interface do sensor de Nível - Fonte: Autor

## 3.9.2 Interface do sensor de Vazão

<span id="page-41-1"></span>A figura [22](#page-41-1) mostra a interface de ligação do medidor de fluxo. É crucial conectar os pinos 5 e 6 do medidor de n´ıvel aos pinos 5 e 6 do bloco de uni˜ao de sinal para obter com precisão o valor da variável de processo no pino 13.

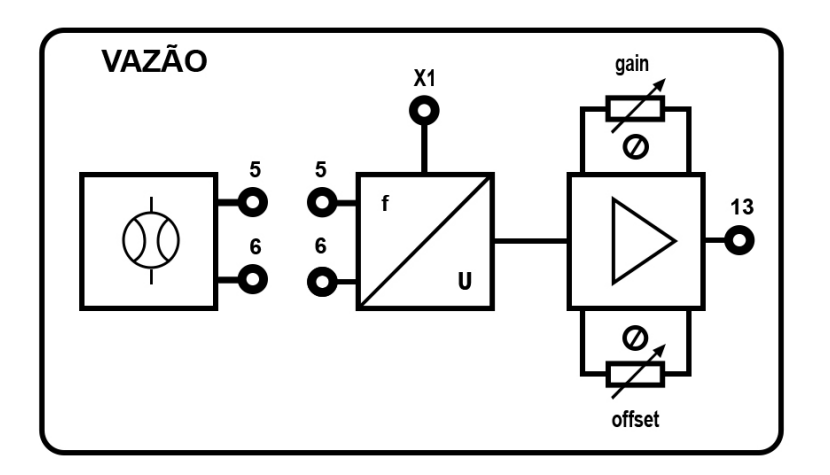

Figura 22 – Interface do sensor de Vazão - Fonte: Autor

#### 3.9.3 Interface do sensor de Temperatura

A figura [23](#page-42-0) ilustra a interface de conexão do sensor de Temperatura. É de suma importância que os pinos 7 e 8 do sensor de nível estejam conectados aos pinos 7 e 8 do

<span id="page-42-0"></span>bloco de unificação do sinal, pois isso permitirá obter com precisão o valor da variável de processo no pino 13.

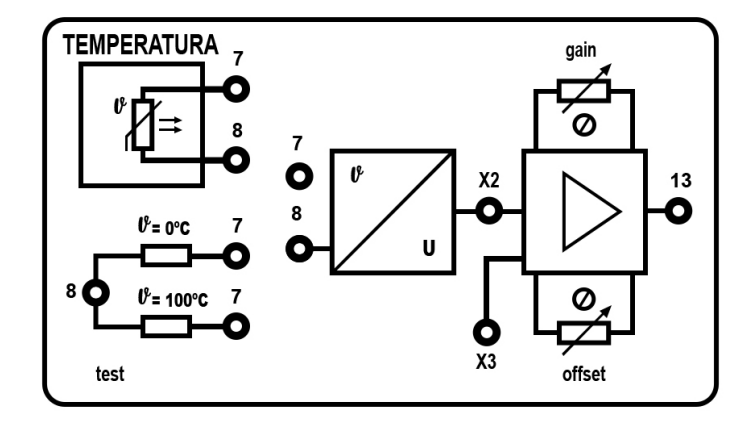

Figura 23 – Interface do sensor de Temperatura - Fonte: Autor

## 3.9.4 Interface do sensor de Pressão

<span id="page-42-1"></span>Na figura [24,](#page-42-1) é apresentada a interface de conexão do sensor de Pressão. Para obter o valor da variável de processo no pino 13, é fundamental conectar corretamente os pinos 9, 10, 11 e 12 do bloco de unificação do sinal aos respectivos pinos 9, 10, 11 e 12 do sensor de nível.

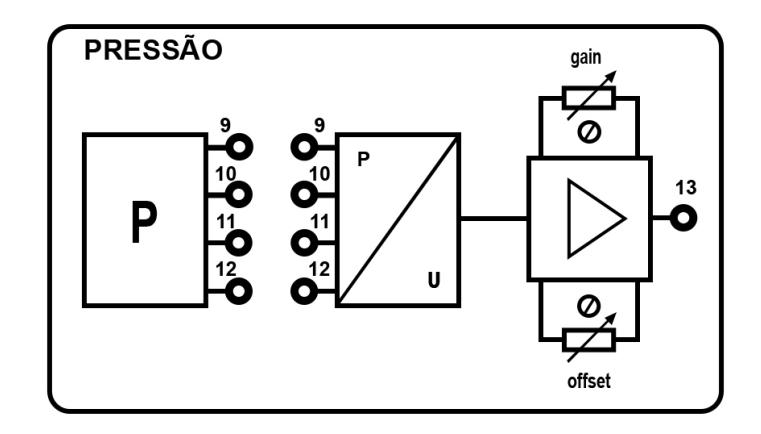

Figura 24 – Interface do sensor de Pressão - Fonte: Autor

#### 3.10 Interfaces de Saída

## $3.10.1$  Interface do atuador Bomba de Água

A bomba de água é um atuador de grande importância neste projeto, com ele serão executados três dos 4 experimentos, sendo eles: controle de Nível, Vazão e Pressão. Para que este atuador funcione corretamente é necessário fazer a conexão dos pinos 19 e 20 do bloco de unificação de sinal nos contatos 19 e 20 da bomba de água conforme mostra a Figura [25.](#page-43-0)

<span id="page-43-0"></span>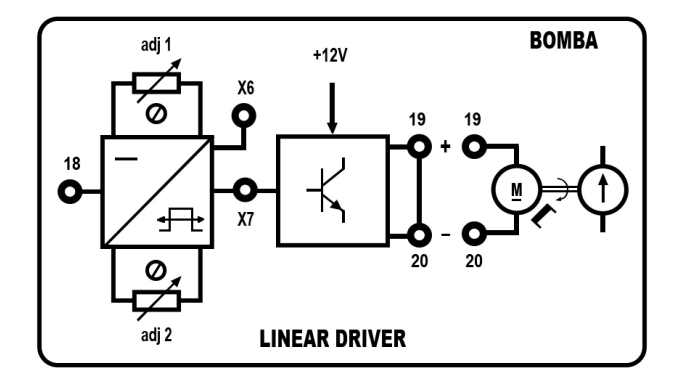

Figura 25 – Atuador Bomba de Agua - Fonte: Autor ´

#### 3.10.2 Interface do atuador Válvula de motor

<span id="page-43-1"></span>O atuador v´alvula de motor possui 360 pontos de fechamento, sendo 0 o estado de abertura completa da válvula e 360 o estado de fechamento completo da mesma. Este atuador pode ser usado em sistemas de controle de vazão, porém possui uma resposta lenta em relação a outros tipos de válvulas. Para que funcione corretamente é necessário fazer a conexão dos pinos 21 e 22 do bloco de unificação de sinal nos contatos 21 e 22 da válvula de motor conforme mostra a Figura [26.](#page-43-1)

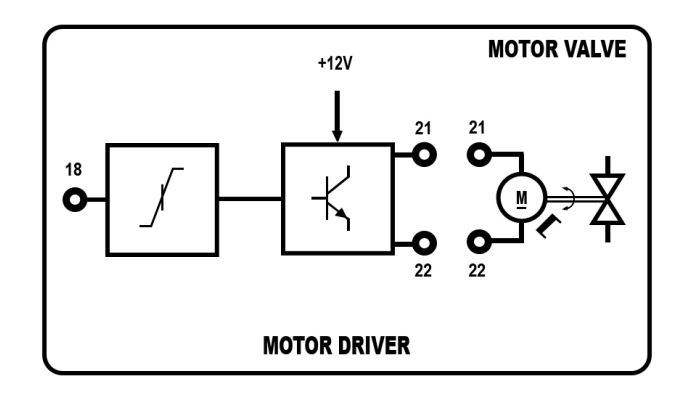

Figura 26 – Atuador Válvula de motor - Fonte: Autor

## 3.10.3 Interface do atuador de Resistência

A resistência é um atuador amplamente utilizado em diversas aplicações, tais como aquecimento de ambientes, aquecimento de l´ıquidos, aquecimento de gases, entre outros. Neste projeto será utilizado no controle de temperatura da água. Para que funcione corretamente é necessário fazer a conexão dos pinos 23 e 24 do bloco de unificação de sinal nos contatos 23 e 24 da resistência de aquecimento conforme mostra a Figura [27.](#page-44-0)

<span id="page-44-2"></span><span id="page-44-0"></span>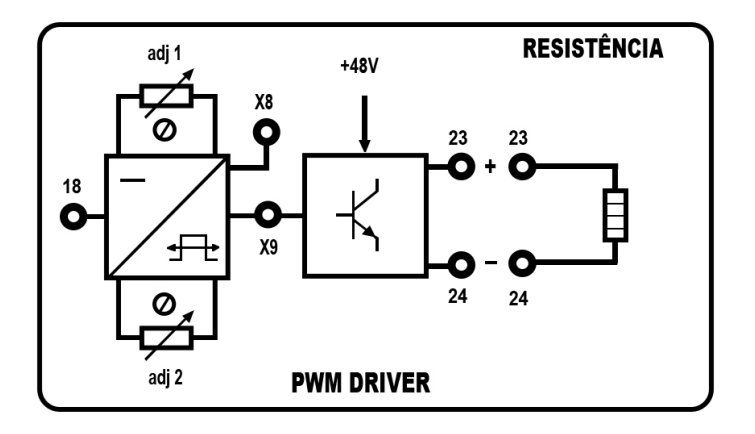

Figura 27 – Atuador Resistência - Fonte: Autor

#### 3.10.4 Interface do atuador Válvula Solenoide

<span id="page-44-1"></span>As válvulas solenoides são amplamente utilizadas em sistemas de controle de fluidos, sistemas de irrigação, máquinas de lavar roupa, sistemas de ar condicionado, entre outros. Para o correto funcionamento da válvula solenoide é necessário fazer a conexão dos pinos 25 e 26 do bloco de unificação de sinal nos contatos 25 e 26 da válvula solenoide conforme mostra a Figura [28.](#page-44-1)

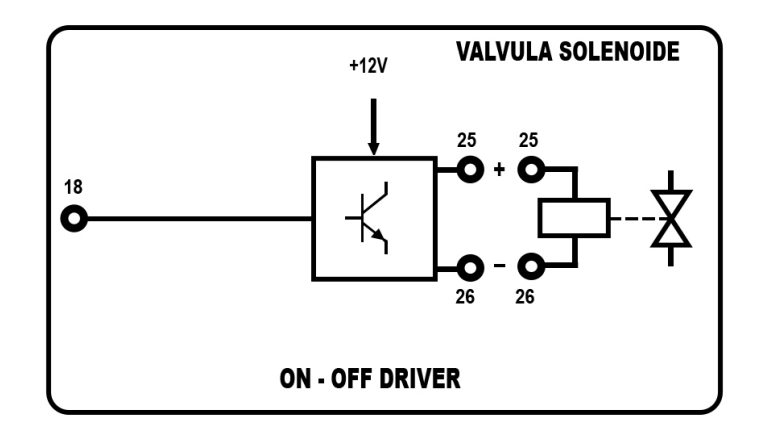

Figura 28 – Atuador Válvula solenoide - Fonte: Autor

## 3.11 Interfaces de entrada e Saída analógica do CLP

#### 3.11.1 Interface das entradas analógicas

O CLP siemens S7 1200 possui nativamente duas entradas analógicas, identificadas como IW64 e IW66, sendo representadas na Figura [29](#page-45-0) como as entradas 0 e 1 respectivamente. O negativo é ligado por meio do conector 2M. As entradas analógicas deste CLP podem ser usadas em modo de leitura de corrente de 4 a 20Ma ou em modo de tensão de 0 a 10V [\(SIEMENS,](#page-61-0) [2012\)](#page-61-0).

<span id="page-45-2"></span><span id="page-45-0"></span>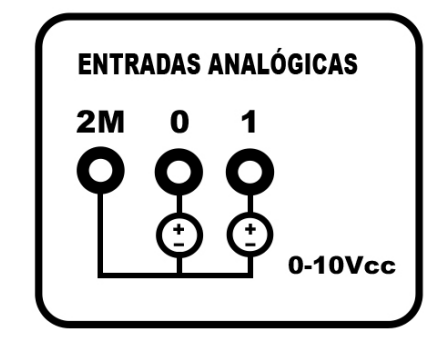

Figura 29 – Entrada analógica do CLP - Fonte: Autor

## 3.11.2 Interface da saída analógica

<span id="page-45-1"></span>O CLP siemens S7 1200 usado no projeto possui um módulo de saída analógica SB 1232 AQ de  $+/- 10$ VDC ou 0-20mA alocada no endereço QW80 no controlador, sendo representada na Figura [30](#page-45-1) como o conector "0". O negativo por sua vez é identificado por meio do conector 0M [\(SIEMENS,](#page-61-0) [2012\)](#page-61-0).

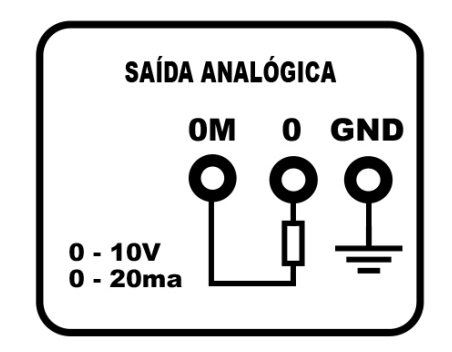

Figura 30 – Saída analógica do CLP - Fonte: Autor

Neste cap´ıtulo, foi apresentado os materiais tais como o software TIA Portal como uma ferramenta essencial para a programação de Controladores Lógicos Programáveis (CLPs). Também foi abordada a Maleta de Automação, que serve como uma plataforma de aprendizagem para a programação e controle de processos utilizando CLPs.

O Controlador de Processos DL-2314 foi apresentado como um exemplo de planta utilizada para o controle de processos industriais. Al´em disso, foram detalhados os principais sensores utilizados para o desenvolvimento do trabalho, tais como os sensores de temperatura, vazão, pressão e nível, bem como os atuadores de Bomba D'Água e resistência elétrica.

Foi citada a metodologia utilizada para o controle de processos, incluindo o uso do modelo da planta e o controle PID. Por fim, as interfaces dos sensores, atuadores, entradas e saídas analógicas foram apresentadas como ferramentas essenciais para a comunicação entre o sistema de controle e o controlador Lógico programável.

Em suma, este capítulo apresentou uma visão geral dos principais elementos e técnicas envolvidas no controle de processos propostos no trabalho, desde a programação de CLPs até o uso de sensores e atuadores para o controle de variáveis de processo. Essas abordagens serão essenciais para a apresentação dos resultados do trabalho.

#### <span id="page-46-1"></span>4 Resultados e discussões

Os resultados deste trabalho consiste na análise da estabilidade de cada sistema em relação aos valores parametrizados no bloco PID. A Discussão dos resultados levará em consideração a classificação dos sistemas resultantes em relação aos tipos de respostas obtidas em cada controle. Neste contexto será analisado o tempo de estabilização de cada controle, os valores utilizados nas parametrizações para chegar a estes resultados e consistirá também na classificação do tipo sistema com base nas ondas geradas no gráfico de cada controle. Estes sistemas ser˜ao classificados como sobreamortecidos ou subamortecidos.

#### 4.1 Resultados Práticos

#### 4.1.1 Controle de Nível

O controle de n´ıvel de flu´ıdos ´e uma das tarefas mais utilizadas no ambiente industrial, com ele podemos desenvolver diversas aplicações como controlar nível de reservatórios para que não trasbordem ou que não fiquem desabastecidos [\(COSTA,](#page-60-0) [2014\)](#page-60-0). Com base nesses exemplos, o controle de nível será apresentado de forma genérica, em uma aplicação para controle do nível desejado conforme definição do usuário. O processo descrito na figura [31,](#page-46-0) tem como objetivo manter o reservatório abastecido com a quantidade de água definida através do Setpoint.

<span id="page-46-0"></span>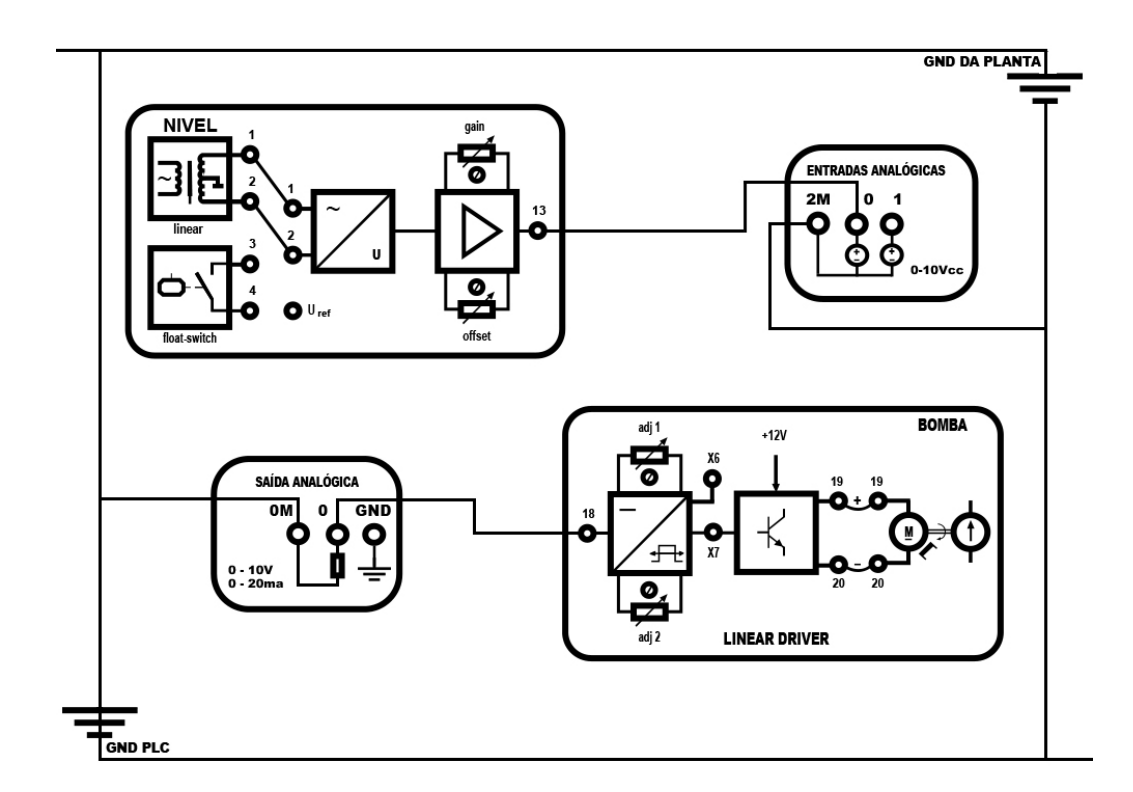

Figura 31 – Controle de Nível - Fonte: Autor

Desta forma foi realizada as conexões pinos 1 e 2 do sensor de nível aos pontos 1 e 2 do bloco unificação do sinal e posteriormente transferido ao bloco de ajuste de ganho e do erro, que é a diferença entre o valor medido da variável controlada com o valor desejado

(setpoint). Em seguida é feita conexão do pino 13 a entrada analógica 0, que no CLP é identificada como IW64, nesta conexão de entrada também é necessário fazer a ligação do negativo identificado na figura [31](#page-46-0) como 2M. Realizando esses passos o sensor estar´a conectado ao CLP, possibilitando a leitura da temperatura da água do reservatório. Por fim conectamos a saída 0 do bloco de saída analógica ao pino 18 da interface de acionamento da bomba de água.

Para o controle de Nível o sistema foi parametrizado para estrutura P.I, pois o parâmetro derivativo costuma ser sensível neste tipo de controle. Desta forma o ganho proporcional foi ajustado para o valor 1.0, enquanto a tempo da ação integral foi definido como 20 segundos. O Setpoint definido neste exemplo foi 5 cm. O tempo de amostragem foi definido como 1 segundo conforme mostra a tabela [5.](#page-47-0)

<span id="page-47-0"></span>

| Estrutura | Parâmetro           | <b>Valor</b>    |
|-----------|---------------------|-----------------|
|           | Setpoint            | $5 \text{ cm}$  |
|           | Ganho Proporcional  | 1.0             |
|           | Ação Integral       | 20.0s           |
|           | Tempo Derivativo    | 0.0s            |
|           | Tempo de Amostragem | $1.0\mathrm{s}$ |

Tabela 5 – Parâmetros do controle de Nível - Fonte: Autor

O sistema levou 27 minutos para estabilizar conforme valor informado no Setpoint, resultando em um tipo de onda subamortecida, como podemos verificar na Figura [32.](#page-47-1) Isso ocorre quando o sistema oscila em torno do ponto de equilíbrio, sem nunca alcançá-lo completamente.

<span id="page-47-1"></span>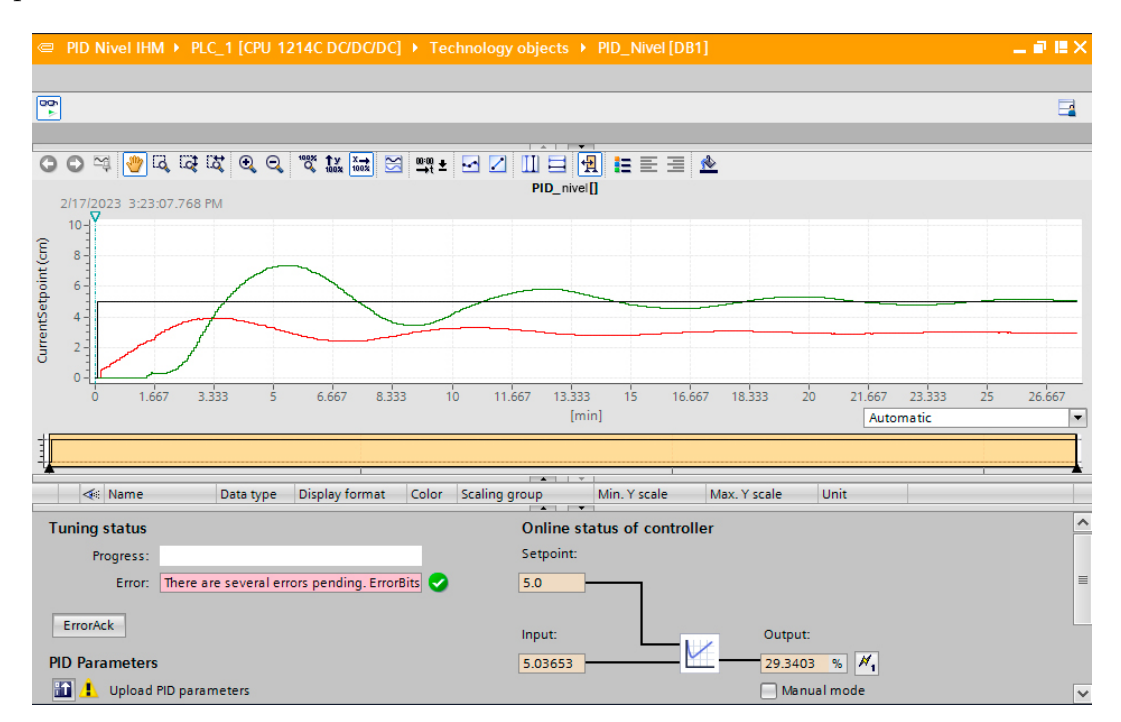

Figura 32 – Curva de Nível - Fonte: Autor

O reservatório de água utilizado no teste consegue medir até 22 centímetros de nível de água, porém a resolução do sensor só considera valores após a boia está totalmente

submersa, ou seja, a medição só começa quando o nível de água alcança 6,5 centímetros em relação ao reservatório, que é a altura da boia. Essa condição foi contornada utilizando a régua móvel disponível no tanque de armazenamento, posicionando a mesma em nível 0, contando a partir da submersão da boia. A Figura [33](#page-48-0) mostra a régua móvel marcando 5 cm, conforme especificado no Setpoint.

<span id="page-48-0"></span>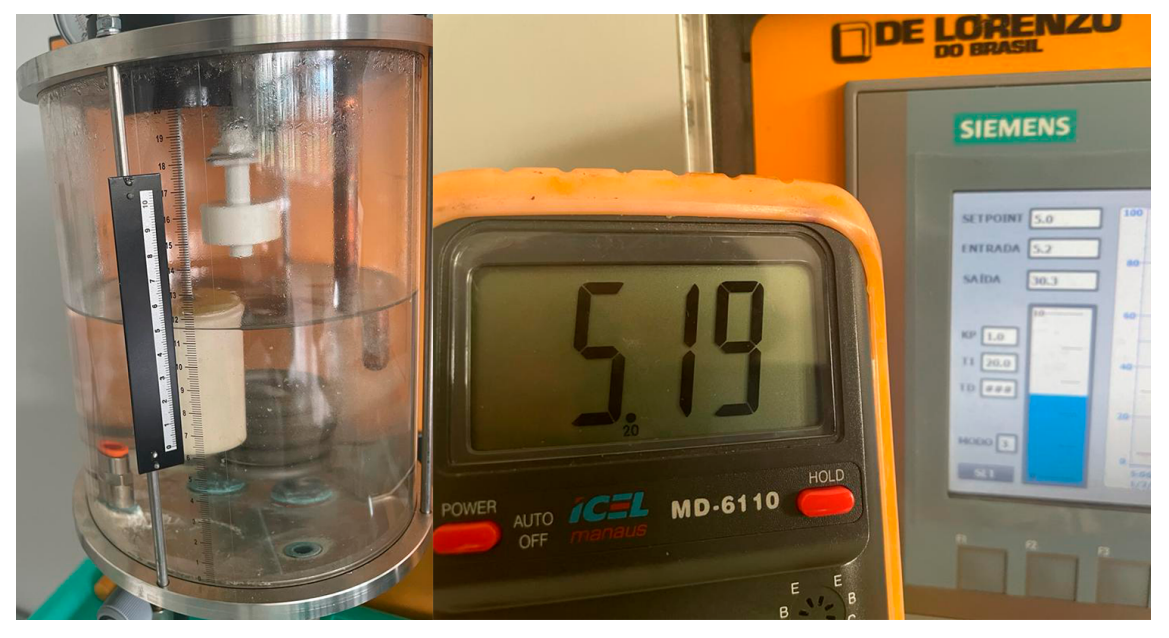

Figura 33 – Resultado prático do controle de Nível - Fonte: Autor

## <span id="page-49-1"></span>4.1.2 Controle de Vasão

Para controlar a vazão da água, um sensor é instalado para medir a vazão atual e transmitir essa informação ao CLP. O controlador utiliza essa informação para calcular a diferença entre a vazão desejada e a atual, e então ajusta a potência da bomba para corrigir a diferença [\(TEIXEIRA et al.,](#page-61-1) [2010\)](#page-61-1). A ligação descrita na figura [34](#page-49-0) tem como objetivo, estabilizar o fluxo de ´agua na quantidade desejada.

<span id="page-49-0"></span>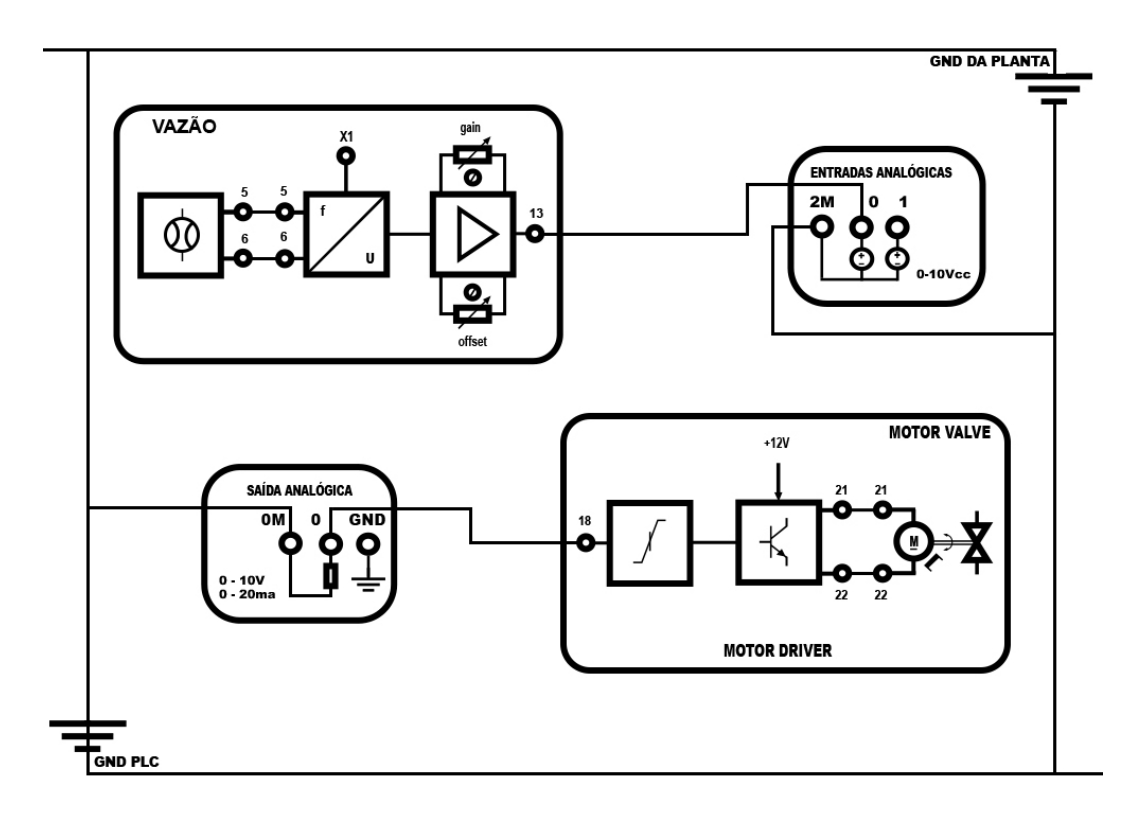

Figura 34 – Controle de Vasão - Fonte: Autor

Para o controle de vazão foi realizada as conexões pinos 5 e 6 do sensor de nível aos pontos 5 e 6 do bloco unificação do sinal e posteriormente transferido ao bloco de ajuste de ganho e do erro, que é a diferença entre o valor medido da variável controlada com o valor desejado (setpoint). Em seguida é feita conexão do pino 13 a entrada analógica 0, ou IW64. Nesta conexão de entrada também é necessário fazer a ligação do negativo identificado na figura [34](#page-49-0) como 2M. Realizando esses passos o sensor estará conectado ao CLP, possibilitando a leitura do fluxo de ´agua que passa pelo sensor. Por fim conectamos a saída 0 do módulo de saída analógica ao pino 18 da interface de acionamento da bomba de água. Para o controle de Vazão o sistema foi parametrizado para estrutura P.I, pois o parˆametro derivativo costuma ser sens´ıvel neste tipo de controle. Desta forma o ganho proporcional foi ajustado para o valor 0.1, enquanto a tempo da ação integral foi definido como 20 segundos. O Setpoint definido neste exemplo foi 200 l/h. O tempo de amostragem foi definido como 0.0001 segundos conforme mostra a tabela [6.](#page-50-0)

O algoritmo PID foi configurado para alcançar a vazão desejada, levando o sistema a estabilizar em 7 minutos conforme valor informado no Setpoint, caracterizando um tipo de sistema sobreamortecido, o que resultou em uma oscilação mínima ou nenhuma após a estabilização [\(OGATA,](#page-61-2) [2010\)](#page-61-2).

<span id="page-50-0"></span>

| Estrutura | Parâmetro           | <b>Valor</b>      |
|-----------|---------------------|-------------------|
| PI        | Setpoint            | $200 \frac{1}{h}$ |
| PI        | Ganho Proporcional  | 0.1               |
| PI        | Ação Integral       | 20.0s             |
| PI        | Tempo Derivativo    | 0.0s              |
|           | Tempo de Amostragem | 0.0001s           |

Tabela 6 – Parâmetros do controle de Vazão - Fonte: Autor

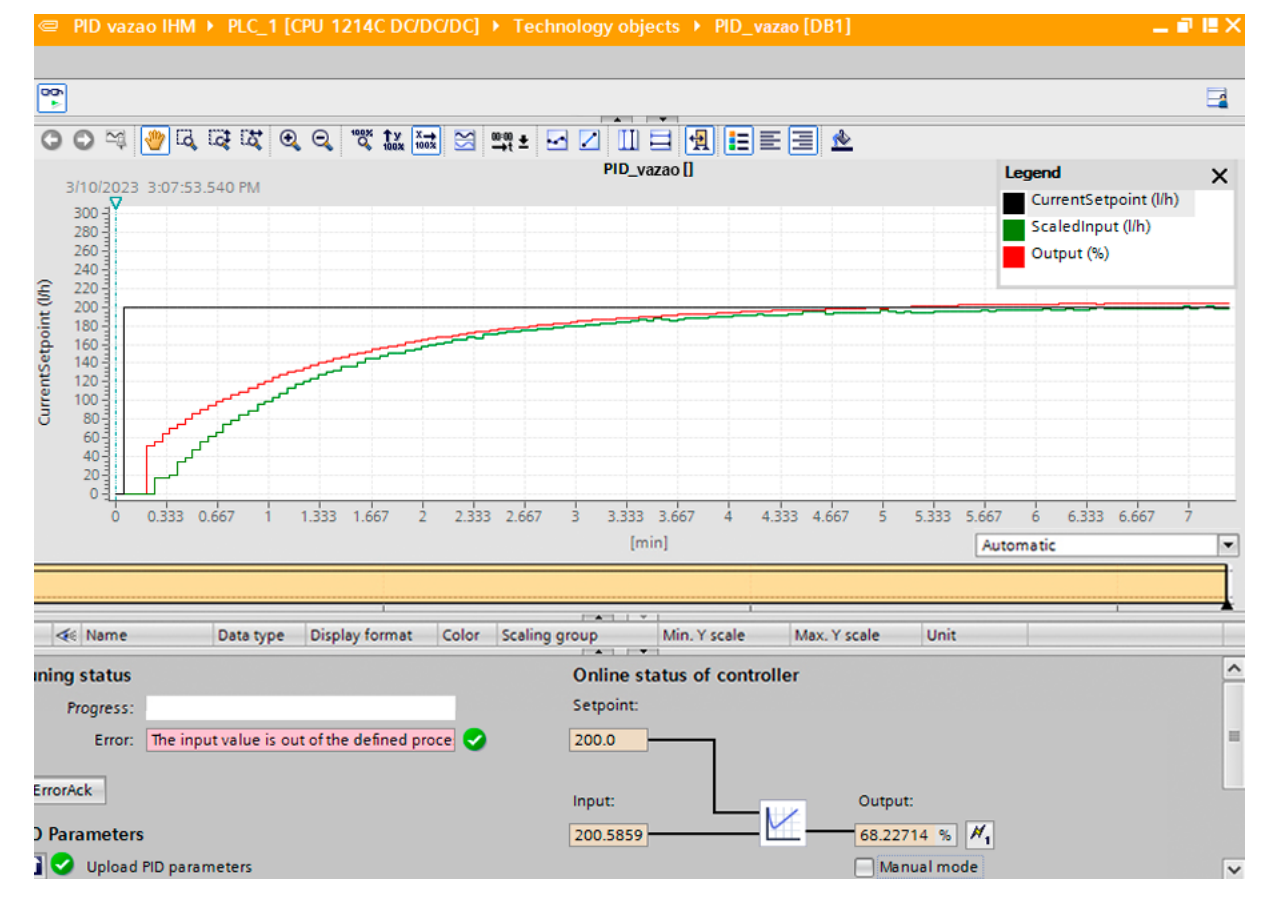

Figura 35 – Gráfico do Controle de Vazão - Fonte: Autor

Para execução do controle de vazão a válvula que controla a saída de água do reservatório foi mantida totalmente aberta, assim a vazão contínua de água não acarretaria no enchimento total do tanque. A Figura [36](#page-51-0) mostra o fluxímetro marcando 200 l/h, conforme especificado no Setpoint e mostra também o valor correspondente em tensão, desse valor atingido.

<span id="page-51-0"></span>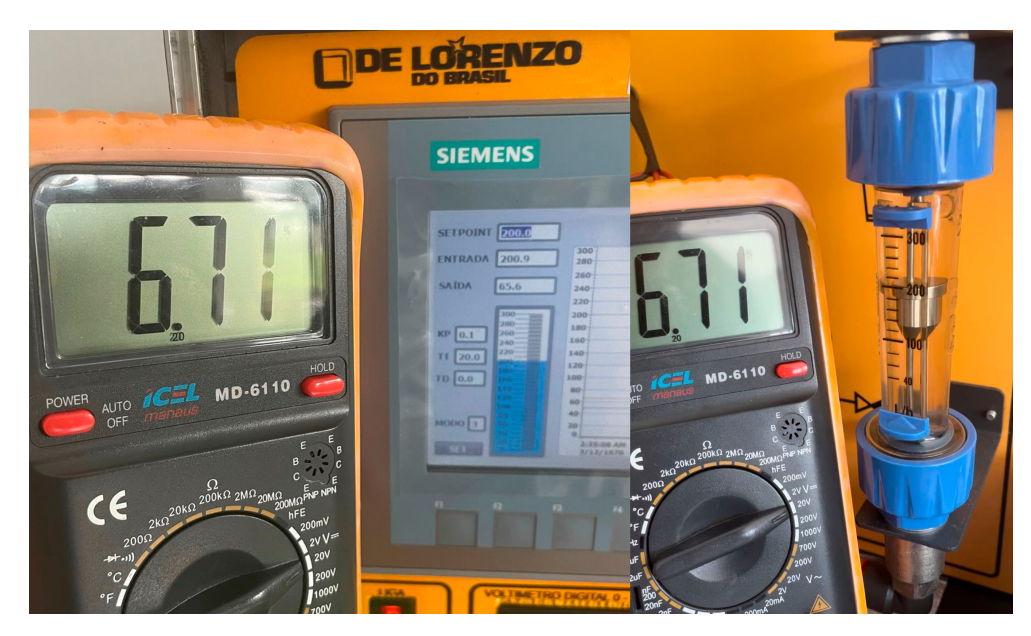

Figura 36 – Resultado prático do controle de Vazão - Fonte: Autor

#### 4.1.3 Controle de temperatura

O controle de temperatura PID é amplamente utilizado em diversas aplicações, como em sistemas de aquecimento e refrigeração, fornos industriais, sistemas de climatização, incubadoras, entre outros. Ele é uma técnica versátil e eficaz, capaz de garantir um controle preciso da temperatura em diferentes processos. Para controlar a temperatura da água, um sensor é instalado para medir a temperatura atual, com base nessa informação o CLP calcula a diferença entre a temperatura desejada e a atual, e então ajusta a potência da resistência para corrigir a diferença. Caso a temperatura se encontre abaixo da definida no setpoint, o controlador irá aumentar a potência na saída analógica, elevando também a temperatura da água. A ligação descrita na figura [37](#page-52-0) tem como objetivo, manter a água na temperatura desejada.

<span id="page-52-0"></span>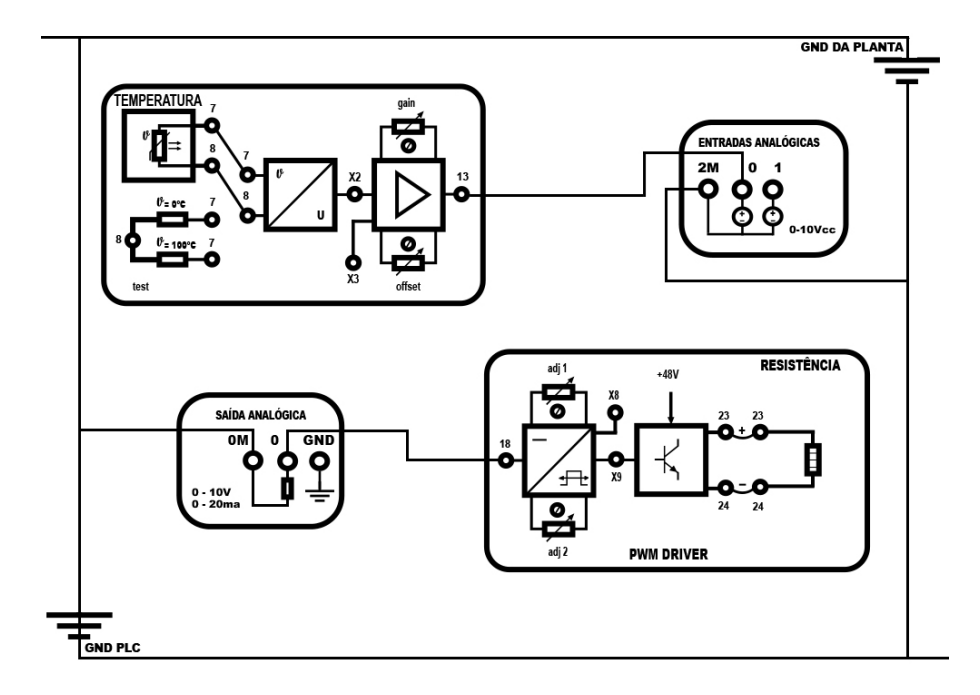

Figura 37 – Controle de temperatura - Fonte: Autor

Para controlar a temperatura da água foram realizadas as conexões dos pinos 7 e 8 do sensor de temperatura aos pontos 7 e 8 do bloco de unificação de sinal respectivamente. Posteriormente é feita conexão do pino 13 a entrada analógica IW64 do CLP, nesta conexão de entrada também é necessário fazer a ligação do negativo identificado na figura [37](#page-52-0) como 2M. Realizando esses passos o sensor estará conectado ao CLP, possibilitando a leitura da temperatura da água presente no reservatório. Por fim conectamos a saída 0 do módulo de saída analógica ao pino 18 da interface do PWM Driver, que controla a resistência de aquecimento. Para o controle da temperatura o sistema foi parametrizado para executar a estrutura P.I, pois o parâmetro derivativo costuma ser sensível neste tipo de controle. Desta forma o ganho proporcional foi ajustado para o valor 1.0, equanto a tempo da ação integral foi definido como 20 segundos. O Setpoint definido neste exemplo foi 40º C. O tempo de amostragem foi definido como 0.1 segundos conforme mostra a tabela [7.](#page-52-1)

<span id="page-52-1"></span>

| Estrutura | Parâmetro           | <b>Valor</b>   |
|-----------|---------------------|----------------|
|           | Setpoint            | $40^{\circ}$ C |
|           | Ganho Proporcional  | 1.0            |
|           | Ação Integral       | 20.0s          |
|           | Tempo Derivativo    | 0.0s           |
|           | Tempo de Amostragem | 0.1s           |

Tabela 7 – Parˆametros do controle de Temperatura - Fonte: Autor

<span id="page-53-1"></span>O desempenho do controlador PID em relação ao tempo de subida é mostrado na figura [38,](#page-53-0) que é 43 minutos e 33 segundos para uma temperatura de  $40^{\circ}$ C, caracterizando um tipo de sistema sobreamortecido, o que resultou em uma oscilação mínima ou nenhuma após a estabilização [\(OGATA,](#page-61-2) [2010\)](#page-61-2).

<span id="page-53-0"></span>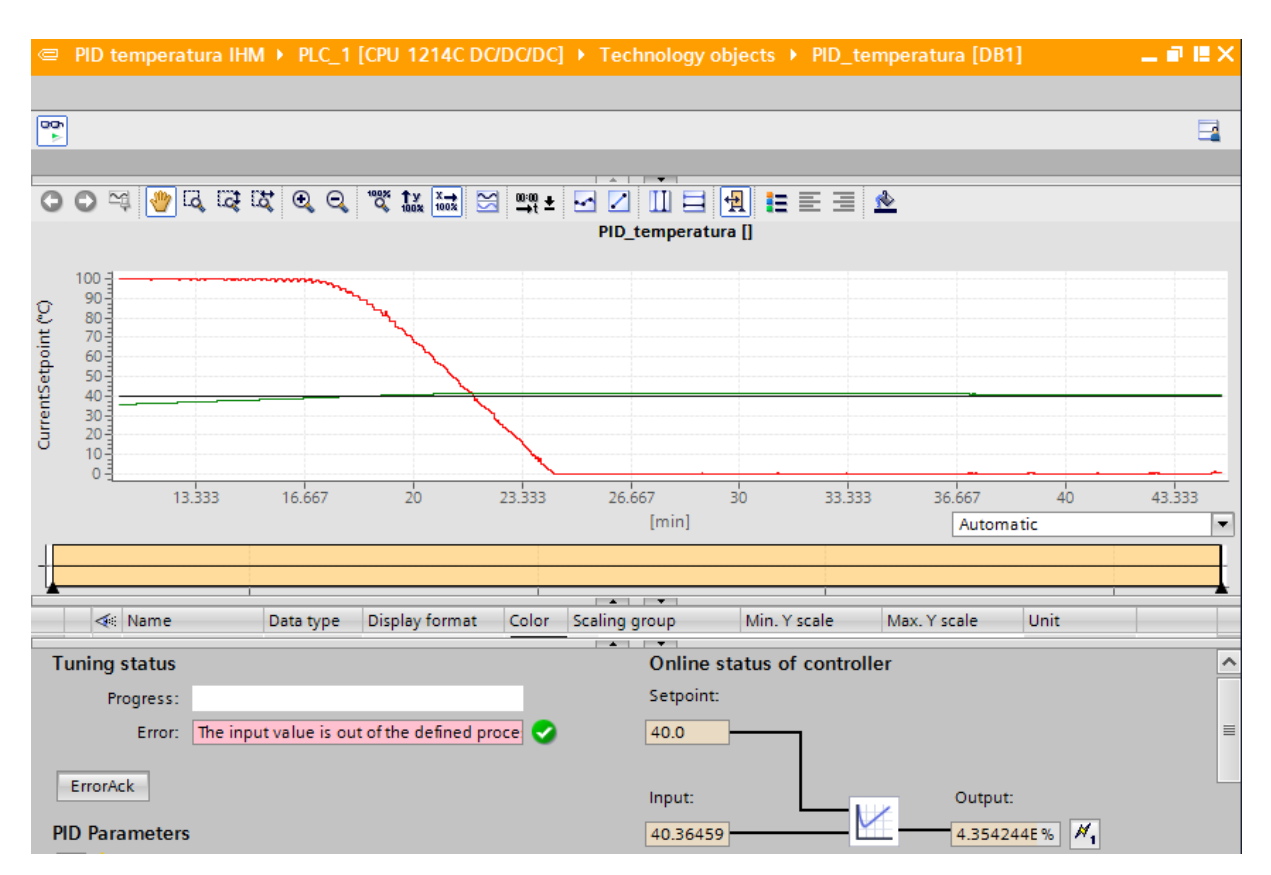

Figura 38 – Gráfico do Controle de Temperatura - Fonte: Autor

Para a execução do controle de temperatura o reservatório de água foi enchido ao n´ıvel de 18 cent´ımetros, como a haste do sensor de temperatura fica localizado na parte superior do reservatório, é necessário encher o mesmo o suficiente para a água entrar em contato com o sensor. A Figura [39](#page-54-0) mostra o relógio indicador do sensor marcando  $40^{\circ}$  C, conforme especificado no Setpoint e mostra também o valor correspondente em tensão, que foi de 4,05 V.

<span id="page-54-0"></span>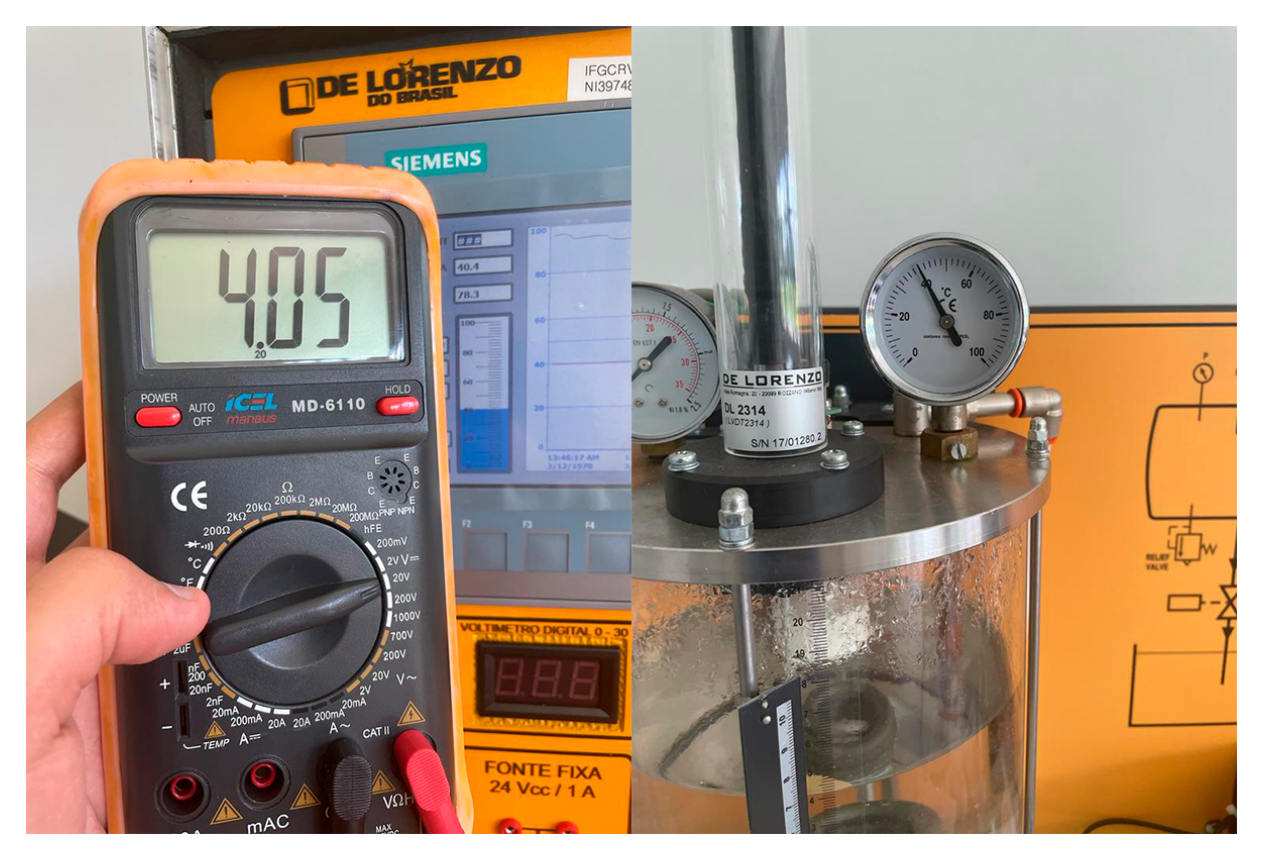

Figura 39 – Resultado prático do controle de Temperatura - Fonte: Autor

## 4.1.4 Controle de Pressão

Para garantir um controle eficiente da pressão no reservatório, um sensor é estrategicamente instalado para medir a pressão atual e transmitir essa informação ao Controlador Lógico Programável (CLP). Além disso, é importante observar que na parte superior do reservatório existe uma saída de ar, a qual deve ser mantida fechada durante todo o experimento e é fundamental que essa saída de ar permaneça assim, pois sempre que o nível de água começar a subir, a pressão no reservatório também aumentará, uma vez que não há saídas de ar para equalizar a pressão interna com a externa. A ligação descrita na figura [40](#page-55-0) tem como objetivo estabilizar a pressão no reservatório de acordo com os valores indicados no SetPoint.

<span id="page-55-0"></span>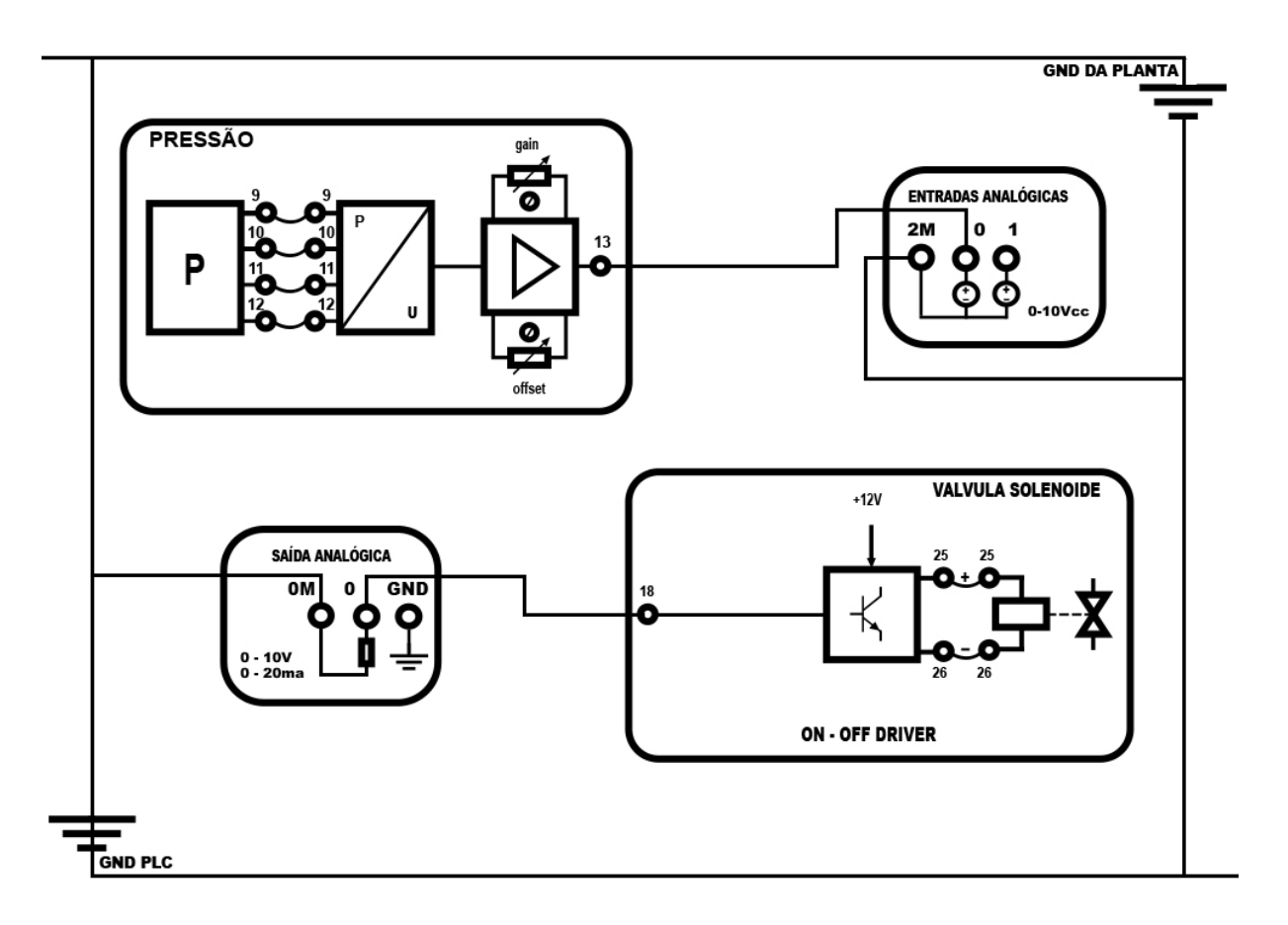

Figura 40 – Controle de Pressão - Fonte: Autor

Para o controle de pressão, foram realizadas as conexões dos pinos 9, 10, 11 e 12 do sensor de pressão aos pontos 9, 10, 11 e 12 do bloco de unificação do sinal. Em seguida, o pino 13 foi conectado à entrada analógica IW64, assim o sensor estará conectado ao CLP, permitindo a leitura da pressão no reservatório de água. Além disso, é necessário fazer a ligação do negativo, identificado como 2M na Figura [40.](#page-55-0) Posteriormente, a saída 0 do módulo de saída analógica foi conectada ao pino 18 da interface de acionamento da bomba de água. Os parâmetros para o controle de pressão foram definidos como uma estrutura P.I, já parâmetro derivativo tende a ser sensível nesse tipo de controle. Dessa forma, o ganho proporcional foi ajustado para o valor 1.0, enquanto o tempo de ação integral foi definido como 20 segundos. O Setpoint definido neste exemplo foi de 10 PSI, e o tempo de amostragem foi estabelecido em 1.0 segundos. conforme mostra a Tabela [8.](#page-55-1)

<span id="page-55-1"></span>

| Estrutura    | Parâmetro           | <b>Valor</b>    |
|--------------|---------------------|-----------------|
|              | Setpoint            | <b>10 PSI</b>   |
| PI           | Ganho Proporcional  | 1.0             |
| РI           | Ação Integral       | 20.0s           |
| $\mathsf{P}$ | Tempo Derivativo    | 0.0s            |
|              | Tempo de Amostragem | $1.0\mathrm{s}$ |

Tabela 8 – Parâmetros do controle de Pressão - Fonte: Autor

O sistema levou 7 minutos para estabilizar conforme valor informado no Setpoint,

resultando em um tipo de onda subamortecida, isso ocorre quando o sistema oscila em torno do ponto de equilíbrio, sem nunca alcançá-lo completamente. O resultado do formato de onda pode ser verificado na Figura [41.](#page-56-0)

<span id="page-56-0"></span>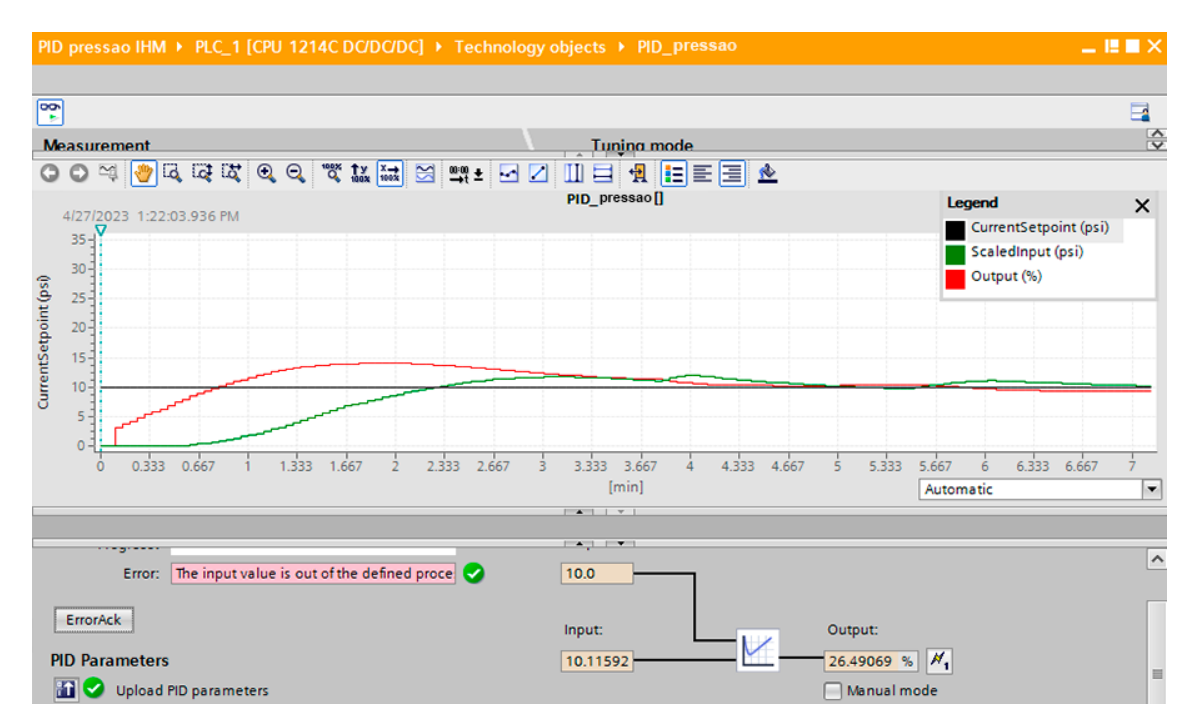

Figura 41 – Gráfico do Controle de Pressão - Fonte: Autor

Para controlar a pressão, o reservatório de água foi mantido vazio antes do início do processo. Quando o controle foi iniciado, a válvula de saída de água foi deixada parcialmente aberta. Isso ocorreu porque, com o aumento do nível da água, e consequentemente da press˜ao, uma v´alvula completamente fechada n˜ao permitiria que o sistema atingisse o equilíbrio necessário. Ao alcançar o valor de referência, a potência na saída analógica é reduzida gradualmente. A válvula parcialmente aberta permite que, se a pressão ultrapassar o valor de referência, o sistema possa diminuí-la e, assim, manter o equilíbrio do sistema. A Figura [42](#page-57-0) mostra o manômetro de pressão registrando a o controle da pressão por volta de 10 Psi.

<span id="page-57-0"></span>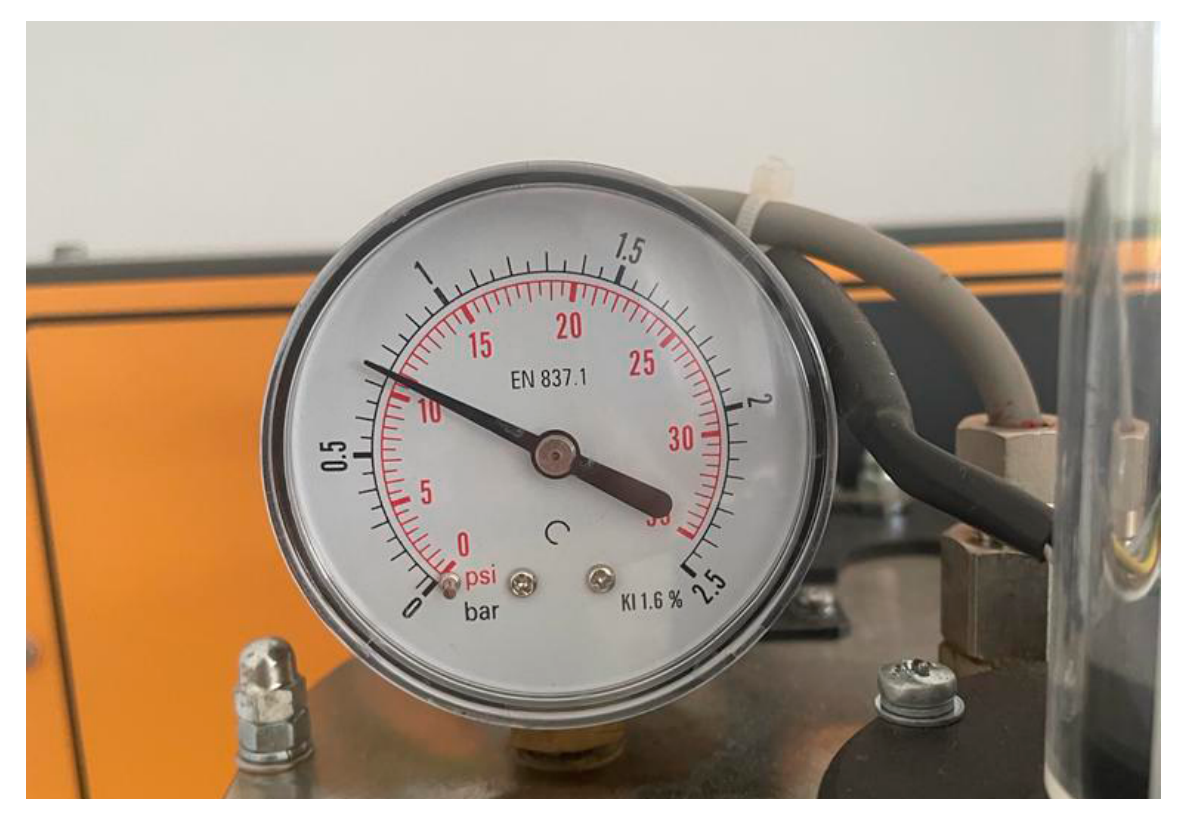

Figura 42 – Resultado prático Controle de Pressão - Fonte: Autor

Neste capítulo, foram apresentados os resultados dos testes realizados em relação ao controle de nível, vazão, temperatura e pressão na planta disposta em laboratório. Foram analisados os resultados práticos obtidos através dos valores e gráficos gerados, e classificamos os tipos de sistemas de controle utilizados em cada teste. Também fizemos observações importantes sobre a execução de cada teste, incluindo as medidas necessárias para obter sucesso no controle.

Os resultados apresentados demonstraram a eficácia do uso de controladores lógicos programáveis (CLPs) e controladores PID no controle de processos industriais. Foram observadas melhorias significativas na precisão e estabilidade do processo, além de redução de custos e aumento de eficiência na produção.

Com base nas conclusões apresentadas neste capítulo, o próximo capítulo discutirá as considerações finais do trabalho e as contribuições significativas para a área de controle de processos utilizando CLP e PID. Serão apresentadas recomendações para futuras pesquisas e desenvolvimentos na área, bem como uma visão geral dos resultados alcançados.

## 5 CONCLUSÃO

Neste trabalho, foi desenvolvido o controle de processos utilizando o bloco Proporcional, Integral e Derivativo do CLP Siemens S7-1200. Foram executados quatro tipos de controle: nível, vazão, temperatura e pressão. Cada processo de controle gerou gráficos que mostraram o desempenho do controlador, registrando os valores de entrada dos sensores em função do Setpoint escolhido e também da potência de saída para os atuadores.

A estrutura de controle adotada nos testes foi a PI, utilizando o proporcional e integral, dispensando o uso do derivativo, pois o mesmo é bastante sensível a ruídos. Após a especificação da estrutura de controle, os parâmetros, como Ganho Proporcional, Ação Integral e Tempo de Amostragem, foram definidos com valores de teste. Esses valores foram definitivos nos resultados do controle, mostrando o desempenho do Controlador Lógico Programável na tentativa de estabilizar o valor da variável de processo com o valor escolhido no Setpoint.

Após a execução do controle de cada processo, foi realizada uma análise evidenciando o tempo de estabilização do sistema, mostrando a oscilação em torno do valor definido no Setpoint e com base nessa oscilação, foi feita a classificação de cada sistema, levando em consideração as ondas geradas no gráfico. Essa classificação dos sistemas foi feita como sendo um sistema sobreamortecido ou subamortecido. Os controles de N´ıvel e Pressão apresentaram resposta Subamorteceidas e os controles de Vazão e temperatura apresentaram repostas sobremortecidas.

O trabalho desenvolvido evidenciou a relevância da automação, ao descrever as ferramentas necessárias para a implementação do controle de processos, como nível, temperatura, vazão e pressão.

Com a utilização das ferramentas de controle empregadas neste projeto, é possível implementar sistemas de automação utilizando os mesmos princípios de leitura e controle de grandezas analógicas, além de permitir a interação e monitoramento dos processos por meio de Interfaces de Interação Homem / Máquina.

O trabalho também contribuiu para a instituição, ao apresentar a implementação do Controlador Lógico Programável em outras plantas didáticas do laboratório de Simulação, Controle e Automação, possibilitando aos demais alunos propostas e experiências envolvendo esse tipo de controlador.

Foi possível realizar os controles de Nível, Temperatura, Vazão e Pressão utilizando o bloco PID do controlador lógico programável junto a planta didática DL-2314, utilizando seus sensores e atuadores para executar os experimentos e testes propostos.

## 5.1 Considerações Finais

Os resultados obtidos foram satisfat´orios, mesmo utilizando apenas a estrutura de controle PI, alcançando o objetivo final de controlar os processos propostos e estabilizar as grandezas de n´ıvel, temperatura, vaz˜ao e press˜ao nos valores desejados (SetPoint). Todos os processos propostos foram executados de forma prática com êxito, mostrando a eficácia do bloco PID do controlador Lógico programável para controle de processos.

#### 5.2 Trabalhos Futuros

A pesquisa em questão utilizou dois dos quatro atuadores disponíveis na planta de automação DL-2314, abrindo possibilidades para a implementação de outros processos utilizando os atuadores de válvula solenoide e a válvula de motor. Além disso, é viável a criação de sistemas de automação que combinem o uso de sensores e atuadores, resultando em um sistema completo onde não apenas uma variável é controlada individualmente, mas sim um sistema com interações mútuas que levarão a um projeto mais robusto. Além disso, a incorporação do componente derivativo ao projeto em questão possibilita a realização de experimentos para evidenciar a eficiência do algoritmo PID em processos de controle, demonstrando as diferenças de eficiência entre os controles PI, PD e PID.

## Referências

AMADO, J. A. D. Projeto e controle de um sistema de aquecimento no laboratório de avaliação de medição em petróleo. 2008. Citado na página [18.](#page-34-0)

BAYER, F. M. Controle Automático de Processos. [S.l.]: e-Tec Brasil, Escola Técnica Aberta do Brasil, 201[1.](#page-17-0) Citado na página 1.

BOJORGE, N. Sistema de Controle Automático e Instrumentação - Medição de Pressão. [S.l.]: Departamento de Engenharia Química e de Petróleo – UFF, 2018. Citado na página [16.](#page-32-0)

BORGES, F. N. Sistemas de Controle. [S.l.]: PUC Goiás, 2013. Citado 2 vezes nas páginas e [9.](#page-25-0)

CASSIOLATO, C. Medição de pressão: tudo o que você precisa conhecer. [S.l.]: Smar Equipamentos Industriais, 2015. Citado na página [16.](#page-32-0)

<span id="page-60-0"></span>COSTA, F. S. S. Controle de nivel utilizando algoritmo pid implementado no clp. 2014. Citado na página [30.](#page-46-1)

DENíCULI, W. Bombas Hidráulicas. [S.l.]: Editora UFV: Associação Brasileira de Editoras Universitárias, 2015. Citado na página [17.](#page-33-0)

FALKMAN, P.; HELANDER, E.; ANDERSSON, M. Automatic generation: A way of ensuring plc and hmi standards. In: IEEE. ETFA2011. [S.l.], 2011. p. 1–4. Citado na página [7.](#page-23-0)

FRANCHI, C. M.; CAMARGO, V. L. A. de. Controladores lógicos programáveis: sistemas discretos. [S.l.]: Saraiva Educação SA, 2008. Citado 2 vezes nas páginas [3](#page-19-0) e [4.](#page-20-0)

FREITAS, E. da S. Aplicação de tecnologias de automação industrial para melhoria de processos de produção: Um estudo de caso. 2020. Citado na página [1.](#page-17-0)

FREITAS, I. de. Análise diferencial da vibração livre com amortecimento viscoso de um sistema massa-mola para diferentes fluidos. Universidade Federal Rural do Semi-Arido, ´ 2018. Citado na página [9.](#page-25-0)

GOVIL, N. Lógica ladder em sistemas de controle industrial de bombas. 2017. Citado na página [6.](#page-22-0)

JÚNIOR, F. G. F. et al. Implementação de controladores pid utilizando lógica fuzzy e instrumentação industrial. VII Simpósio Brasileiro de Automação Inteligente-SBAI, 2005. Citado na página [3.](#page-19-0)

JúNIOR, A. S. Estudo sobre controle automático utilizando controlador lógico programável. 2003. Citado na página [6.](#page-22-0)

MACEDO, H. R. Automação de processo de obtenção de biodiesel em plantas de pequeno porte, utilizando controlador lógico programável. Universidade Federal do Tocantins, 2018. Citado na página [6.](#page-22-0)

<span id="page-61-2"></span>OGATA, K. Modern Control Engineering. [S.l.]: Prentice Hall, 2010. Citado 2 vezes nas páginas [33](#page-49-1) e [37.](#page-53-1)

OGATA, K. Engenharia de Controle Moderno. [S.l.]: Pearson Education do Brasil, 2011. Citado 2 vezes nas páginas [1](#page-17-0) e [8.](#page-24-0)

PETRUZELLA, F. D. Controladores lógicos programáveis. [S.l.]: AMGH Editora, 2014. Citado [3](#page-19-0) vezes nas páginas , 3 e [5.](#page-21-0)

RIBEIRO, M. A. Automação Industrial 4<sup>ª</sup> Edição. [S.l.]: Tek Treinamento Consultoria Ltda, 1999. Citado na página [1.](#page-17-0)

ROGGIA, L. Automação Industrial  $4^{\underline{a}}$  Edição. [S.l.]: Colégio Técnico Industrial da Universidade Federal de Santa Maria, 2016. Citado na página [1.](#page-17-0)

ROSÁRIO, J. M. *Automação industrial.* [S.l.]: Editora Baraúna, 201[2.](#page-18-0) Citado na página 2.

SHIRAHIGE, A. B. Metodologia para aferição de ação de controle proporcional e integral derivativo implementado em controladores industriais. 2007. Citado na página [2.](#page-18-0)

<span id="page-61-0"></span>SIEMENS. s71200 system manual. [S.l.]: S7-1200 Programmable controller, 2012. Citado 6 vezes nas p´aginas , [4,](#page-20-0) [8,](#page-24-0) [11,](#page-27-0) [28](#page-44-2) e [29.](#page-45-2)

SILVA, M. M. E. da. Controladores lógico programáveis-ladder. 2007. Citado na página [6.](#page-22-0)

STOCLER, G. Apostila de automação - Controlador Lógico Programável. [S.l.]: SENAI, 2009. Citado na página [5.](#page-21-0)

<span id="page-61-1"></span>TEIXEIRA, E. H. C. G. et al. Controles típicos de equipamentos e processos industriais. [S.l.]: Editora Blucher, 2010. Citado na página [33.](#page-49-1)

THOMAZINI, D. Sensores Industriais, Fundamentos e Aplicações 4<sup>ª</sup> Edição. [S.l.]: Editora Érica, 2009. Citado 4 vezes nas páginas  $3, 13, 14$  $3, 13, 14$  $3, 13, 14$  $3, 13, 14$  $3, 13, 14$  e [15.](#page-31-0)

Apêndices

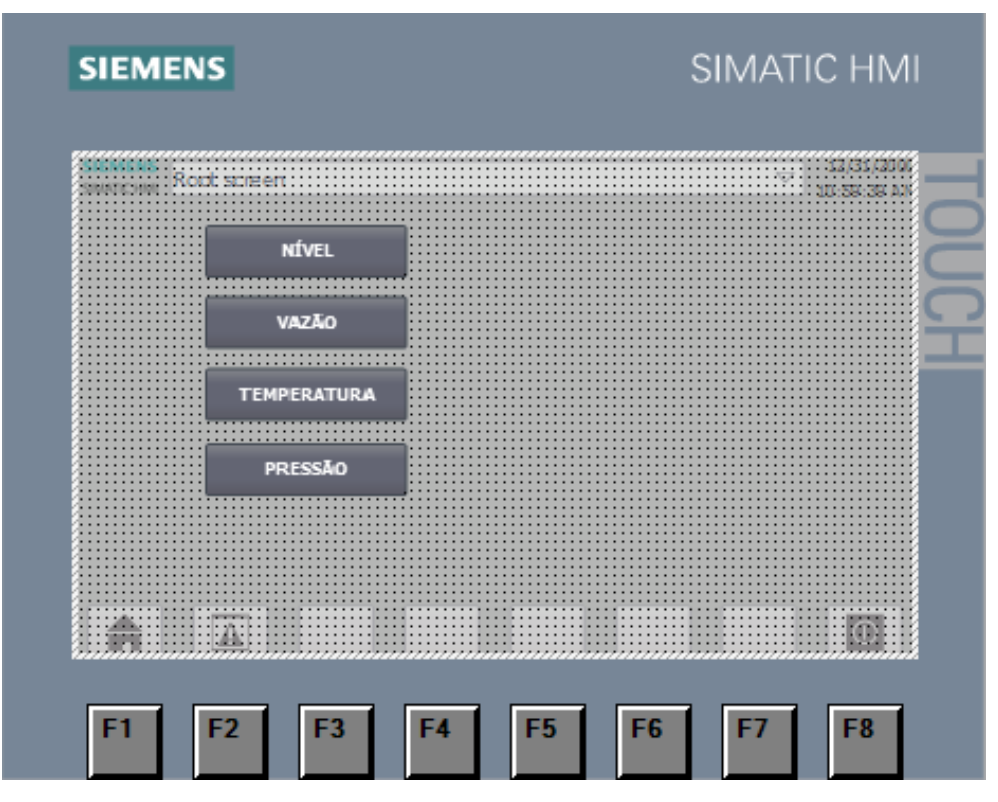

Figura 43 – Root Screen IHM - Fonte: Autor

# $APÊNDICE B - Configurações do Controle de Nível$

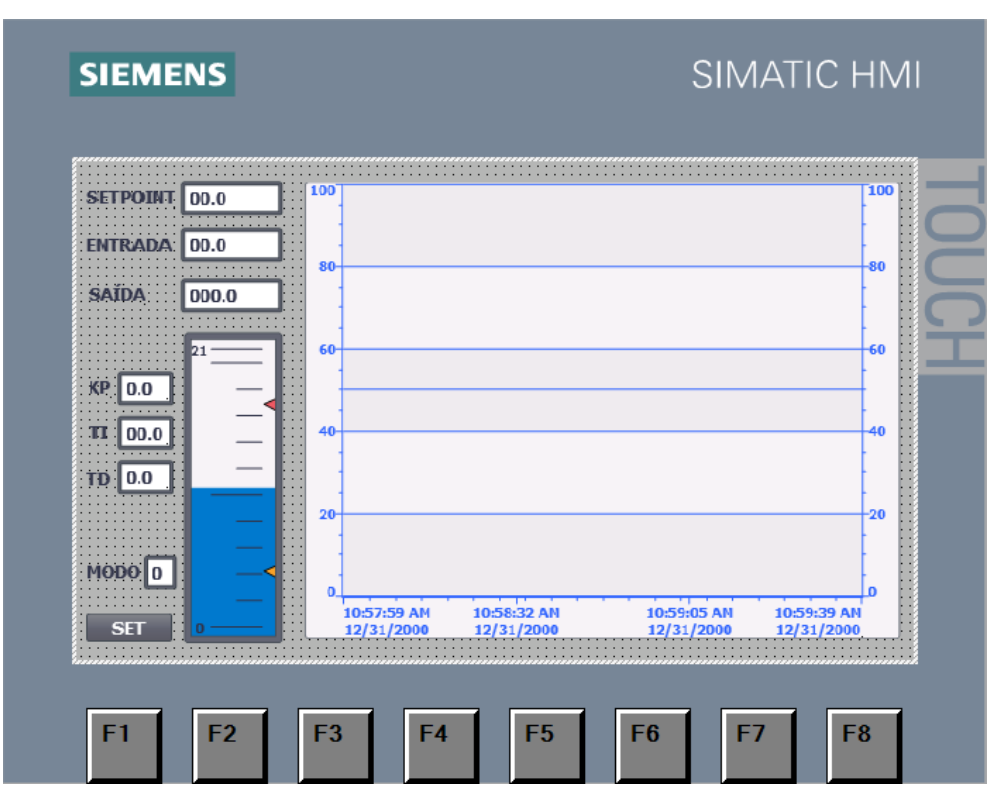

Figura 44 – IHM Nível - Fonte: Autor

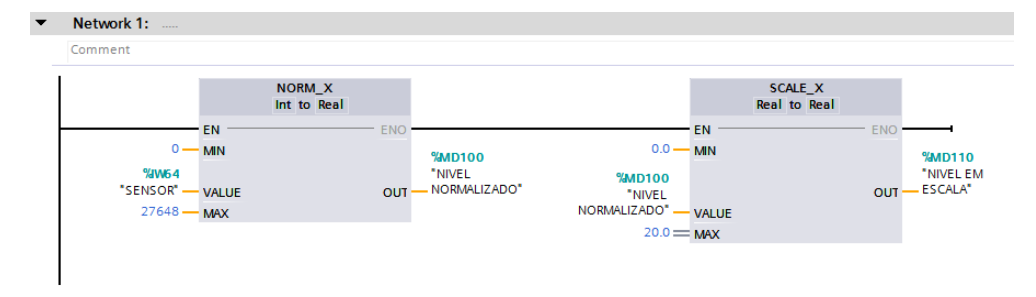

Figura 45 – Normalização e escala de Nível - Fonte: Autor

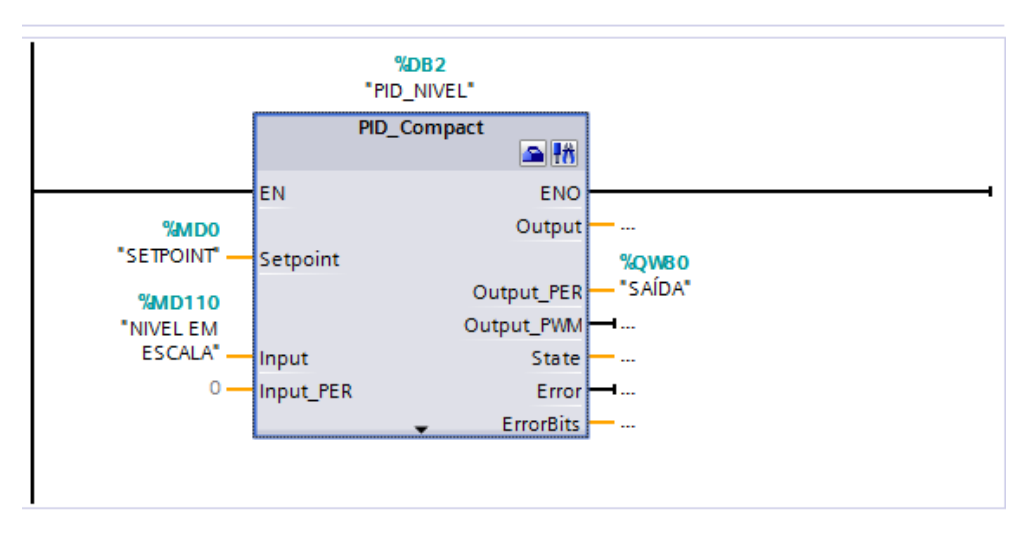

Figura 46 – Bloco PID - Nível - Fonte: Autor

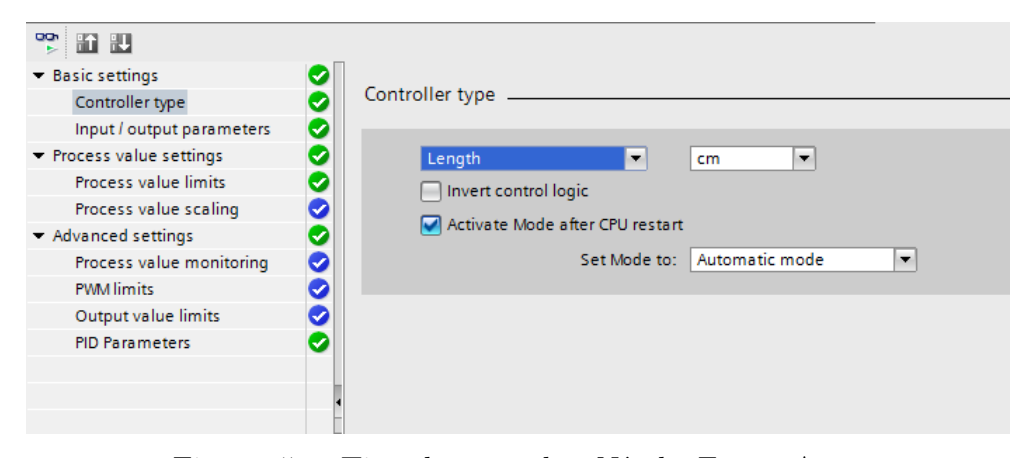

Figura 47 – Tipo de controle - Nível - Fonte: Autor

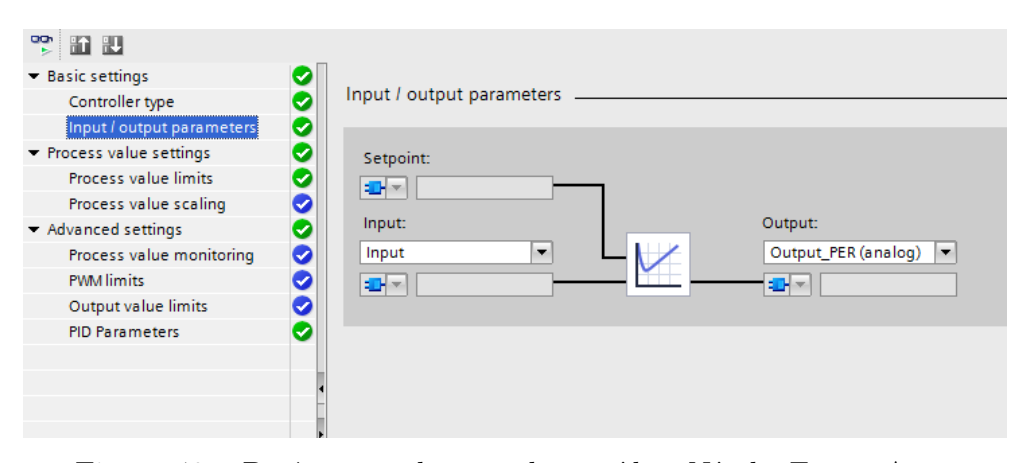

Figura 48 – Parâmetros de entrada e saída - Nível - Fonte: Autor

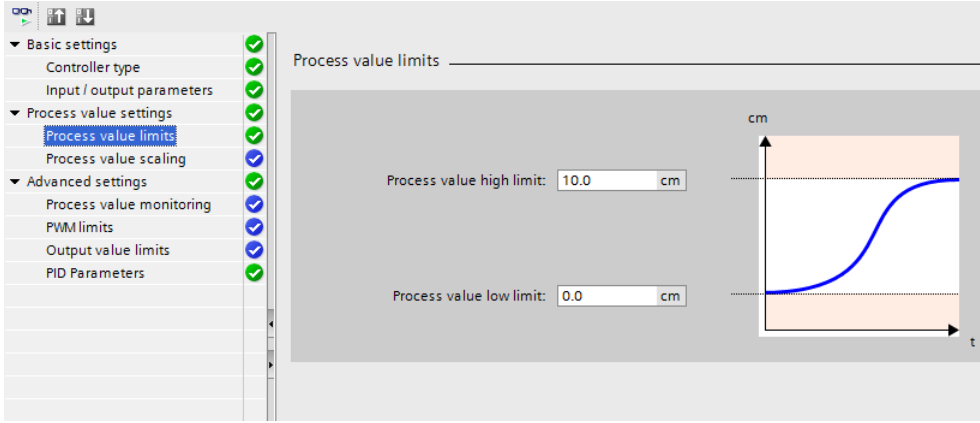

Figura 49 – Limites de valor do processo - Nível - Fonte: Autor

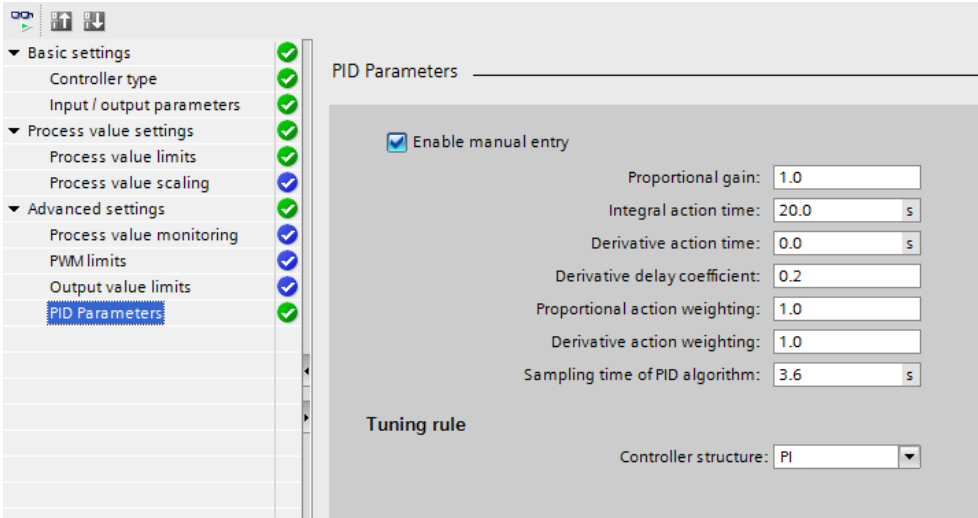

Figura 50 – Parâmetros PID - Nível - Fonte: Autor

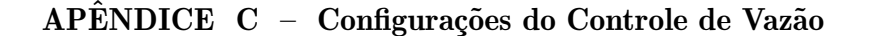

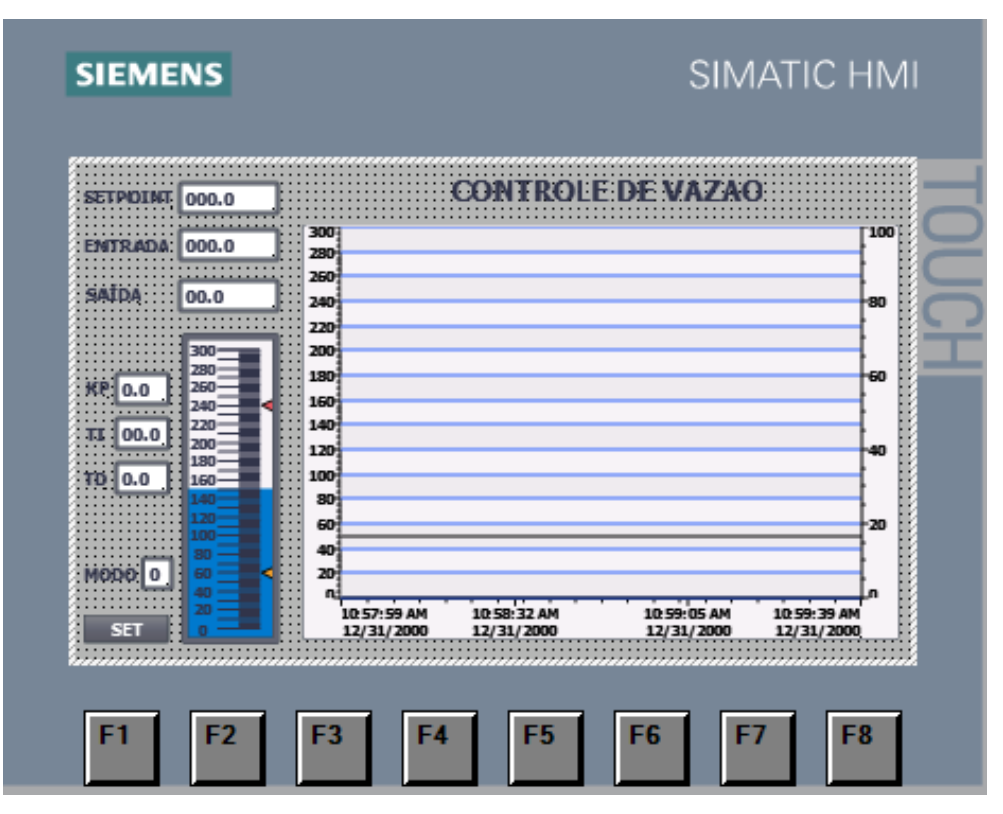

Figura 51 – IHM - Vazão - Fonte: Autor

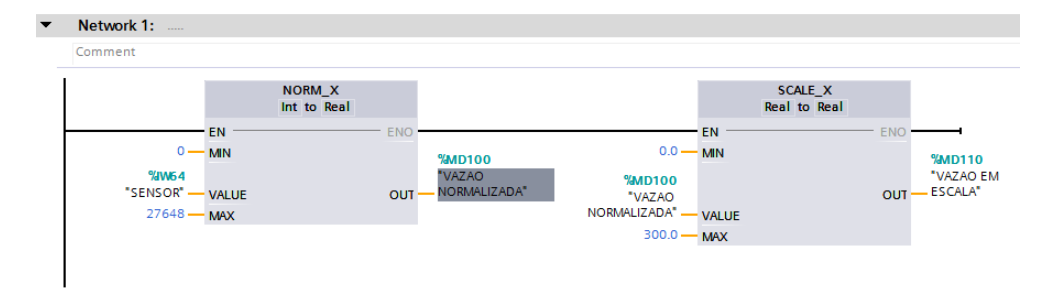

Figura 52 – Normalização e escala de Vazão - Fonte: Autor

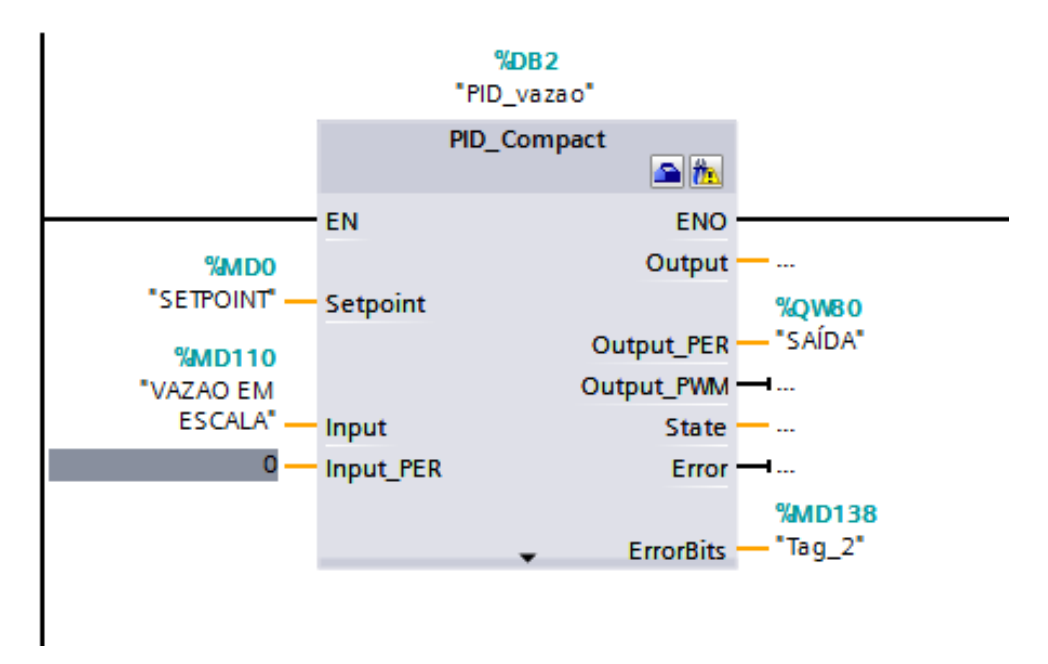

Figura 53 – Bloco PID - Vazão - Fonte: Autor

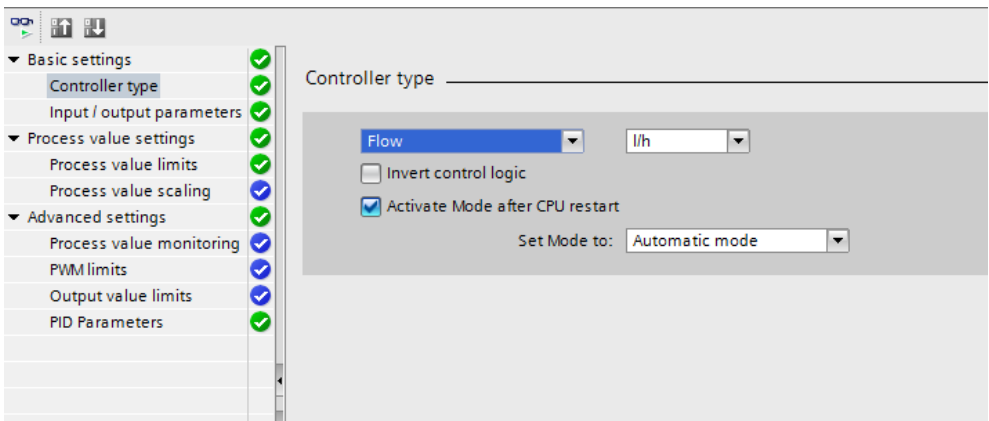

Figura 54 – Tipo de controle - Vazão - Fonte: Autor

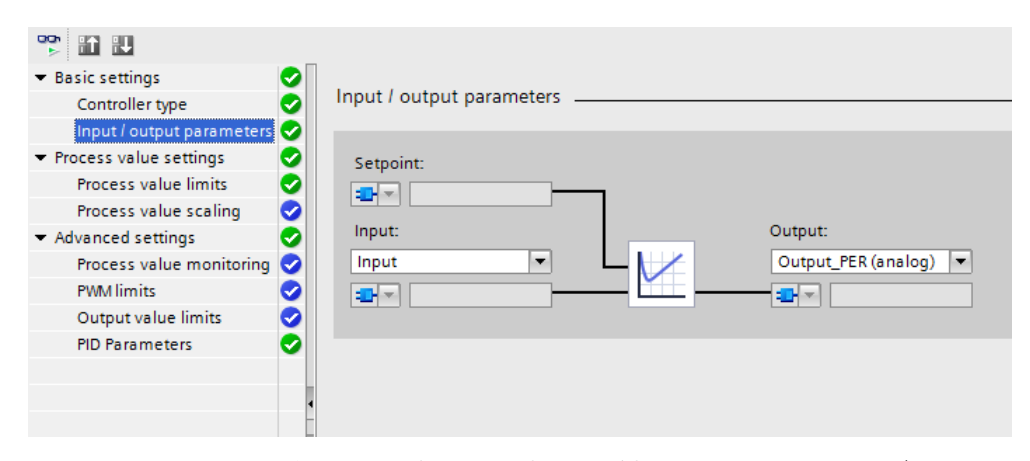

Figura 55 – Parâmetros de entrada e saída - Vazão - Fonte: Autor

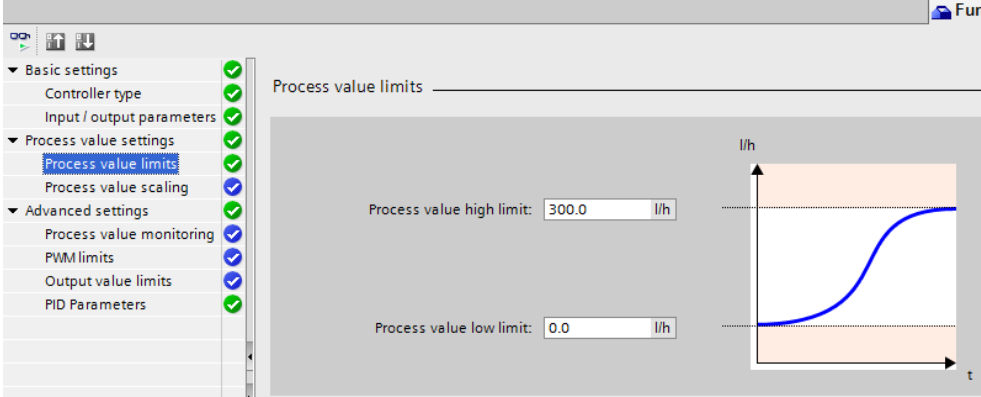

Figura 56 – Limites de valor do processo - Vazão - Fonte: Autor

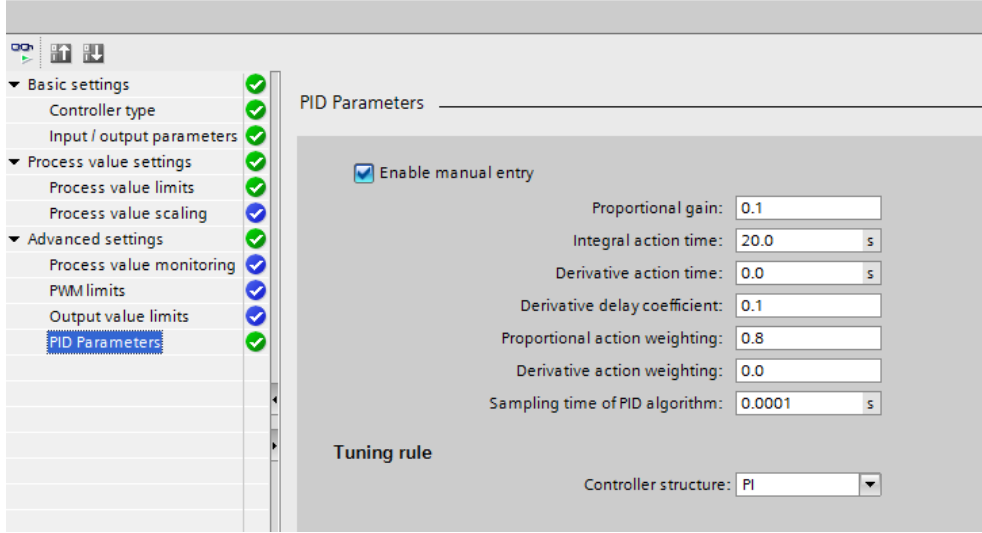

Figura 57 – Parâmetros PID - Vazão - Fonte: Autor

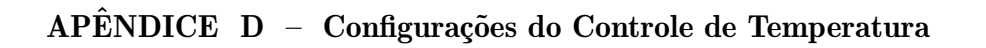

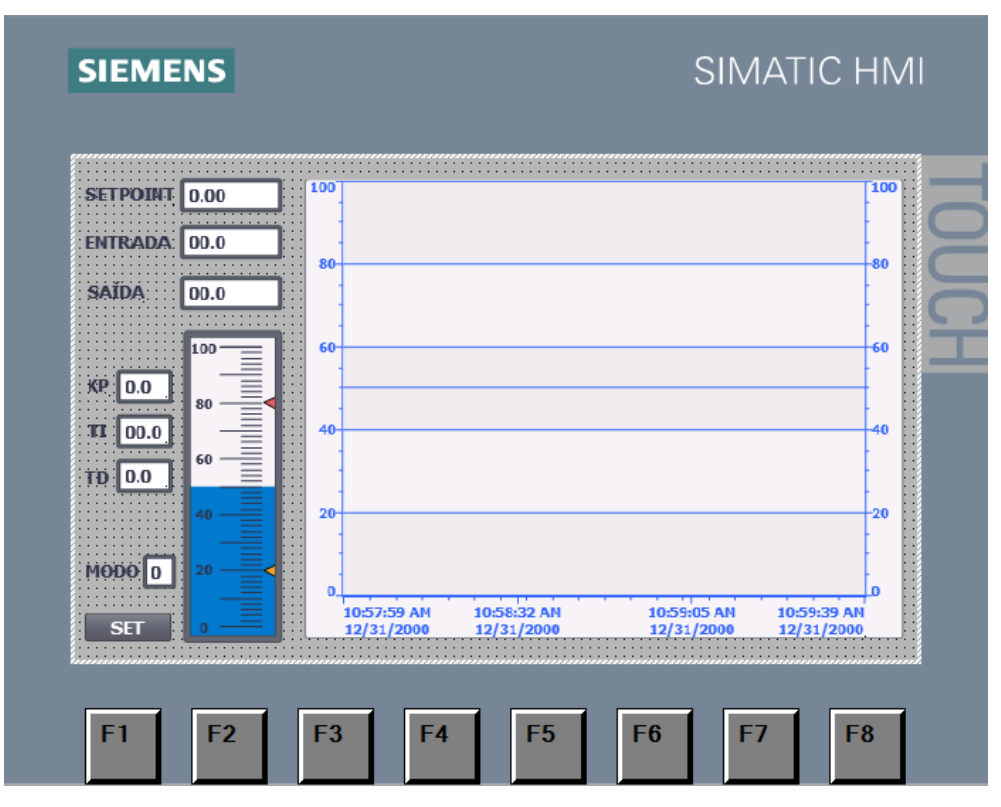

Figura 58 – IHM Temperatura - Fonte: Autor

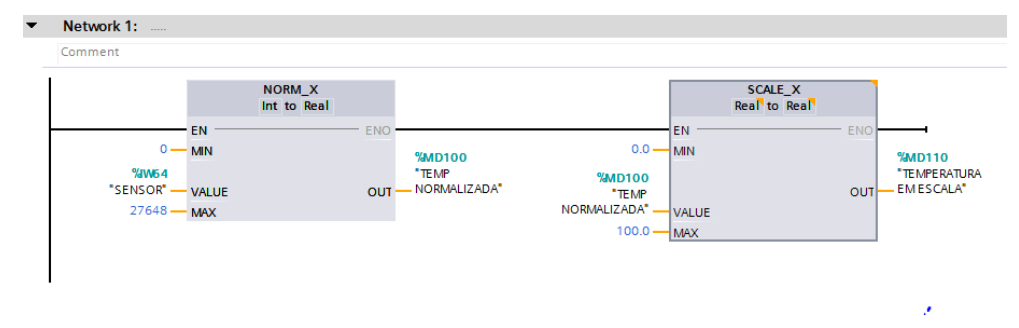

Figura 59 – Normalização e escala de Temperatura - Fonte: Autor

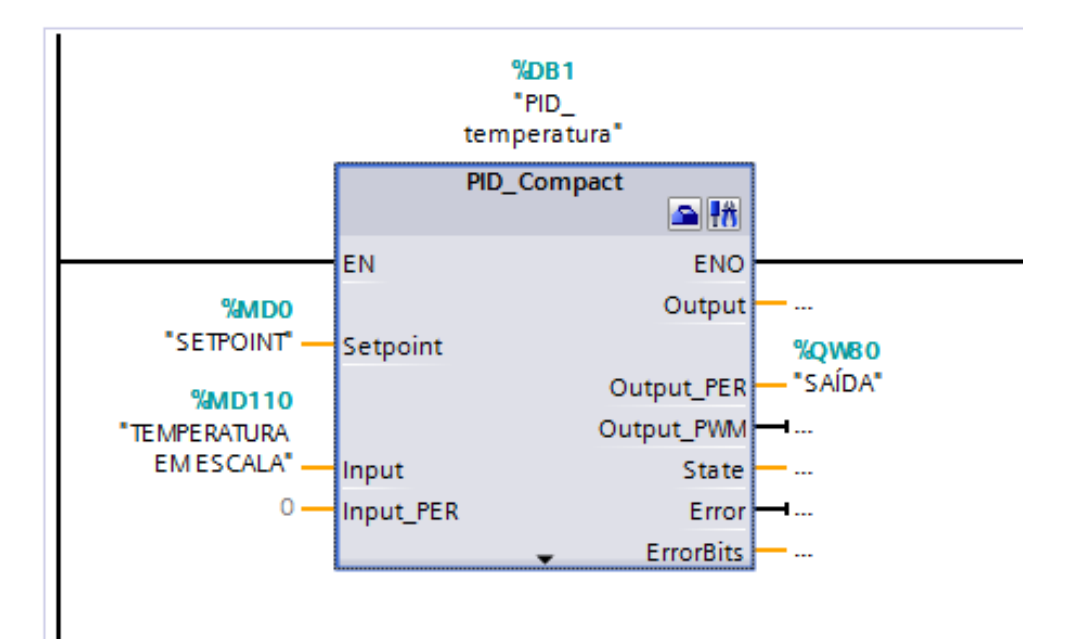

Figura 60 – Bloco PID - Temperatura - Fonte: Autor

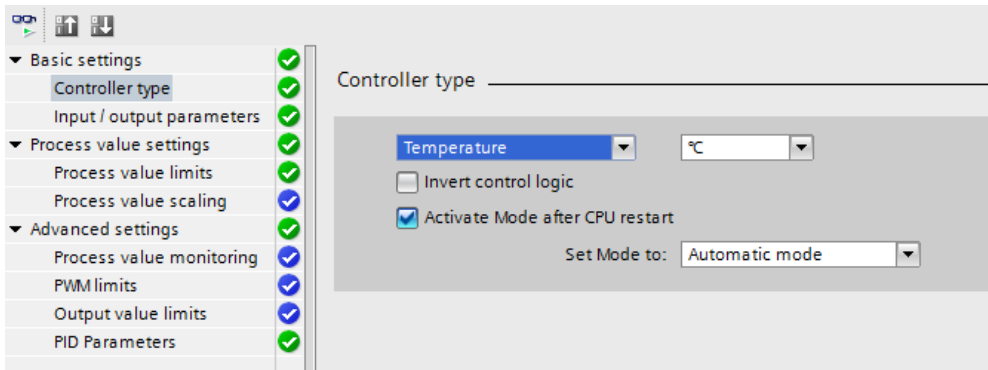

Figura 61 – Tipo de controle - Temperatura - Fonte: Autor

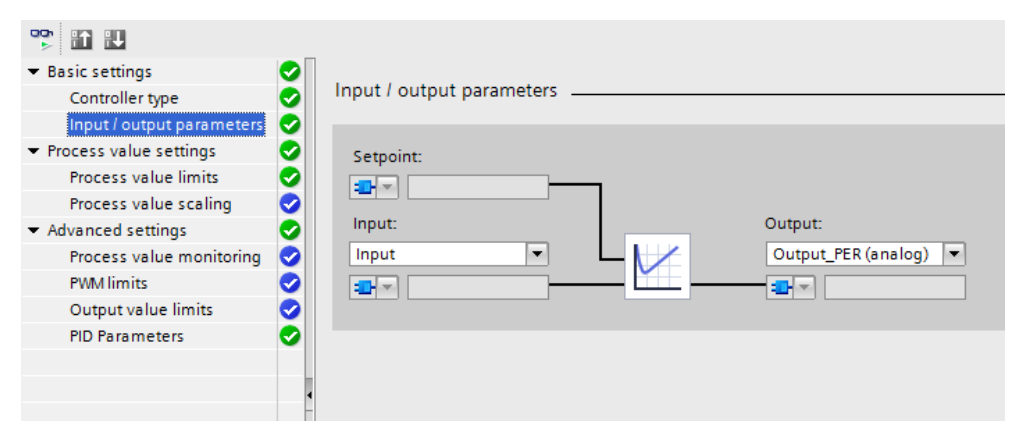

Figura 62 – Parâmetros de entrada e saída - Temperatura - Fonte: Autor
| 명<br><b>Fi</b> Fu                            |   |                                            |  |
|----------------------------------------------|---|--------------------------------------------|--|
| • Basic settings                             | Ø |                                            |  |
| Controller type                              | Ø | Process value limits _                     |  |
| Input / output parameters                    | Ø |                                            |  |
| $\blacktriangleright$ Process value settings | ● |                                            |  |
| Process value limits                         | ● |                                            |  |
| Process value scaling                        | Ø |                                            |  |
| ▼ Advanced settings                          | O | Process value high limit:<br>100.0<br>٩r   |  |
| Process value monitoring                     | Ø |                                            |  |
| <b>PWM</b> limits                            | ✓ |                                            |  |
| Output value limits                          | 0 |                                            |  |
| <b>PID Parameters</b>                        | Ø |                                            |  |
|                                              |   | Process value low limit:<br> 0.0<br>٩C<br> |  |
|                                              |   |                                            |  |
|                                              |   |                                            |  |
|                                              |   |                                            |  |
|                                              |   |                                            |  |

Figura 63 – Limites de valor do processo - Temperatura - Fonte: Autor

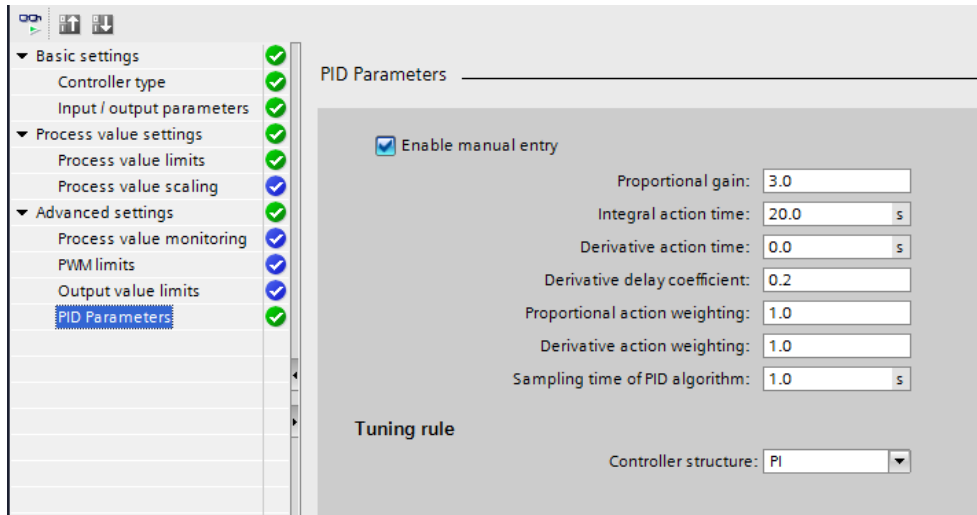

Figura 64 – Parâmetros PID - Temperatura - Fonte: Autor

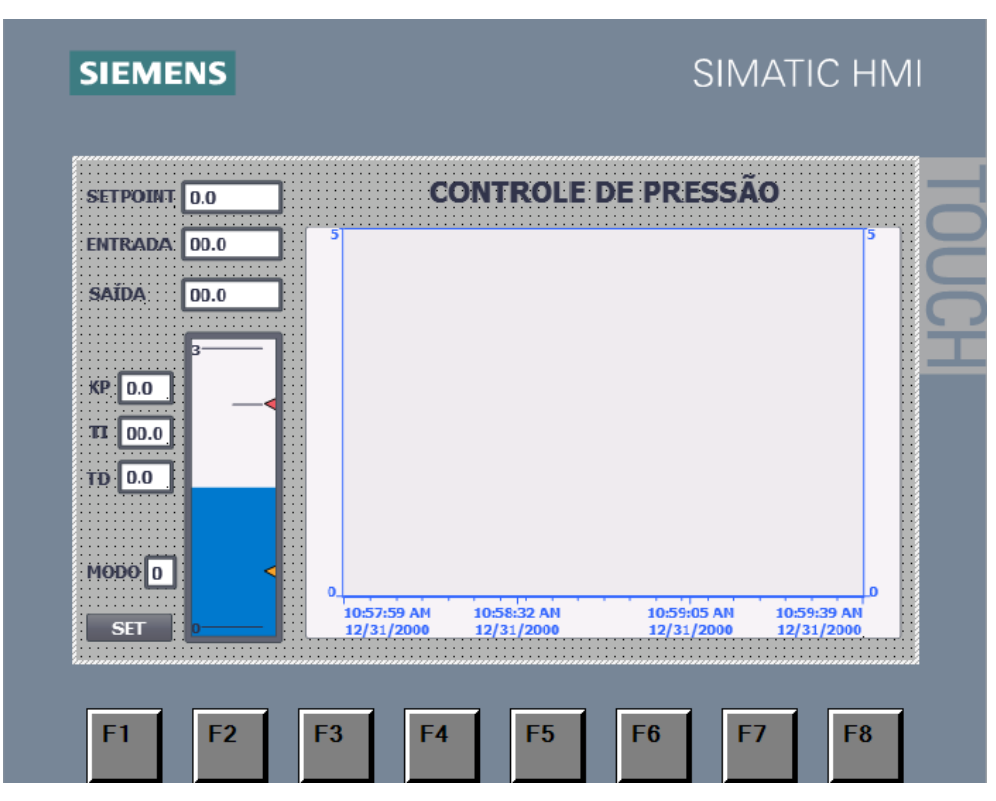

Figura 65 – IHM Pressão - Fonte: Autor

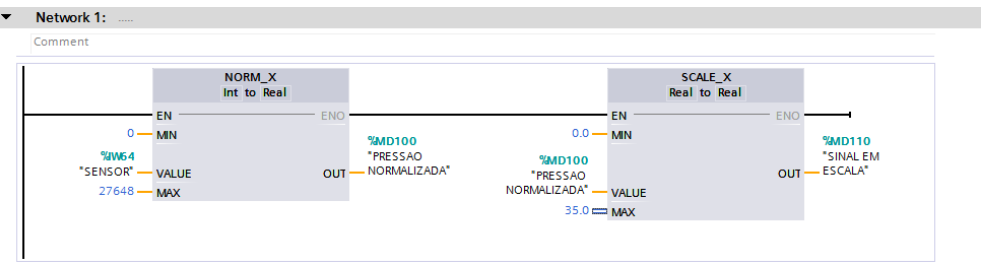

Figura 66 – Normalização e escala de Pressão - Fonte: Autor

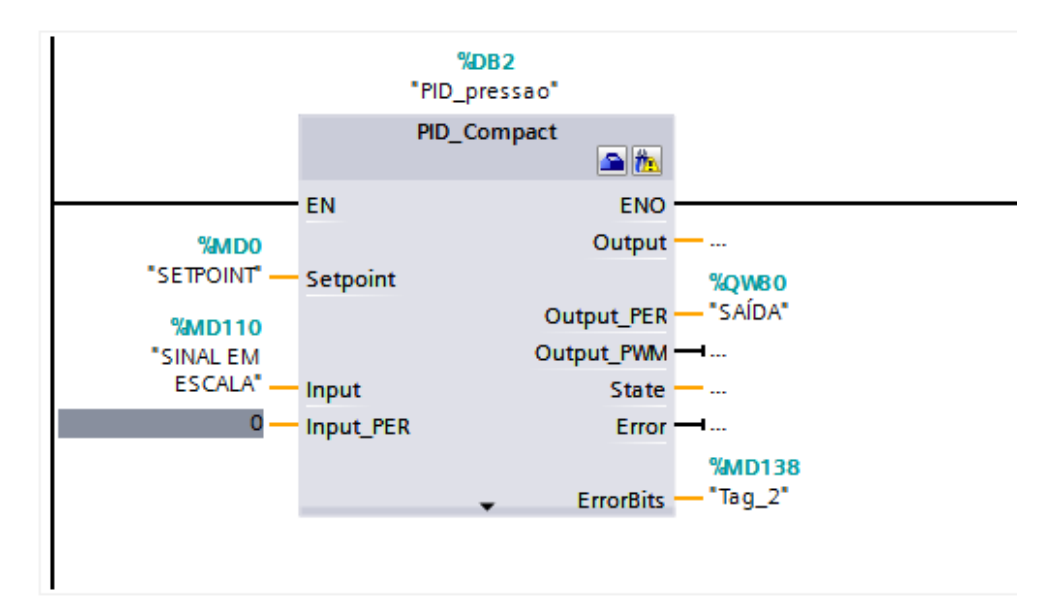

Figura 67 – Bloco PID - Pressão - Fonte: Autor

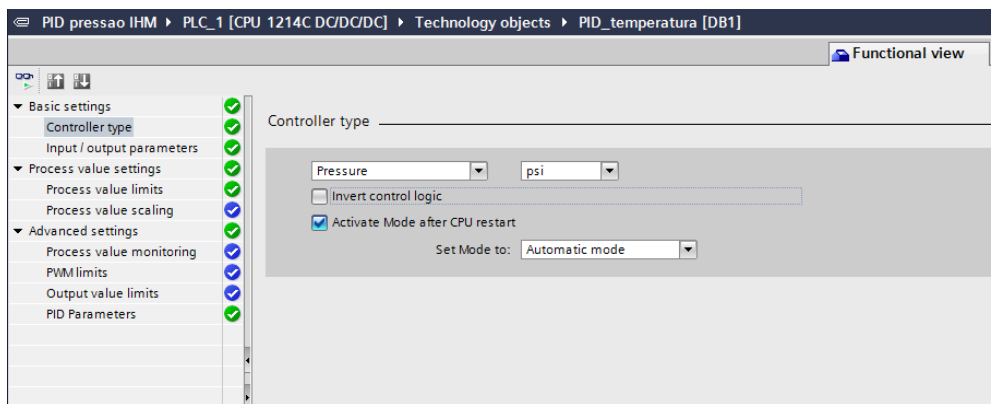

Figura 68 – Tipo de controle - Pressão - Fonte: Autor

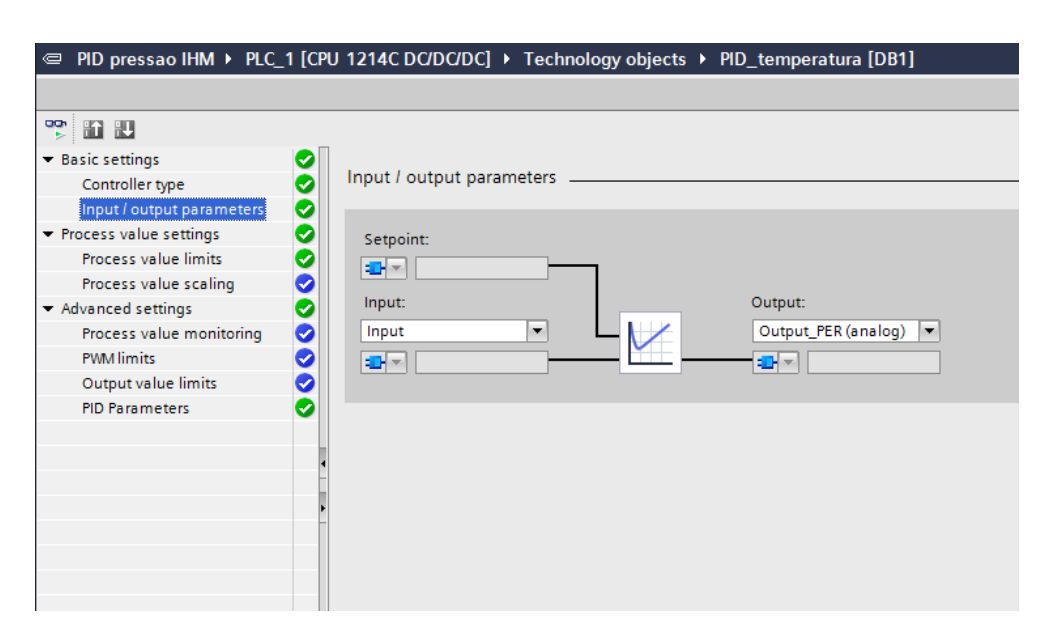

Figura 69 – Parâmetros de entrada e saída - Pressão - Fonte: Autor

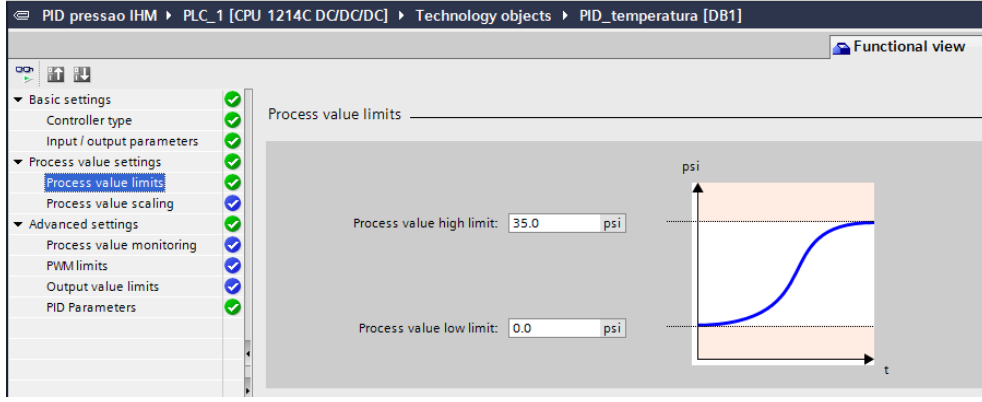

Figura 70 – Limites de valor do processo - Pressão - Fonte: Autor

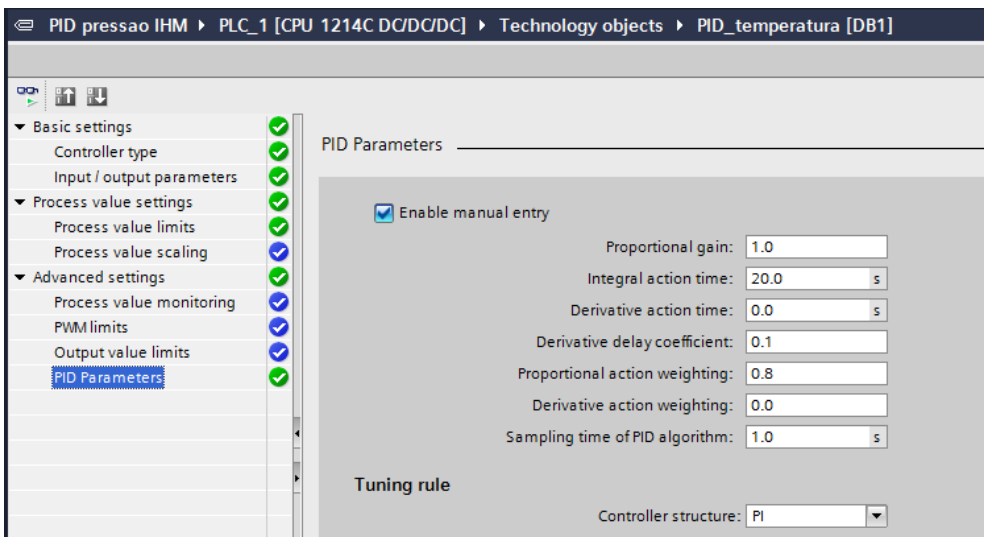

Figura<br> 71 – Parâmetros PID - Pressão - Fonte: Autor